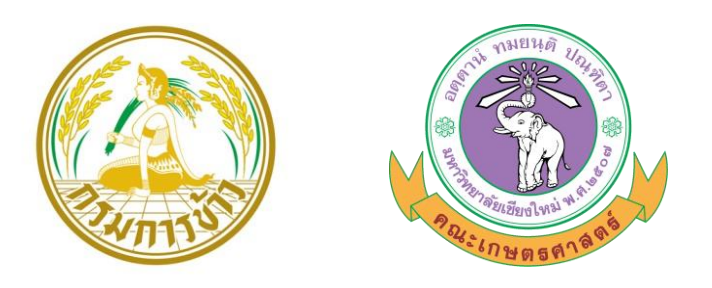

# **รายงานความก้าวหน้า ครั้งที่ ๒**

# **โครงการพัฒนาระบบน าเข้า ปรับปรุง และแสดงผลข้อมูล สถานการณ์การผลิตข้าว**

โดย

**อรรถชัย จินตะเวช** ี่เฉลิมพล สำราญพงษ์ **เทวินทร์ แก้วเมืองมูล**

เสนอต่อ

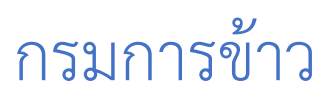

พฤษภาคม 2557

# สารบัญ

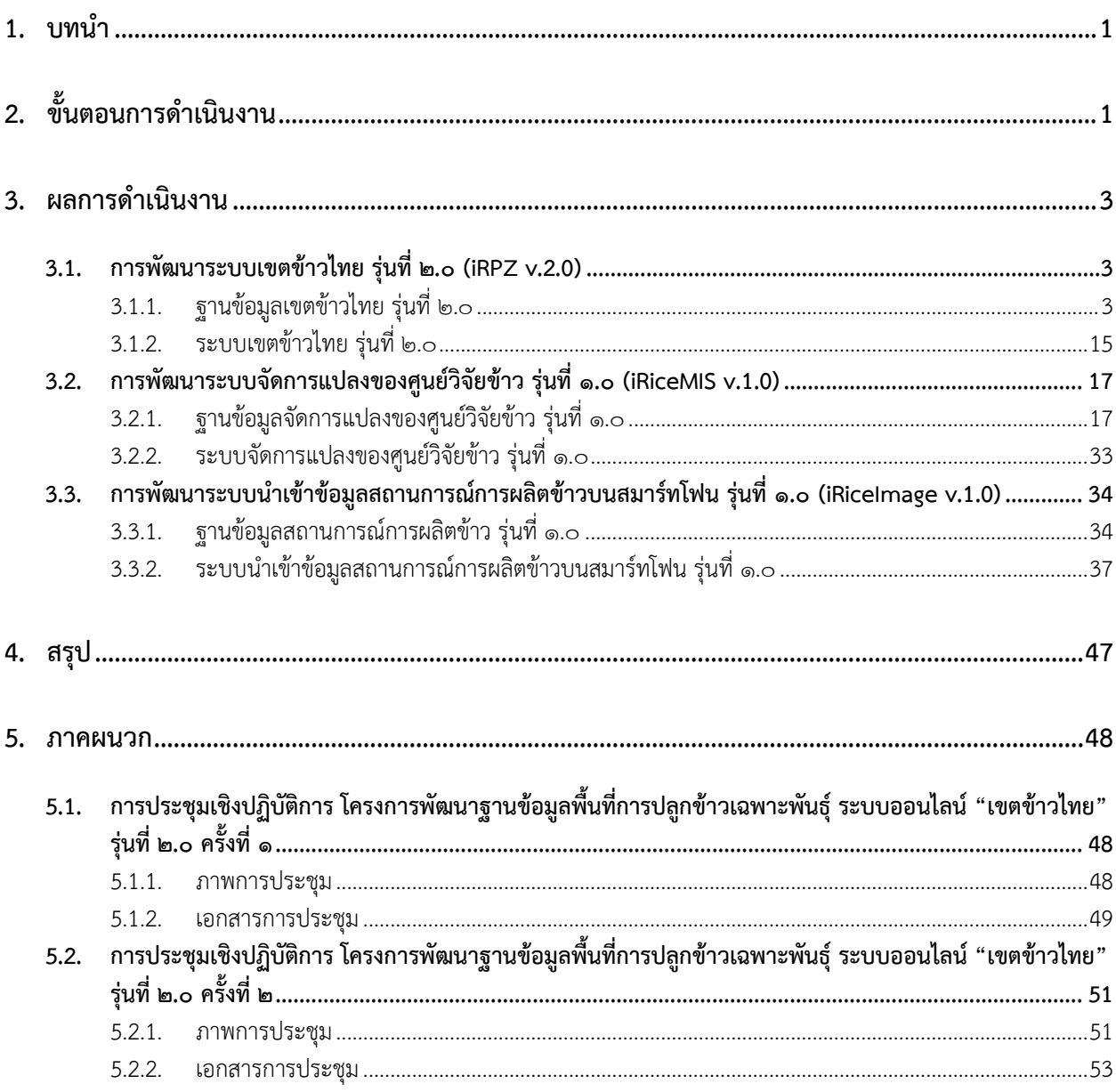

# สารบัญตาราง

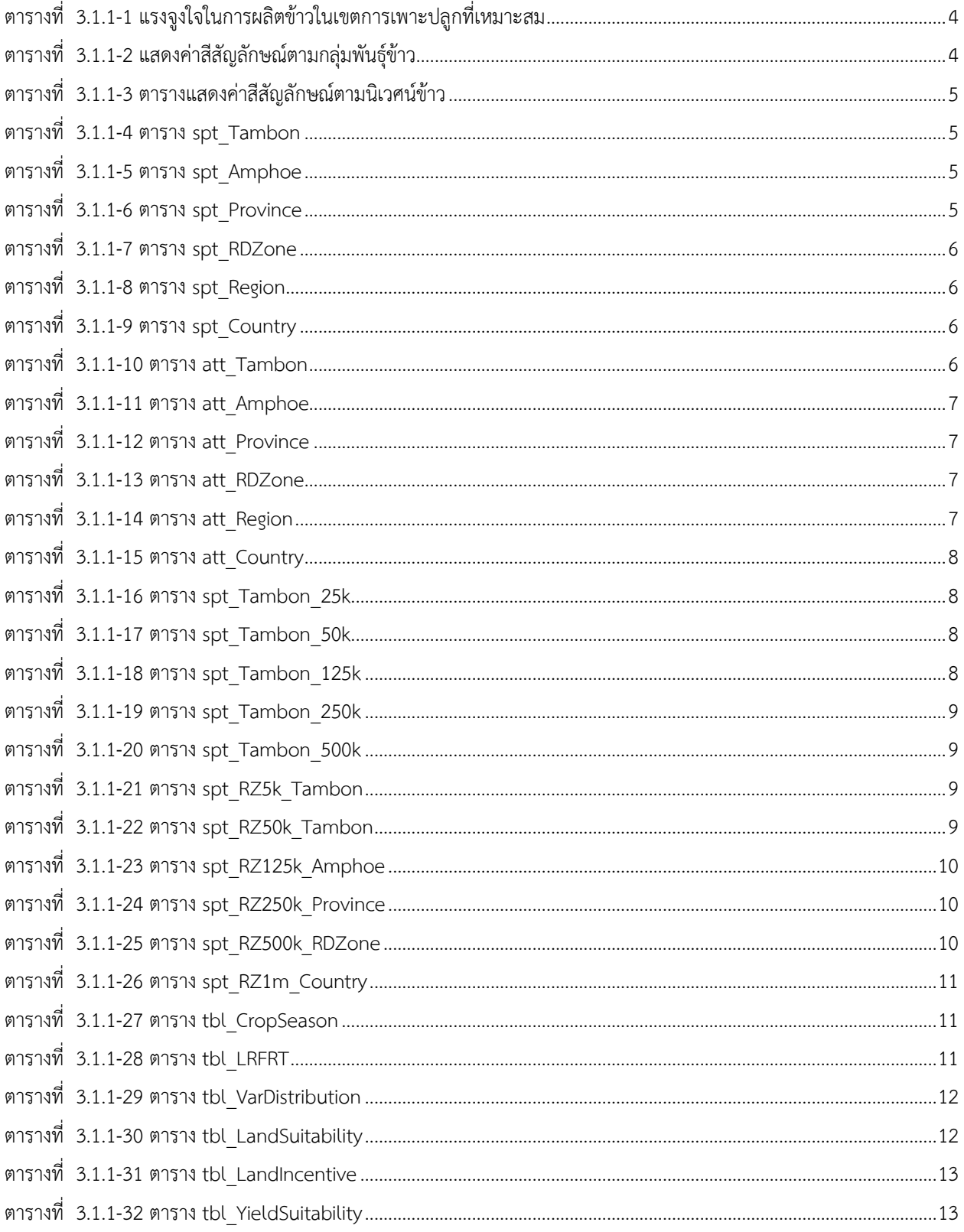

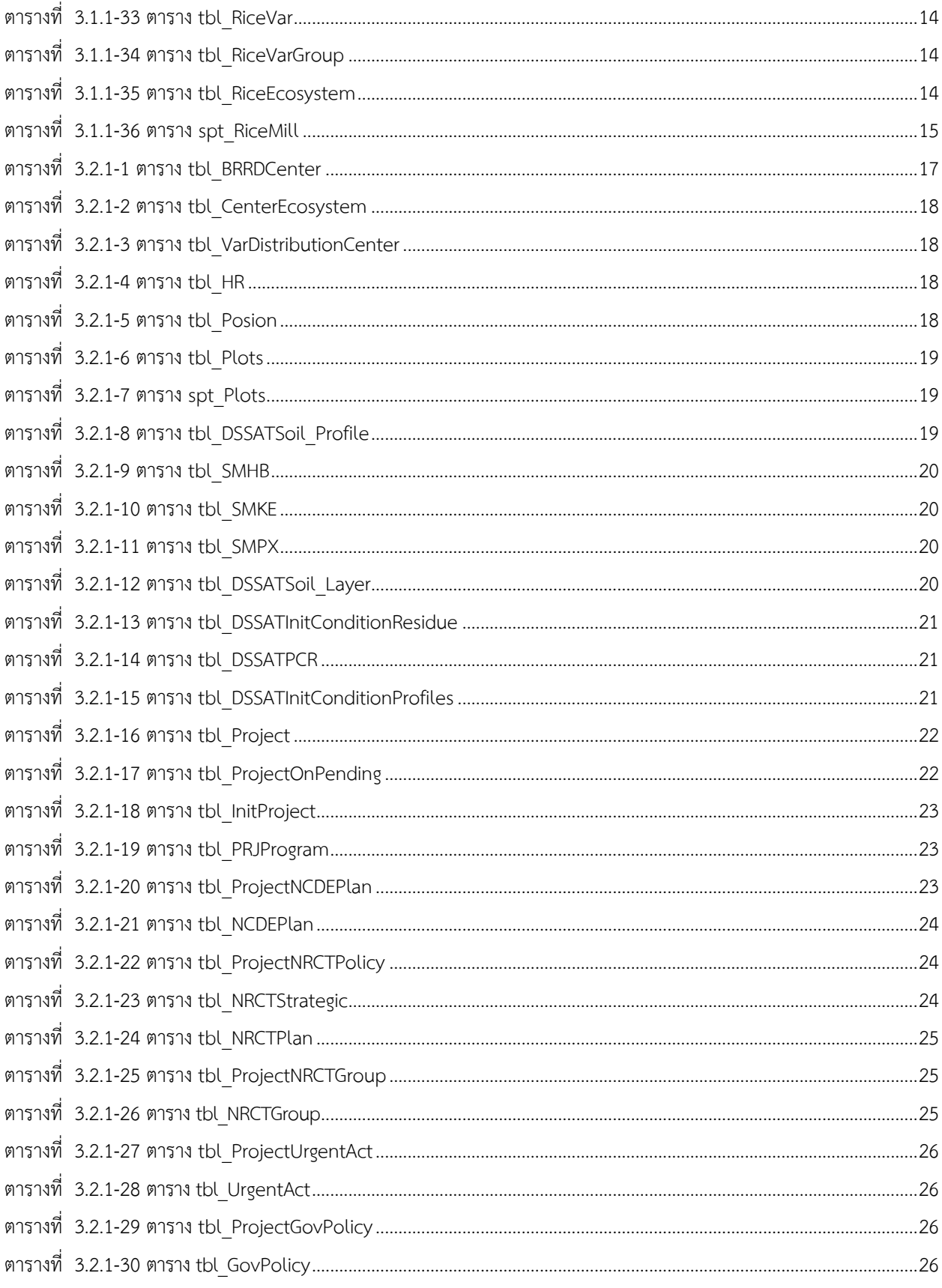

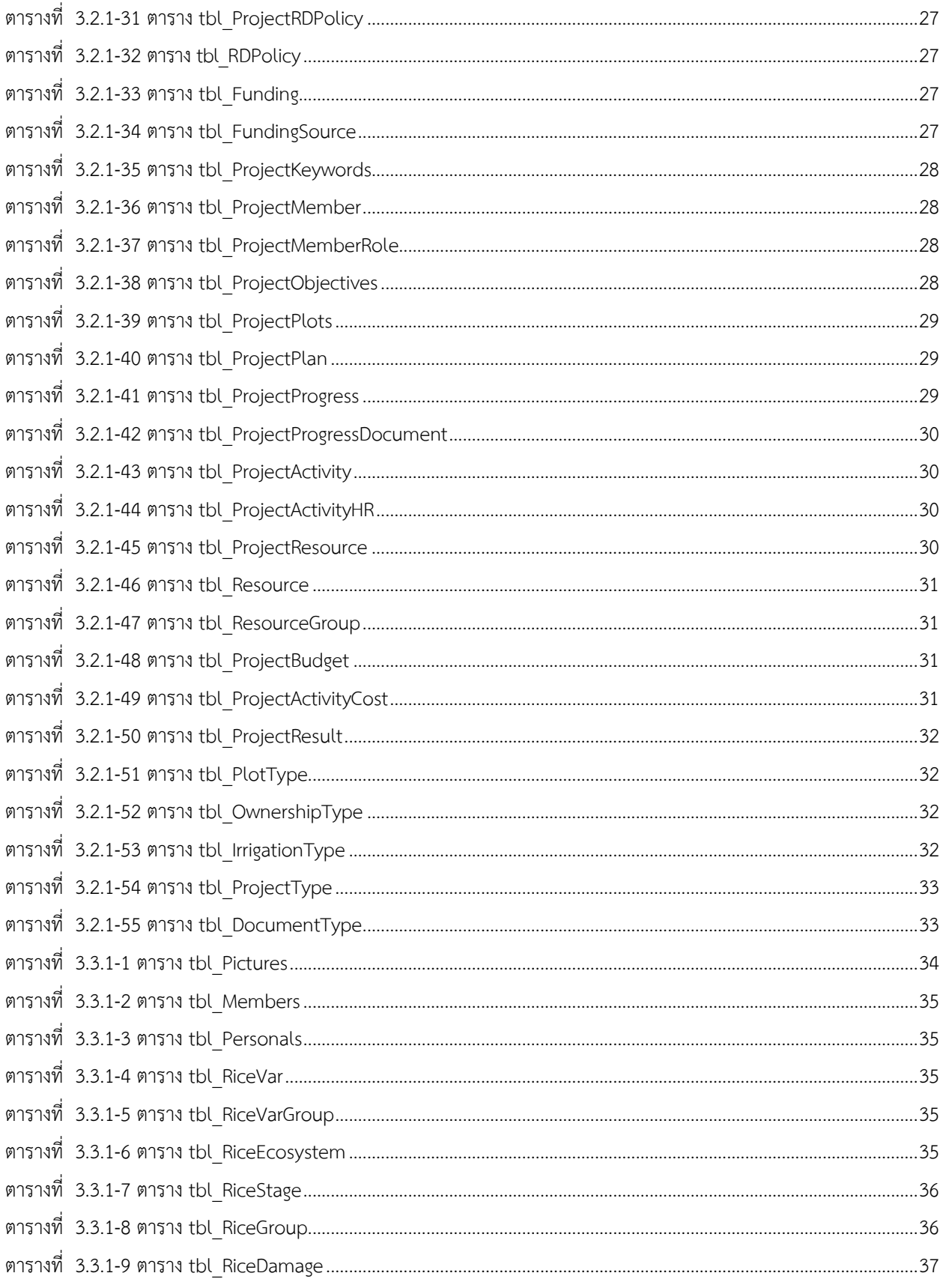

# **สารบัญรูป**

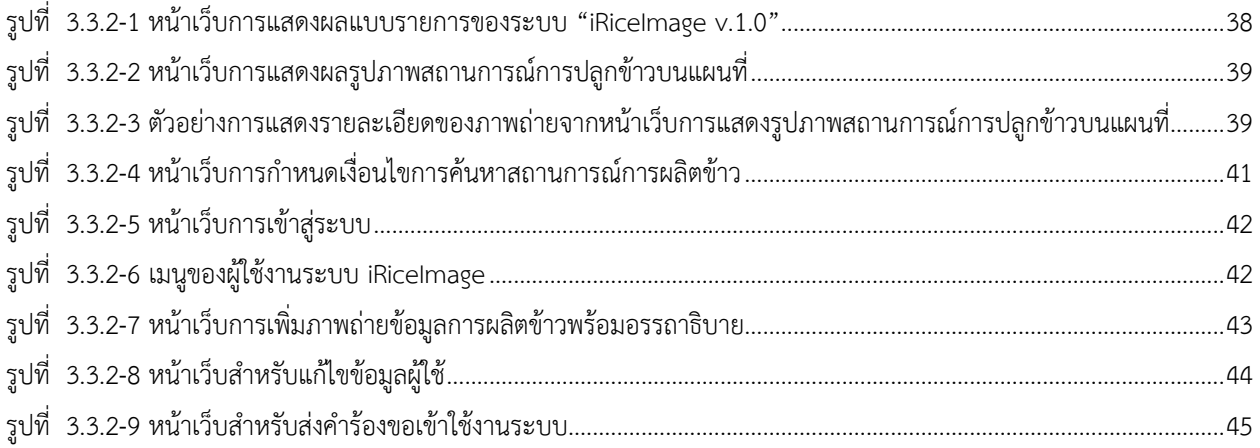

# **การพัฒนาระบบน าเข้า ปรับปรุง และแสดงผลข้อมูลสถานการณ์การผลิตข้าว**

#### <span id="page-7-0"></span>1. **บทน า**

ในปีการเพาะปลูก 2555 พื้นที่ปลูกข้าวของประเทศสมาชิกกลุ่มอาเซียนสี่อันดับได้แก่ ประเทศอินโดนีเซีย ประเทศ ไทย ประเทศเมียนม่า และประเทศเวียดนามโดยมีพื้นที่ปลูกข้าว 13.44, 12.12, 8.15 และ 7.75 ล้านเฮกแตร์ คิดเป็นร้อยละ 30 ของพื้นที่ปลูกข้าวของโลก โดยมีผลผลิตเฉลี่ยต่อพื้นที่เป็น 5.14, 3.00, 4.05 และ 5.63 ตันต่อเฮกแตร์ ตามลำดับ ผลผลิตเฉลี่ยของ ประเทศไทยอยู่ในลำดับสุดท้าย (FAO, 2014) ผลผลิตเฉลี่ยต่อพื้นที่ของไทยต่ำกว่าผลผลิตข้าวของโลกเฉลี่ยที่ 4.48 ตันต่อเฮกแตร์ (FAO, 2013) ข้อมูลของระบบ "เขตข้าวไทย รุ่น ๑.๐" แสดงสาเหตุหนึ่งของผลผลิตเฉลี่ยต่อพื้นที่ของไทยอยู่ในระดับต่ำนี้เนื่องจาก พื้นที่ปลูกร้อยละ 10 และ 30 อยู่ในเขตการผลิตข้าวเหมาะน้อยและไม่เหมาะสม ตามลำดับ (กรมการข้าว, 2557) อย่างไรก็ตาม ข้อมูลของระบบเขตข้าวไทยเป็นข้อมูลในระดับตำบลและต้องได้รับการปรับปรุงให้มีข้อมูลสถานการณ์ปัจจุบันและสามารถ ตอบสนองความต้องการของผู้ใช้งาน เจ้าหน้าที่ของกรมการข้าว ชาวนาเจ้าของแปลงผลิตและผู้สนใจระบบการผลิตข้าวต้องมี เครื่องมือที่เหมาะสมและระบบสารสนเทศสำหรับการนำเข้าข้อมูลใหม่และปรับปรุงข้อมูลเดิมให้มีความถูกต้อง ทันสมัย ใช้ ทรัพยากรที่เหมาะสม และสะดวกต่อการใช้งานอย่างแพร่หลาย ด้วยความก้าวหน้าของเทคโนโลยีสารสนเทศและการพัฒนา เทคโนโลยีอุปกรณ์พกพาแบบมือถือเปิดโอกาสให้สามารถพัฒนาโปรแกรมประยุกต์ (application) สนับสนุนการใช้อุปกรณ์ ดังกล่าวทุกพื้นที่และตลอดเวลา (ubiquitous computing) และเสริมการปฏิบัติงานของเจ้าหน้าที่ในภาคสนามอย่างมี ประสิทธิภาพ ประหยัดเวลาและช่วยลดความผิดพลาดระหว่างการบันทึกข้อมูลในสนามกับการกรอกข้อมูลผ่านหน้า จอคอมพิวเตอร์ในสำนักงาน ทำให้ได้ข้อมูลสะท้อนสภาพการผลิตจริง ทราบระดับของปัจจัยการผลิตและกระบวนการผลิตข้าวซึ่ง ชาวนาในแต่ละระบบนิเวศน์ และมีข้อมูลยืนยันสาเหตุของระดับผลผลิตข้าวที่ต่ำของไทยทั้งระบบ ซึ่งจะนำสู่การกำหนดประเด็น และการลงทุนวิจัยที่มีการชี้เป้าหมายอย่างชัดเจน การนำใช้ผลงานวิจัยหรือเทคโนโลยีการผลิตข้าวของกรมการข้างในระดับแปลง นาเพื่อยกระดับการผลิต และส่งผลกระทบต่อการยกระดับความเป็นอยู่ของชาวนาและครอบครัวตามสภาพทรัพยากรการผลิตบน พื้นที่ข้อมูลและองค์ความรู้วิทยาศาสตร์เกษตรอย่างเป็นระบบผ่านการพัฒนาระบบ "เขตข้าวไทย รุ่น ๒.๐" และระบบจัดการ แปลงของศูนย์วิจัยข้าว รุ่นที่ ๑.๐ รวมถึงการมีส่วนร่วมของบุคคลทั่วไปในการจัดเก็บข้อมูลสถานการณ์การผลิตข้าวภาคสนามด้วย ระบบนำเข้าข้อมูลสถานการณ์การผลิตข้าวบนสมาร์ทโฟน รุ่นที่ ๑.๐

รายงานในงวดที่ ๒ ครอบคลุมผลการปรับปรุงโครงสร้างฐานข้อมูลของระบบเขตข้าวไทย รุ่น ๒.๐ (iRPZ v 2.0), โครงสร้างฐานข้อมูลของระบบจัดการแปลงของศูนย์วิจัยข้าว รุ่นที่ ๑.๐ (iRice-MIS v 1.0) และโครงสร้างฐานข้อมูลของระบบ นำเข้าข้อมูลสถานการณ์การผลิตข้าวบนสมาร์ทโฟน รุ่นที่ ๑.๐ (iRicelmage v 1.0) รวมถึงผลการพัฒนาส่วนติดต่อกับผู้ใช้งานของ ระบบทั้งสาม ตามลำดับ

## <span id="page-7-1"></span>2. ขั้นตอนการดำเนินงาน

โครงการฯ จะได้ดำเนินการพัฒนาระบบระบบนำเข้า ปรับปรุง และแสดงผลข้อมูลสถานการณ์การผลิตข้าวโดย ขอบเขตงานจะประกอบด้วยเว็บไซต์ 3 ระบบเว็บไซต์ ดังนี้

#### **ระบบเขตข้าวไทย รุ่น ๒.๐ (iRPZ v.2.0)**

ระบบเขตข้าวไทย รุ่น ๒.๐ จะเป็นเว็บไซต์สำหรับผู้ใช้งานทั่วไปผ่าน browser ที่ทำงานบนเครื่องคอมพิวเตอร์ส่วน บุคคล เพื่อแสดงผลแผนที่ดังต่อไปนี้

- ก. ข้อมูลเชิงพื้นที่เขตการผลิตข้าว ๑๒ กลุ่มพันธุ์ตามพันธุ์ที่แบ่งโดยกรมการข้าว ได้แก่ ข้าวหอมมะลิ, ข้าวหอม ปทุมธานี (ปทุมธานี ๑), ข้าวหอมอื่นๆ, ข้าวขาว, ข้าวแดงและข้าวสีอื่นๆ, ข้าวเหนียว (กข ๖), ข้าวเหนียวอื่นๆ, ข้าวญี่ปุ่น, ข้าว GI, ข้าวไร่, ข้าวนาน้ าลึก และกลุ่มพันธุ์ข้าวอื่นๆ
- ข. ข้อมูลเชิงพื้นที่เขตการผลิตข้าว ๔ กลุ่มพันธุ์ตามนิเวศน์ข้าว ได้แก่ ข้าวนาน้ำฝน, ข้าวนาชลประทาน, ข้าวไร่ และ ข้าวนาน้ำลึก
- ค. ข้อมูลที่ตั้งตำแหน่งโรงสีข้าวและอรรถาธิบายข้อมูลโรงสี

## **ระบบจัดการแปลงของศูนย์วิจัยข้าว (iRice-MIS v.1.0)**

ระบบจัดการแปลงของศูนย์วิจัยข้าวจะเป็นเว็บไซต์สำหรับผู้ใช้งานผ่าน browser ที่ทำงานบนเครื่องคอมพิวเตอร์ส่วนบุคคล โดยมี วัตถุประสงค์ดังนี้

- 1. นำเข้าและปรับปรุงข้อมูลสำนักวิจัยและพัฒนาข้าว และศูนย์วิจัยข้าว จำนวน ๒๗ ศูนย์ ทั่วประเทศ
- 2. นำเข้าและปรับปรุงข้อมูลแปลงปลูกข้าวในความรับผิดชอบของศูนย์วิจัยข้าว จำนวน ๒๗ ศูนย์ ทั่วประเทศ
- 3. เชื่อมโยงกับโครงการ แผนการวิจัย และแผนการผลิตเมล็ดพันธุ์ที่ได้รับการจัดรูปแบบ (การเขียนทะเบียน โครงการ) ที่ต้องการของแหล่งทุน

#### **ระบบน าเข้าข้อมูลสถานการณ์การผลิตข้าวบนสมาร์ทโฟน (iRiceImage v.1.0)**

ระบบนำเข้าข้อมูลสถานการณ์การผลิตข้าวบนสมาร์ทโฟนเป็นเว็บไซต์สำหรับผู้ใช้งานผ่าน browser ที่ทำงานบน เครื่องคอมพิวเตอร์ส่วนบุคคล และ mobile browser ที่ทำงานบนสมาร์ทโฟน โดยมีวัตถุประสงค์ในการนำเข้าข้อมูลสถานการณ์ การผลิตข้าวโดยมีความสามารถในการถ่ายภาพสถานการณ์ ได้แก่ พันธุ์ข้าว โรค แมลง วัชพืช สัตว์ศัตรูข้าว เขต กรรม (ตั้งแต่การ เตรียมดินจนถึงการเก็บเกี่ยว) ภัยพิบัติการแปรรูปผลิตภัณฑ์การถ่ายทอดเทคโนโลยีและดินนาที่เป็นปัญหา นอกจากนี้ ยัง สามารถบันทึกข้อมูลประกอบภาพอื่นๆ เช่น ระยะพัฒนาการของข้าว ระดับความเสียหายของข้าวในกรณีที่เกิดปัญหาในระหว่าง การผลิต เป็นต้น

การดำเนินงานในระยะที่ ๒ ของโครงการพัฒนาระบบนำเข้า ปรับปรุง และแสดงผลข้อมูลสถานการณ์การผลิตข้าว แบ่งงานออกเป็น 3 งานหลัก ได้แก่ (1) การปรับปรุงฐานข้อมูลและพัฒนาระบบเขตข้าวไทย รุ่นที่ ๒.๐ (2) การพัฒนาฐานข้อมูล และระบบจัดการแปลงของศูนย์วิจัยข้าว รุ่นที่ ๑.๐ และ (3) การพัฒนาระบบนำเข้าข้อมูลสถานการณ์การผลิตข้าวบนสมาร์ทโฟน รุ่นที่ ๑.๐

ในการดำเนินงานในระยะที่ ๒ นี้ โครงการฯ ได้ดำเนินการจัดสร้าง (1) ฐานข้อมูลเขตข้าวไทย รุ่นที่ ๒ เพื่อใช้งานใน ระบบเขตข้าวไทย รุ่นที่ ๒.๐ (2) ฐานข้อมูลศูนย์วิจัยข้าวเพื่อการบริหารจัดการ รุ่นที่ ๑.๐ เพื่อใช้งานในระบบจัดการแปลงของ ศูนย์วิจัยข้าว รุ่นที่ ๑.๐ และ (3) ฐานข้อมูลสถานการณ์การผลิตข้าว รุ่นที่ ๑.๐ เพื่อใช้งานในระบบนำเข้าข้อมูลสถานการณ์การ ผลิตข้าวบนสมาร์ทโฟน รุ่นที่ ๑.๐ บางส่วนของตารางในฐานข้อมูลทั้งสามถูกบูรณาการและใช้งานร่วมกัน ฐานข้อมูลทั้งสามได้รับ การพัฒนาขึ้นตามโครงสร้างตารางฐานข้อมูลที่ได้รับการพัฒนาตามความต้องการของกรมการข้าวโดยผ่านการประชุมเชิง ปฏิบัติการร่วมกันระหว่างโครงการฯ และ ผู้บริหารและนักวิจัย จากสำนักวิจัยและพัฒนาข้าว และศูนย์วิจัยข้าว กรมการข้าว ดังที่ ได้ปรากฏแล้วในรายงานความก้าวหน้า ฉบับที่ ๑

เพื่อปรับปรุงข้อมูลในฐานข้อมูลของระบบเขตข้าวไทย รุ่นที่ ๒.๐ ทดสอบโครงสร้างฐานข้อมูลระบบจัดการแปลง ของศูนย์วิจัยข้าว รุ่นที่ ๑.๐ และทดสอบระบบนำเข้าข้อมูลสถานการณ์การผลิตข้าวบนสมาร์ทโฟน รุ่นที่ ๑.๐ โครงการฯ ได้ ดำเนินการจัดการประชุมเชิงปฏิบัติการร่วมกับเจ้าหน้าที่ของสำนักวิจัยและพัฒนาข้าว และเจ้าหน้าที่จากศูนย์วิจัยข้าว เมื่อวันที่ ๑๔-๑๖ พฤษภาคม ๒๕๕๗ ณ ศูนย์วิจัยข้าวชัยนาท อำเภอเมือง จังหวัดชัยนาท ซึ่งผลการดำเนินงานในงวดที่ ๒ ได้รายงานไว้ใน เอกสารฉบับนี้แล้ว

#### <span id="page-9-0"></span>3. **ผลการดำเนินงาน**

ผลการดำเนินการของโครงการฯ ในรายงานงวดที่ ๒ ระหว่าง วันที่ ๒๔ มีนาคม – ๒๓ พฤษภาคม ๒๕๕๗ เป็นการ สร้างฐานข้อมูลของระบบเขตข้าวไทย รุ่นที่ ๒.๐ (iRPZ 2.0), ฐานข้อมูลของระบบจัดการแปลงของศูนย์วิจัยข้าว รุ่นที่ ๑.๐ (iRiceMIS v.1.0) และฐานข้อมูลของระบบนำเข้าข้อมูลสถานการณ์การผลิตข้าวบนสมาร์ทโฟน รุ่นที่ ๑.๐ (iRiceImage v.1.0) รวมถึงการพัฒนาระบบ iRicelmage v.1.0 สำหรับการทดสอบระบบ ซึ่งมีรายละเอียดการดำเนินการดังนี้

## <span id="page-9-2"></span><span id="page-9-1"></span>**3.1. การพัฒนาระบบเขตข้าวไทย รุ่นที่ ๒.๐ (iRPZ v.2.0)**

#### **3.1.1.ฐานข้อมูลเขตข้าวไทย รุ่นที่ ๒.๐**

ฐานข้อมูลระบบเขตข้าวไทย รุ่นที่ ๒.๐ ถูกสร้างขึ้นภายใต้ระบบปฏิบัติการ Windows Server 2012 และ Windows SQL Server 2012 ในเครือข่ายคอมพิวเตอร์ของศูนย์วิจัยระบบทรัพยากรเกษตร คณะเกษตรศาสตร์ มหาวิทยาลัยเชียงใหม่ โดยใช้โครงสร้างที่ได้รับการออกแบบร่วมกันระหว่างโครงการฯ กับคณะนักวิจัยจากสำนักวิจัยและพัฒนา ข้าว และศูนย์วิจัยข้าว กรมการข้าว ดังที่ได้ปรากฏแล้วในรายงานความก้าวหน้าฉบับที่ ๑ อย่างไรก็ตาม จากการประชุมเชิง ปฏิบัติการร่วมกับเจ้าหน้าที่สำนักวิจัยและพัฒนา และศูนย์วิจัยข้าว เมื่อวันที่ 14-16 พฤษภาคม 2557 ได้มีการปรับปรุงฐานข้อมูล บางส่วนเพื่อสร้างประสิทธิภาพของฐานข้อมูลและตรงตามความต้องการฐานข้อมูลของกรมการข้าวสูงสุด ข้อมูลที่ได้รับการ ปรับปรุง ได้แก่

- 1. ข้อมูลแรงจูงใจในการผลิตข้าวในเขตการเพาะปลูกที่เหมาะสม ประกอบด้วยเงื่อนไขการสร้างแรงจูงในการปลูก ข้าวบนพื้นที่ที่มีความเหมาะสมระดับมาก (S1) และเหมาะสมปานกลาง (S2) ด้วยพันธุ์ข้าวที่กรมการข้าวได้ ก าหนด โดยมีรายละเอียดการสนับสนุนจากรัฐบาลดังตารางที่ ตารางที่ 3.1.1-1
- 2. ข้อมูลพันธุ์ข้าวที่ระบุข้อมูลอรรถาธิบาย
	- ก. ข้อมูลกลุ่มพันธุ์ซึ่งประกอบด้วย 12 กลุ่มพันธุ์(จากเดิม 11 กลุ่มพันธุ์ตามที่ปรากฏในสัญญาโครงการ โดยเป็นที่ยอมรับทั้งส านักวิจัยและพัฒนาข้าว กรมการข้าว และโครงการฯ) ได้แก่ ข้าวหอมมะลิ, ข้าว หอมปทุมธานี (ปทุมธานี ๑), ข้าวหอมอื่นๆ, ข้าวขาว, ข้าวแดงและข้าวสีอื่นๆ, ข้าวเหนียว (กข๖), ข้าว เหนียวอื่นๆ, ข้าวญี่ปุ่น, ข้าว GI, ข้าวไร่, ข้าวนาน้ าลึก และกลุ่มข้าวอื่นๆ
	- ึ ข. ข้อมูลนิเวศน์ข้าว 4 นิเวศน์ ได้แก่ ข้าวนาน้ำฝน, ข้าวนาชลประทาน, ข้าวไร่ และข้าวนาน้ำลึก
	- ึ ค. ข้อมูลการตอบสนองต่อช่วงแสง ได้แก่ ข้าวที่ไวต่อช่วงแสง และข้าวที่ไม่ไวต่อช่วงแสง เพื่อกำหนดการ แสดงผลระดับผลผลิตข้าว
	- ง. ข้อมูลพันธุ์ที่ได้รับการสนับสนุนการปลูกในเขตเกษตรเศรษฐกิจข้าวตามนโยบายของรัฐบาล

| มาตรการ                          | ชาวนาที่ปลูกข้าวในเขต Zoning<br>ตรงตามกลุ่มพันธุ์ที่กำหนด | ิ ชาวนาที่ปลูกข้าวในเขต Zoning แต่<br>ไม่ตรงตามพันธุ์ที่กำหนด<br>และชาวนานอกเขต Zoning |
|----------------------------------|-----------------------------------------------------------|----------------------------------------------------------------------------------------|
| 1. การชดเชยรายได้ขั้นต่ำ         | รัฐชดเชยรายได้ขั้นต่ำ                                     | รัฐไม่ชดเชยรายได้ขึ้นต่ำ                                                               |
| 2. การประกันภัยพืชผล             | จ่ายเบี้ยประกันน้อยกว่าอัตราปกติ                          | จ่ายอัตราปกติ                                                                          |
|                                  | หรือรัฐสมทบ                                               |                                                                                        |
| 3. การให้สินเชื่อเพื่อการผลิตของ | ี้ คอกเบี้ยต่ำ หรือรัฐสมทบจ่ายดอกเบี้ย                    | ดอกเบี้ยปกติ                                                                           |
| เกษตรกรและผู้ประกอบการ           |                                                           |                                                                                        |
| 4. การส่งเสริมและถ่ายทอด         | ได้รับสนับสนุนโครงการจากภาครัฐ                            | ได้รับสนับสนุนโครงการจากภาครัฐ                                                         |
| เทคโนโลยี                        | เป็นลำดับแรก                                              | เป็นลำดับถัดไป                                                                         |
| 5. การปรับปรุงโครงสร้างพื้นฐาน   | ได้รับการสนับสนุนให้มีการปรับปรุง                         | ปกติ                                                                                   |
| (ชลประทาน/ที่ดิน)                | มากขึ้น และรวดเร็วขึ้น                                    |                                                                                        |
| 6. การสนับสนุนตลาด               | ให้มีการรวมกลุ่มให้เข้มแข็งมากขึ้น                        | ปกติ                                                                                   |
|                                  | และเชื่อมโยงในการจำหน่ายข้าวและ                           |                                                                                        |
|                                  | ้ผลิตภัณฑ์มากขึ้น สามารถจำหน่ายได้                        |                                                                                        |
|                                  | ราคาสูงขึ้น ตามคุณภาพสินค้า                               |                                                                                        |

<span id="page-10-0"></span>**ตารางที่ 3.1.1-1 แรงจูงใจในการผลิตข้าวในเขตการเพาะปลูกที่เหมาะสม**

- 3. ข้อมูลสีสัญลักษณ์ของแผนที่ ซึ่งประกอบด้วย
	- ก. ข้อมูลกลุ่มพันธุ์ข้าว ดังมีค่าสีสัญลักษณ์ตามตารางที่ 3.1.1-2

<span id="page-10-1"></span>**ตารางที่ 3.1.1-2 แสดงค่าสีสัญลักษณ์ตามกลุ่มพันธุ์ข้าว**

| กล่มพันธ์ข้าว         | ้ค่าสีแดง เขียว น้ำเงิน (RGB) | สีสัญลักษณ์ |
|-----------------------|-------------------------------|-------------|
| ข้าวหอมมะลิ           | 255, 147, 227                 |             |
| ข้าวหอมปทุมธานี       | 255,10,223                    |             |
| ข้าวหอมอื่นๆ          | 200,10,210                    |             |
| ข้าวขาว               | 83,141,213                    |             |
| ข้าวแดงและข้าวสีอื่นๆ | 204,0,0                       |             |
| ข้าวเหนียว (กข๖)      | 118,147,60                    |             |
| ข้าวเหนียวอื่นๆ       | 65,101,41                     |             |
| ข้าวญี่ปุ่น           | 0,102,255                     |             |
| ข้าว Gl               | 247,144,7                     |             |
| ข้าวไร่               | 0,204,255                     |             |
| ข้าวนาน้ำลึก          | 153,51,0                      |             |
| กลุ่มข้าวอื่นๆ        | 191,143,0                     |             |

ข. ข้อมูลนิเวศน์ข้าว ดังมีค่าสีสัญลักษณ์ตามตารางที่ 3.1.1-3

#### <span id="page-11-0"></span>**ตารางที่ 3.1.1-3 ตารางแสดงค่าสีสัญลักษณ์ตามนิเวศน์ข้าว**

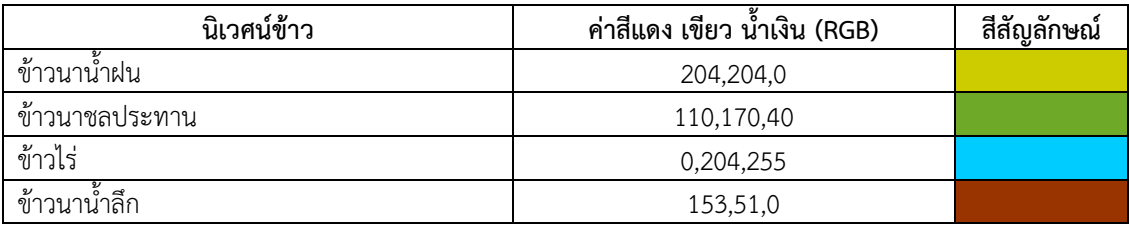

4. ข้อมูลตำแหน่งโรงสีข้าวพร้อมข้อมูลอรรถาธิบาย จำนวน 2,713 จุด และพร้อมอรรถาธิบาย

จากข้อมูลที่ได้รับมาเพิ่มเติมทั้งในส่วนของข้อมูลอรรถาธิบายและรายละเอียดข้อมูลอื่นๆ ท าให้โครงสร้างฐานข้อมูล เดิมที่ได้รับการออกแบบไว้มีการเปลี่ยนแปลงบางส่วน ผลการปรับปรุงโครงสร้างฐานข้อมูลเขตข้าวไทย รุ่นที่ ๒ จึงปรากฏดัง รายละเอียดดังต่อไปนี้

## <span id="page-11-1"></span>**ตารางที่ 3.1.1-4 ตาราง spt\_Tambon**

คำอธิบาย ข้อมูลเชิงพื้นที่ขอบเขตตำบล

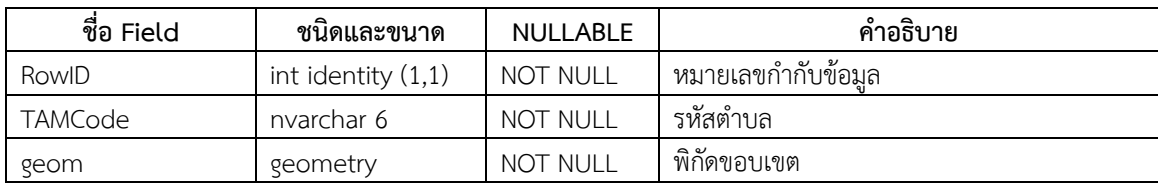

#### <span id="page-11-2"></span>**ตารางที่ 3.1.1-5 ตาราง spt\_Amphoe**

คำอธิบาย ข้อมูลเชิงพื้นที่ขอบเขตอำเภอ

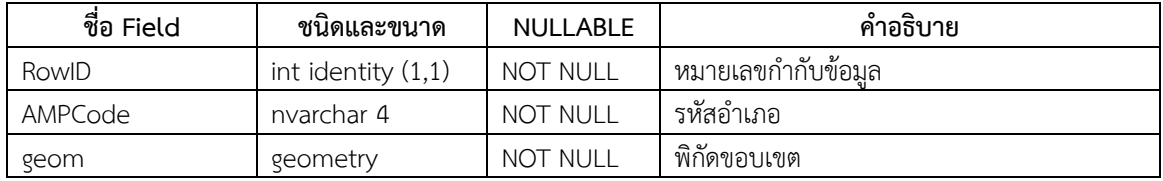

#### <span id="page-11-3"></span>**ตารางที่ 3.1.1-6 ตาราง spt\_Province**

ค าอธิบาย ข้อมูลเชิงพื้นที่ขอบเขตจังหวัด

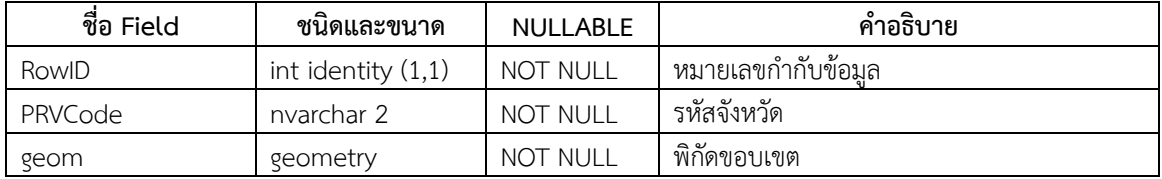

## <span id="page-12-0"></span>**ตารางที่ 3.1.1-7 ตาราง spt\_RDZone**

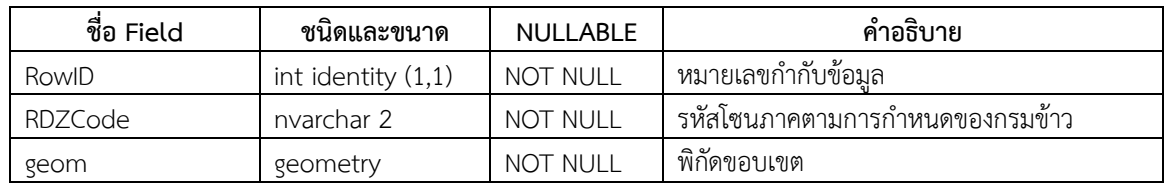

คำอธิบาย ข้อมูลเชิงพื้นที่ขอบเขตโซนภาคตามการกำหนดของกรมข้าว

# <span id="page-12-1"></span>**ตารางที่ 3.1.1-8 ตาราง spt\_Region**

ค าอธิบาย ข้อมูลเชิงพื้นที่ขอบเขตภาค

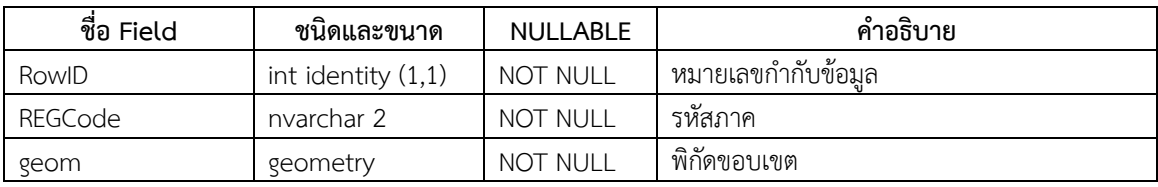

## <span id="page-12-2"></span>**ตารางที่ 3.1.1-9 ตาราง spt\_Country**

ค าอธิบาย ข้อมูลเชิงพื้นที่ขอบเขตประเทศ

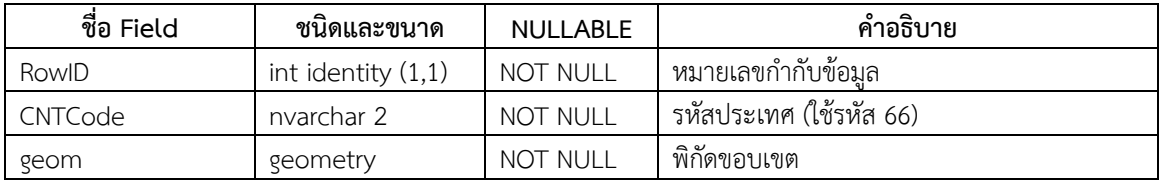

# <span id="page-12-3"></span>**ตารางที่ 3.1.1-10 ตาราง att\_Tambon**

คำอธิบาย คำอธิบายชื่อตำบล

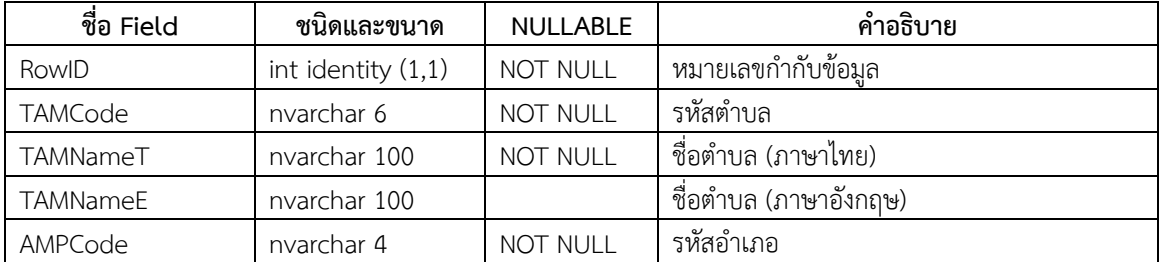

# <span id="page-13-0"></span>**ตารางที่ 3.1.1-11 ตาราง att\_Amphoe**

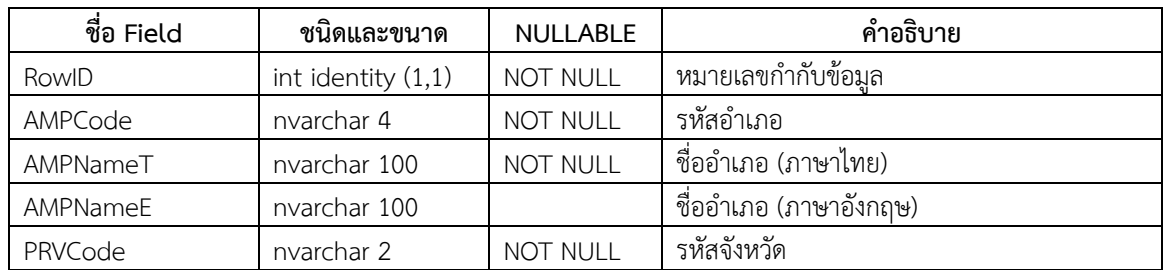

คำอธิบาย คำอธิบายชื่ออำเภอ

## <span id="page-13-1"></span>**ตารางที่ 3.1.1-12 ตาราง att\_Province**

ค าอธิบาย ค าอธิบายชื่อจังหวัด

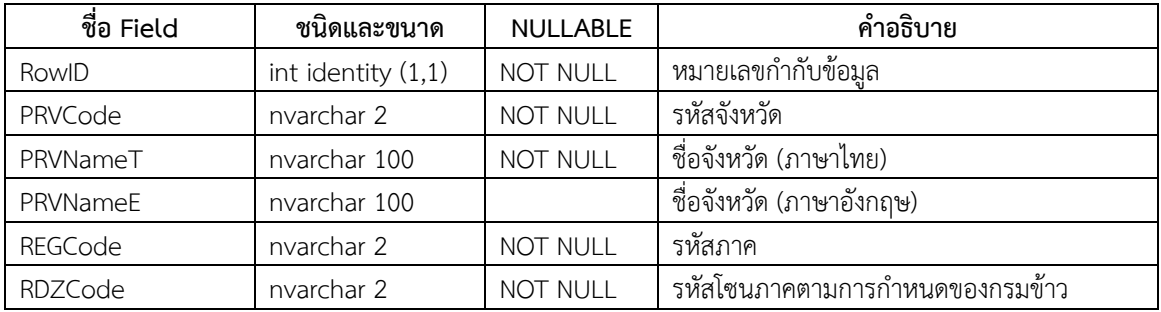

# <span id="page-13-2"></span>**ตารางที่ 3.1.1-13 ตาราง att\_RDZone**

ี คำอธิบาย คำอธิบายชื่อโซนภาคตามการกำหนดของกรมข้าว

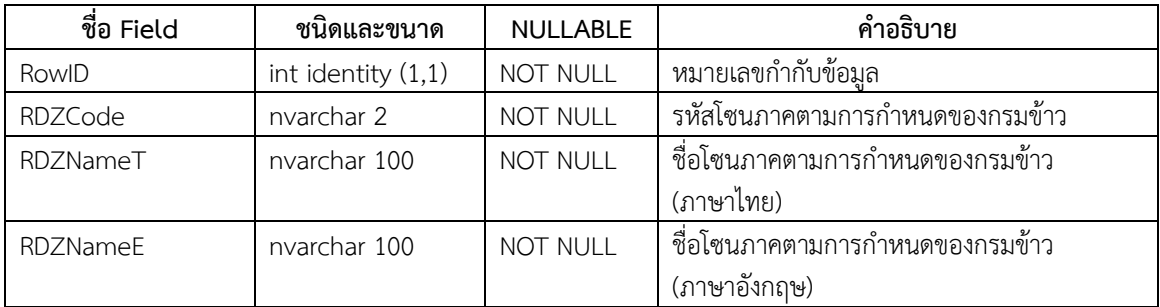

## <span id="page-13-3"></span>**ตารางที่ 3.1.1-14 ตาราง att\_Region**

ค าอธิบาย ค าอธิบายชื่อภาค

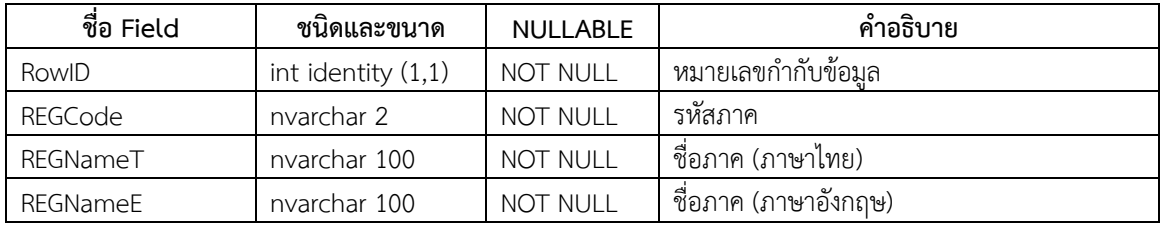

## <span id="page-14-0"></span>**ตารางที่ 3.1.1-15 ตาราง att\_Country**

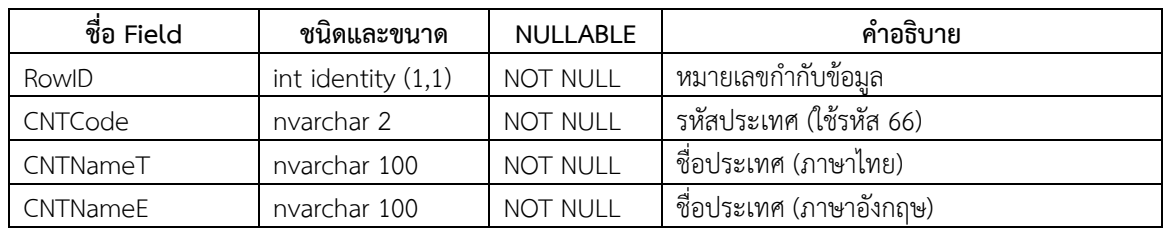

ค าอธิบาย ค าอธิบายชื่อประเทศ

#### <span id="page-14-1"></span>**ตารางที่ 3.1.1-16 ตาราง spt\_Tambon\_25k**

คำอธิบาย ข้อมูลเชิงพื้นที่ขอบเขตตำบล มาตราส่วน 1:25,000 เพื่อใช้ในการซ้อนทับข้อมูลเชิงพื้นที่ขอบเขตพื้นที่ปลูกข้าว

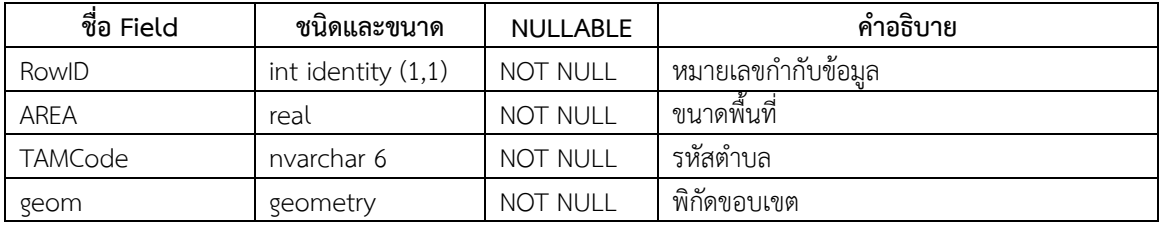

## <span id="page-14-2"></span>**ตารางที่ 3.1.1-17 ตาราง spt\_Tambon\_50k**

คำอธิบาย ข้อมูลเชิงพื้นที่ขอบเขตตำบล มาตราส่วน 1:50,000 เพื่อใช้ในการซ้อนทับข้อมูลเชิงพื้นที่ขอบเขตพื้นที่ปลูกข้าว

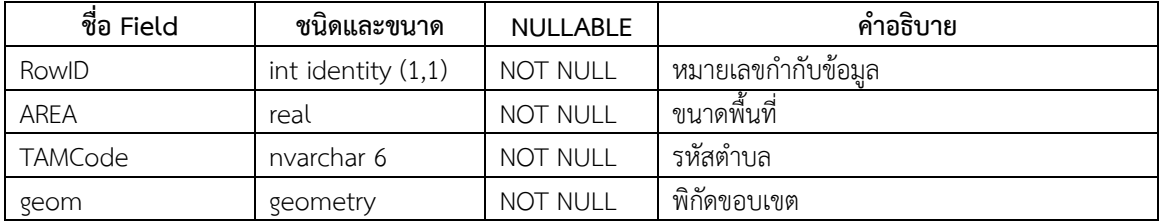

## <span id="page-14-3"></span>**ตารางที่ 3.1.1-18 ตาราง spt\_Tambon\_125k**

คำอธิบาย ข้อมูลเชิงพื้นที่ขอบเขตตำบล มาตราส่วน 1:125,000 เพื่อใช้ในการซ้อนทับข้อมูลเชิงพื้นที่ขอบเขตพื้นที่ปลูกข้าว

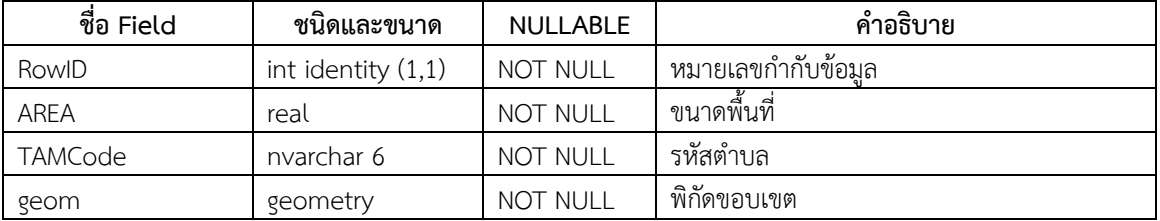

## <span id="page-15-0"></span>**ตารางที่ 3.1.1-19 ตาราง spt\_Tambon\_250k**

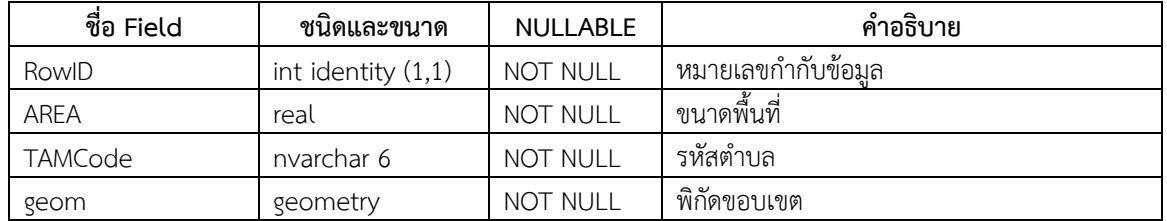

คำอธิบาย ข้อมูลเชิงพื้นที่ขอบเขตตำบล มาตราส่วน 1:250,000 เพื่อใช้ในการซ้อนทับข้อมูลเชิงพื้นที่ขอบเขตพื้นที่ปลูกข้าว

#### <span id="page-15-1"></span>**ตารางที่ 3.1.1-20 ตาราง spt\_Tambon\_500k**

คำอธิบาย ข้อมูลเชิงพื้นที่ขอบเขตตำบล มาตราส่วน 1:500,000 เพื่อใช้ในการซ้อนทับข้อมูลเชิงพื้นที่ขอบเขตพื้นที่ปลูกข้าว

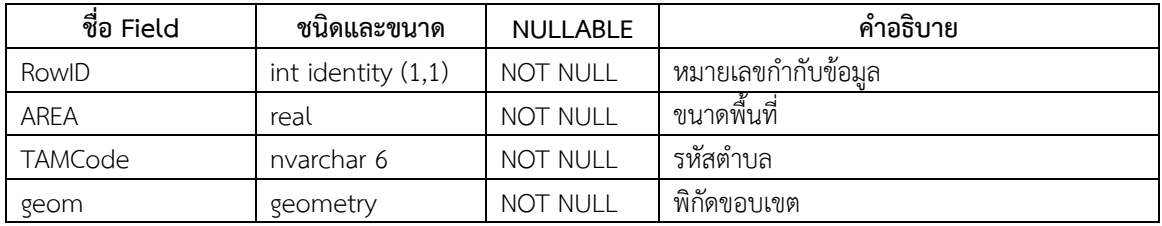

## <span id="page-15-2"></span>**ตารางที่ 3.1.1-21 ตาราง spt\_RZ5k\_Tambon**

คำอธิบาย ข้อมูลเชิงพื้นที่ขอบเขตพื้นที่ปลูกข้าวจำแนกตามเขตการผลิตข้าวระดับตำบล มาตราส่วน 1:5,000 (ข้อมูลต้นฉบับ)

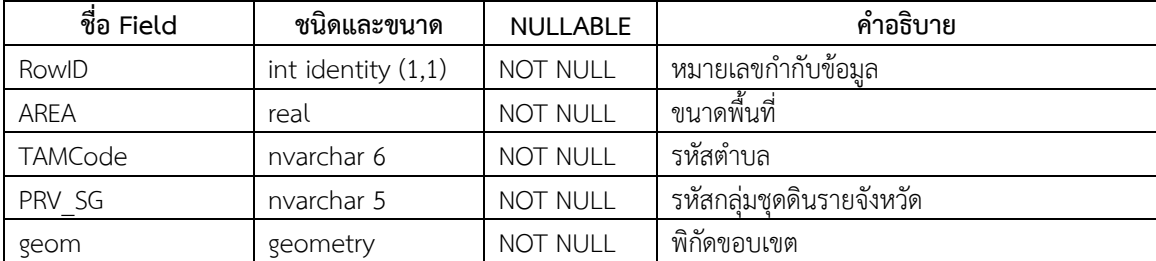

## <span id="page-15-3"></span>**ตารางที่ 3.1.1-22 ตาราง spt\_RZ50k\_Tambon**

คำอธิบาย ข้อมูลเชิงพื้นที่ขอบเขตพื้นที่ปลูกข้าวจำแนกตามเขตการผลิตข้าวระดับตำบล มาตราส่วน 1:5,000 (ข้อมูลเพื่อการ แสดงผล)

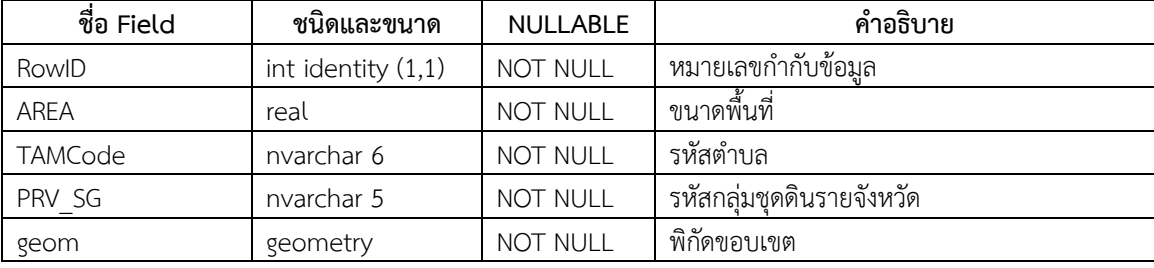

#### <span id="page-16-0"></span>**ตารางที่ 3.1.1-23 ตาราง spt\_RZ125k\_Amphoe**

คำอธิบาย ข้อมูลเชิงพื้นที่ขอบเขตพื้นที่ปลูกข้าวจำแนกตามเขตการผลิตข้าวระดับอำเภอ มาตราส่วน 1:125,000 (ข้อมูลเพื่อการ แสดงผล)

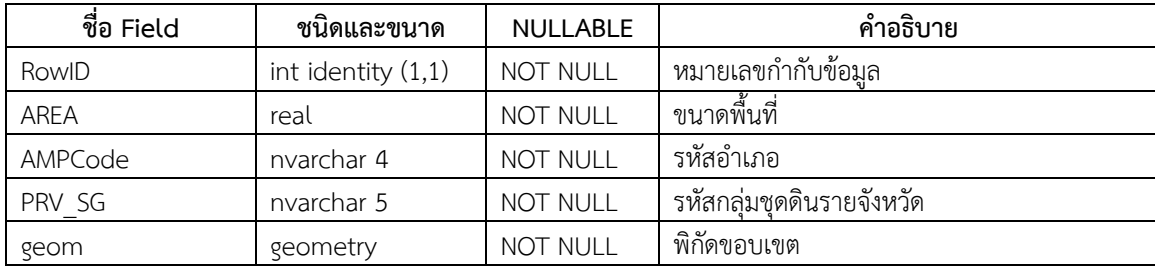

#### <span id="page-16-1"></span>**ตารางที่ 3.1.1-24 ตาราง spt\_RZ250k\_Province**

คำอธิบาย ข้อมูลเชิงพื้นที่ขอบเขตพื้นที่ปลูกข้าวจำแนกตามเขตการผลิตข้าวระดับจังหวัด มาตราส่วน 1:250,000 (ข้อมูลเพื่อการ แสดงผล)

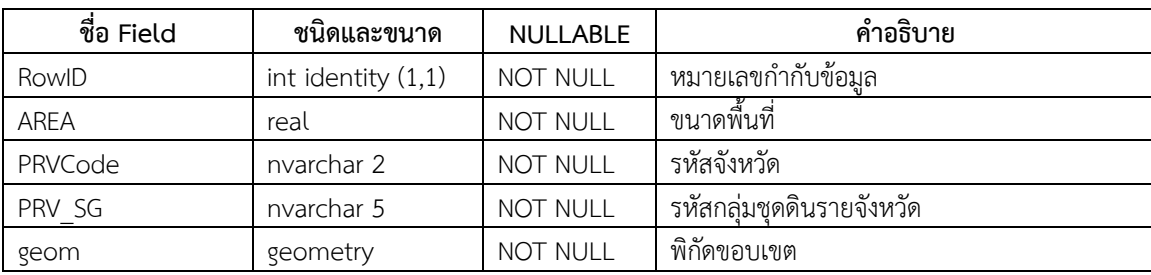

## <span id="page-16-2"></span>**ตารางที่ 3.1.1-25 ตาราง spt\_RZ500k\_RDZone**

คำอธิบาย ข้อมูลเชิงพื้นที่ขอบเขตพื้นที่ปลูกข้าวจำแนกตามเขตการผลิตข้าวระดับโซนภาคตามการกำหนดของกรมข้าว มาตรา ส่วน 1:500,000 (ข้อมูลเพื่อการแสดงผล)

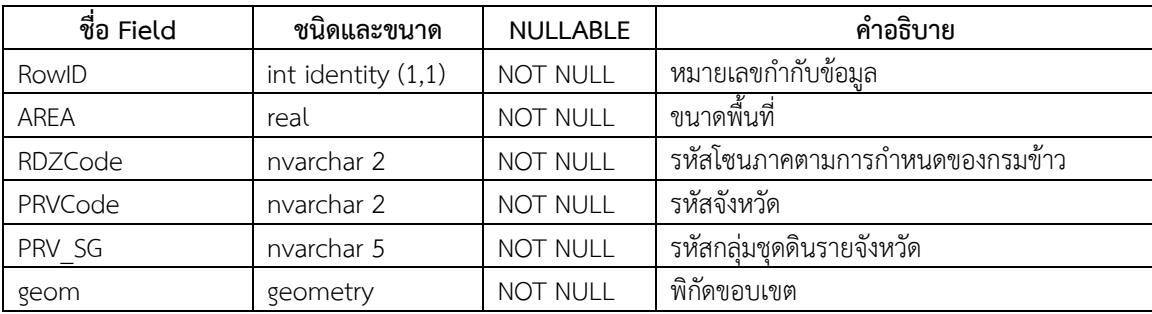

## <span id="page-17-0"></span>**ตารางที่ 3.1.1-26 ตาราง spt\_RZ1m\_Country**

คำอธิบาย ข้อมูลเชิงพื้นที่ขอบเขตพื้นที่ปลูกข้าวจำแนกตามเขตการผลิตข้าวระดับประเทศ มาตราส่วน 1:1,000,000 (ข้อมูลเพื่อ การแสดงผล)

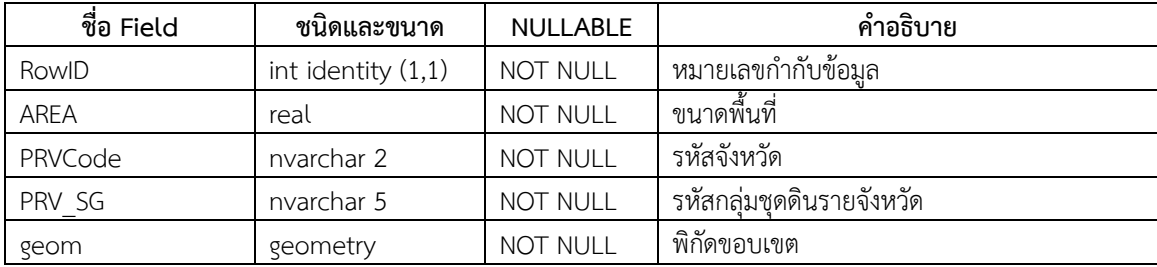

## <span id="page-17-1"></span>**ตารางที่ 3.1.1-27 ตาราง tbl\_CropSeason**

ค าอธิบาย ค าอธิบายรหัสข้อมูลฤดูกาลผลิต (นาปี/นาปรัง)

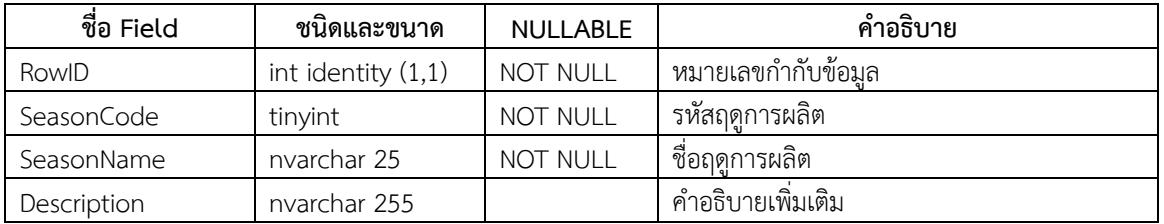

## <span id="page-17-2"></span>**ตารางที่ 3.1.1-28 ตาราง tbl\_LRFRT**

คำอธิบาย คำอธิบายรหัสระดับความเหมาะสมของดินเพื่อการปลูกข้าว

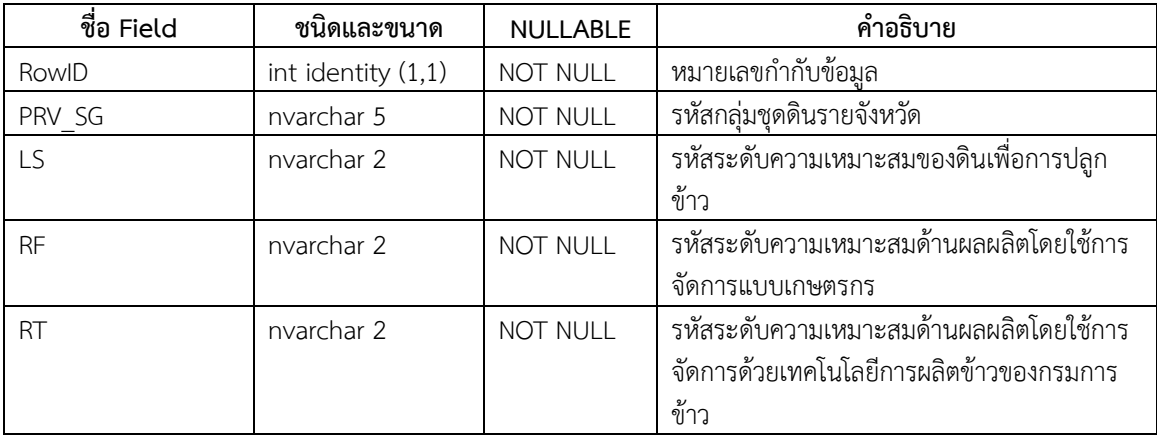

## <span id="page-18-0"></span>**ตารางที่ 3.1.1-29 ตาราง tbl\_VarDistribution**

คำอธิบาย ข้อมูลการกระจายตัวของการผลิตข้าวตามพันธุ์ข้าวของครัวเรือนเกษตรกร จำแนกตามฤดูกาลผลิต (ข้อมูลกรมส่งเสริม การเกษตร)

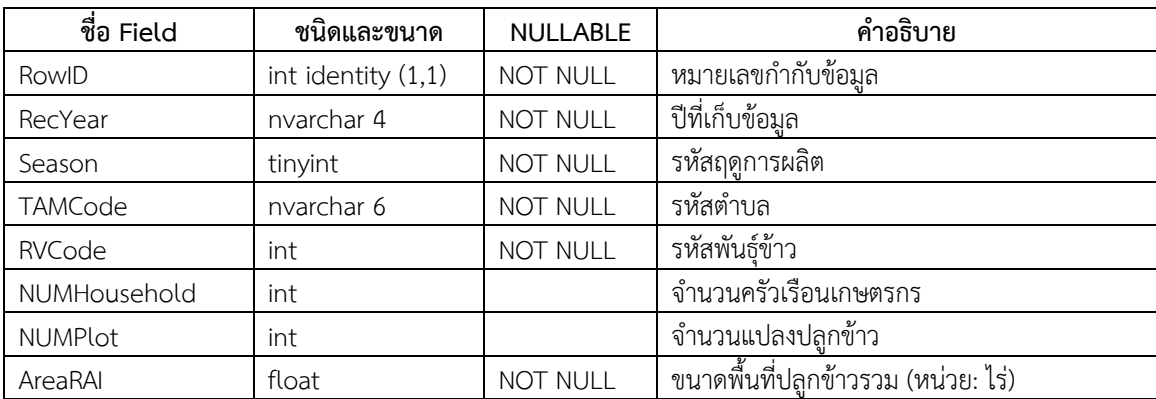

# <span id="page-18-1"></span>**ตารางที่ 3.1.1-30 ตาราง tbl\_LandSuitability**

คำอธิบาย คำอธิบายรหัสระดับความเหมาะสมของดินเพื่อการปลูกข้าว

| ชื่อ Field      | ชนิดและขนาด          | <b>NULLABLE</b> | คำอธิบาย                                |
|-----------------|----------------------|-----------------|-----------------------------------------|
| RowID           | int identity $(1,1)$ | <b>NOT NULL</b> | หมายเลขกำกับข้อมูล                      |
| SUITCode        | nvarchar 2           | <b>NOT NULL</b> | รหัสระดับความเหมาะสมของดินเพื่อการปลูก  |
|                 |                      |                 | ข้าว                                    |
| SUITDescription | nvarchar 50          | <b>NOT NULL</b> | คำอธิบายระดับความเหมาะสมของดินเพื่อการ  |
|                 |                      |                 | ปลูกข้าว                                |
| Description     | nvarchar 255         |                 | คำอธิบายเพิ่มเติม                       |
| Yield 1         | nvarchar 50          | NOT NULL        | ระดับผลผลิตสำหรับชั้นความเหมาะสมในฤดูนา |
|                 |                      |                 | ปี                                      |
| Yield 2         | nvarchar 50          | <b>NOT NULL</b> | ระดับผลผลิตสำหรับชั้นความเหมาะสมในฤดูนา |
|                 |                      |                 | ปรัง                                    |

# <span id="page-19-0"></span>**ตารางที่ 3.1.1-31 ตาราง tbl\_LandIncentive**

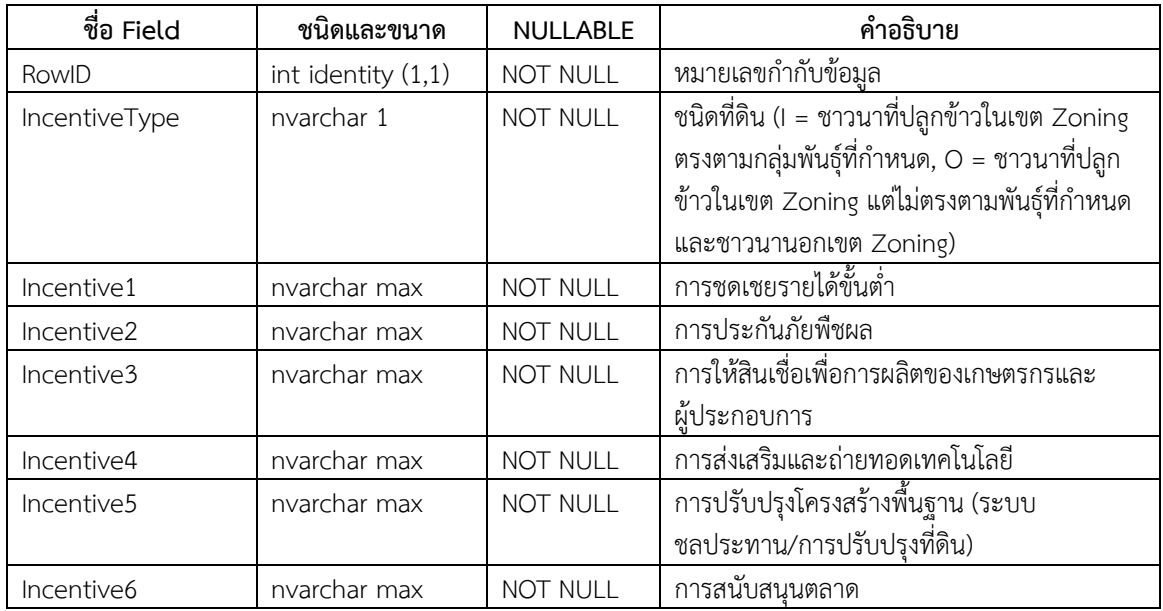

คำอธิบาย คำอธิบายแรงจูงใจสำหรับเกษตรกรผู้ปลูกข้าวในการใช้ที่ดินที่สัมพันธ์กับระดับความเหมาะสมของดิน

# <span id="page-19-1"></span>**ตารางที่ 3.1.1-32 ตาราง tbl\_YieldSuitability**

ค าอธิบาย ค าอธิบายรหัสระดับความเหมาะสมด้านผลผลิต

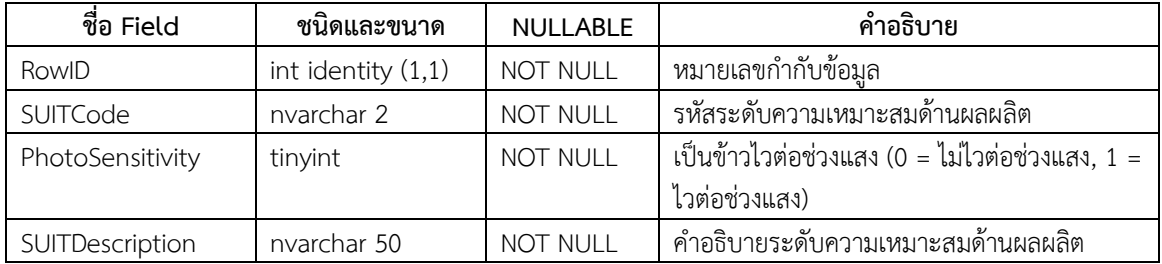

# <span id="page-20-0"></span>**ตารางที่ 3.1.1-33 ตาราง tbl\_RiceVar**

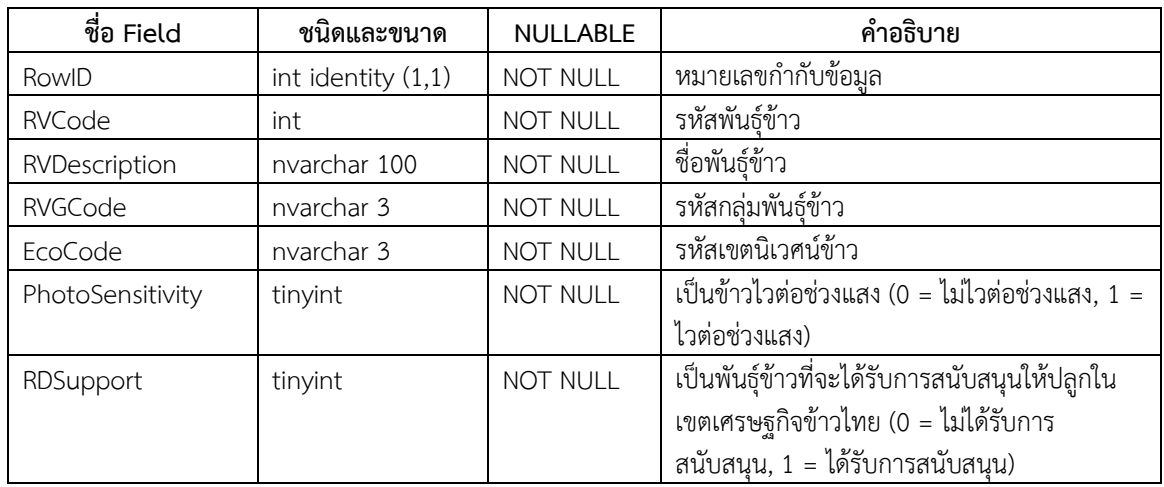

ค าอธิบาย ค าอธิบายรหัสพันธุ์ข้าว

# <span id="page-20-1"></span>**ตารางที่ 3.1.1-34 ตาราง tbl\_RiceVarGroup**

ค าอธิบาย ค าอธิบายรหัสกลุ่มพันธุ์ข้าว

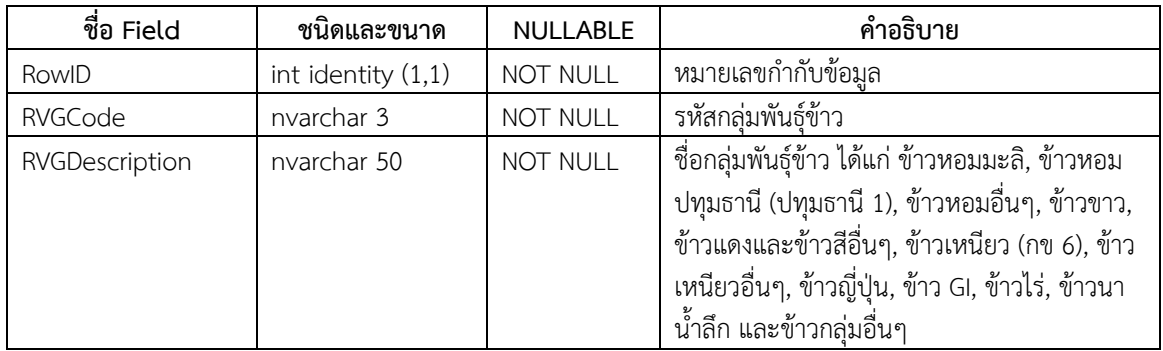

# <span id="page-20-2"></span>**ตารางที่ 3.1.1-35 ตาราง tbl\_RiceEcosystem**

ค าอธิบาย ค าอธิบายรหัสเขตนิเวศน์ข้าว

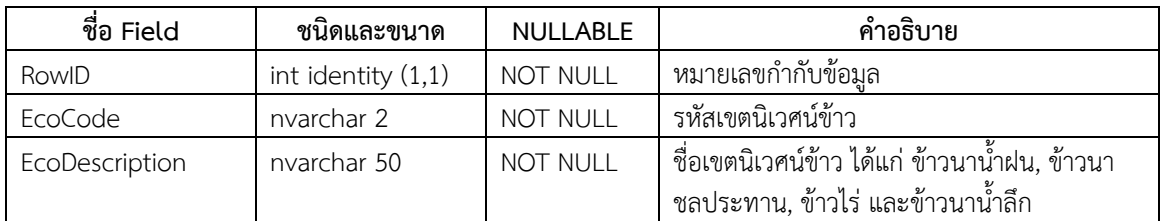

<span id="page-21-1"></span>**ตารางที่ 3.1.1-36 ตาราง spt\_RiceMill**

| ชื่อ Field   | ชนิดและขนาด          | NULLABLE | คำอธิบาย                          |
|--------------|----------------------|----------|-----------------------------------|
| RowID        | int identity $(1,1)$ | NOT NULL | หมายเลขกำกับข้อมูล                |
| TamCode      | nvarchar 6           | NOT NULL | รหัสตำบล                          |
| RegisterNo   | int                  |          |                                   |
| RegisterDesc | nvarchar max         | NOT NULL | เลขทะเบียนโรงงาน                  |
| MillName     | nvarchar max         |          | ชื่อโรงงาน                        |
| OwnerName    | nvarchar max         |          | ผู้ประกอบการ                      |
| BusinessDesc | nvarchar max         |          | การประกอบกิจการ                   |
| PostAddress  | nvarchar max         |          | ที่อยู่ทางไปรษณีย์                |
| Road         | nvarchar 255         |          | ชื่อถนน                           |
| PostCode     | nvarchar 5           |          | รหัสไปรษณีย์                      |
| TelephoneNo  | nvarchar 10          |          | หมายเลขโทรศัพท์หลัก               |
| Investment   | int                  |          | เงินทุน                           |
| Labour       | int                  |          | จำนวนคนงาน (คน)                   |
| MillPower    | int                  |          | ขนาดกำลังเครื่องจักร (แรงม้า)     |
| BuildingArea | int                  |          | พื้นที่อาคาร (ตารางเมตร)          |
| FactoryArea  | int                  |          | พื้นที่โรงงาน (ตาร <u>างเมตร)</u> |
| Lon          | decimal 12,10        |          | ลองจิจูด                          |
| Lat          | decimal 12,10        |          | ละติจด                            |

คำอธิบาย ข้อมูลเชิงพื้นที่ตำแหน่งโรงสี

ฐานข้อมูลเขตข้าวไทย รุ่นที่ ๒.๐ แต่ละตารางได้รับการเชื่อมโยงความสัมพันธ์ตามหลักหลักการระบบจัดการ ฐานข้อมูล (Database Management System, DBMS) เพื่อจัดการและความคุมความถูกต้อง ลดความซ้ำซ้อน และสร้าง ความสัมพันธ์ระหว่างข้อมูลต่างๆ ภายในฐานข้อมูลและระหว่างฐานข้อมูล รวมถึงการสื่อสารต่อองค์ประกอบอื่นๆ ในระบบ

#### **3.1.2.ระบบเขตข้าวไทย รุ่นที่ ๒.๐**

<span id="page-21-0"></span>การพัฒนาระบบเขตข้าวไทย รุ่นที่ ๒.๐ ยังคงใช้เทคโนโลยี ASP.Net และ Windows SQL Server 2012 ร่วมกับ Google Map JavaScript API เช่นเดียวกับในรุ่นที่ ๑.๐ อย่างไรก็ตาม โครงการฯ จะได้ดำเนินการออกแบบส่วนติดต่อกับผู้ใช้งาน ให้มีความสะดวกและสวยงามมากยิ่งขึ้น นอกจากนี้ กรมการข้าวยังได้เสนอแนะแนวทางการแสดงผลการทำงานของระบบเขตข้าว ไทย รุ่นที่ ๒.๐ โดยปรับปรุงจากการทำงานของระบบเขตข้าวไทย รุ่นที่ ๑.๐ ดังรายละเอียดต่อไปนี้

- ต้องการให้ระบบเขตข้าวไทย รุ่นที่ ๒.๐ มีความสามารถในการแสดงขอบเขตการปกครองแต่ละระดับในแต่ละ แผนที่ที่ระบบแสดงผลอยู่บนหน้าจอ ซึ่งโครงการฯ ได้ให้ความเห็นว่าสามารถทำได้และจะบรรจุไว้ในการพัฒนา ระบบ
- ต้องการให้ระบบเขตข้าวไทย รุ่นที่ ๒.๐ มีความสามารถในการไม่แสดงผลแผนที่ Google Map ในพื้นหลังของ แผนที่การปลูกข้าว โครงการฯ ได้ให้ความเห็นว่าไม่สามารถทำได้ เนื่องจากแผนที่ Google Map เป็นส่วนสำคัญ ในการอ้างอิงระบบพิกัดบนแผนที่ต่างๆ ของระบบเขตข้าวไทยทั้งสองรุ่น ดังนั้น จึงไม่สามารถแก้ไขได้ตามความ ต้องการของกรมการข้าว

 ต้องการให้ระบบเขตข้าวไทย รุ่นที่ ๒.๐ มีการแสดงผลหน้าแรกของการเข้าระบบมีเนื้อหาและการตกแต่ง ส่วนประกอบให้มีความสวยงามขึ้น ซึ่งโครงการฯ จะได้ดำเนินการตามความต้องการ

## <span id="page-23-1"></span><span id="page-23-0"></span>**3.2. การพัฒนาระบบจัดการแปลงของศูนย์วิจัยข้าว รุ่นที่ ๑.๐ (iRiceMIS v.1.0)**

#### **3.2.1.ฐานข้อมูลจัดการแปลงของศูนย์วิจัยข้าว รุ่นที่ ๑.๐**

ฐานข้อมูลระบบจัดการแปลงของศูนย์วิจัยข้าว รุ่นที่ ๑.๐ ถูกสร้างขึ้นภายใต้ระบบปฏิบัติการ Windows Server 2012 และ Windows SQL Server 2012 ในเครือข่ายคอมพิวเตอร์ของศูนย์วิจัยระบบทรัพยากรเกษตร คณะเกษตรศาสตร์ มหาวิทยาลัยเชียงใหม่ โดยใช้โครงสร้างที่ได้รับการออกแบบร่วมกันระหว่างโครงการฯ กับคณะนักวิจัยจากสำนักวิจัยและพัฒนา ข้าว และศูนย์วิจัยข้าว กรมการข้าว ดังที่ได้ปรากฏแล้วในรายงานความก้าวหน้าครั้งที่ ๑ โครงการฯ ได้ดำเนินการออกแบบส่วน ติดต่อกับผู้ใช้ผ่านการทำงานบนระบบอินเตอร์เน็ต อย่างไรก็ตาม โครงการฯ ได้เล็งเห็นความซับซ้อนของการปฏิบัติงานและความ ต้องการข้อมูลจำนวนมากของระบบ โครงการฯ ผู้อำนวยการศูนย์วิจัยข้าว และนักวิจัยจากกรมการข้าวจึงได้ทำการทดสอบการ เตรียมข้อมูลที่จะต้องถูกใช้ในระบบจัดการแปลงของศูนย์วิจัยข้าวทั้ง 27 ศูนย์ โดยอาศัยการประชุมเชิงปฏิบัติการ เมื่อวันที่ 14-16 พฤษภาคม 2557 ณ ศูนย์วิจัยข้าวชัยนาท จังหวัดชัยนาท ซึ่งผลการทดสอบการเตรียมข้อมูลในการประชุมเชิงปฏิบัติการดังกล่าว ช่วยสร้างความเข้าใจที่ตรงกันระหว่างทีมผู้พัฒนาระบบ ผู้บริหารศูนย์วิจัย และนักวิจัย ได้เป็นอย่างดี นอกจากนี้ ผลการประชุมยัง ช่วยปรับปรุงโครงสร้างฐานข้อมูลให้เหมาะสมกับการปฏิบัติงานจริงของผู้บริหารและนักวิจัยของกรมการข้าว ซึ่งโครงสร้างดังกล่าว มีรายละเอียดดังต่อไปนี้

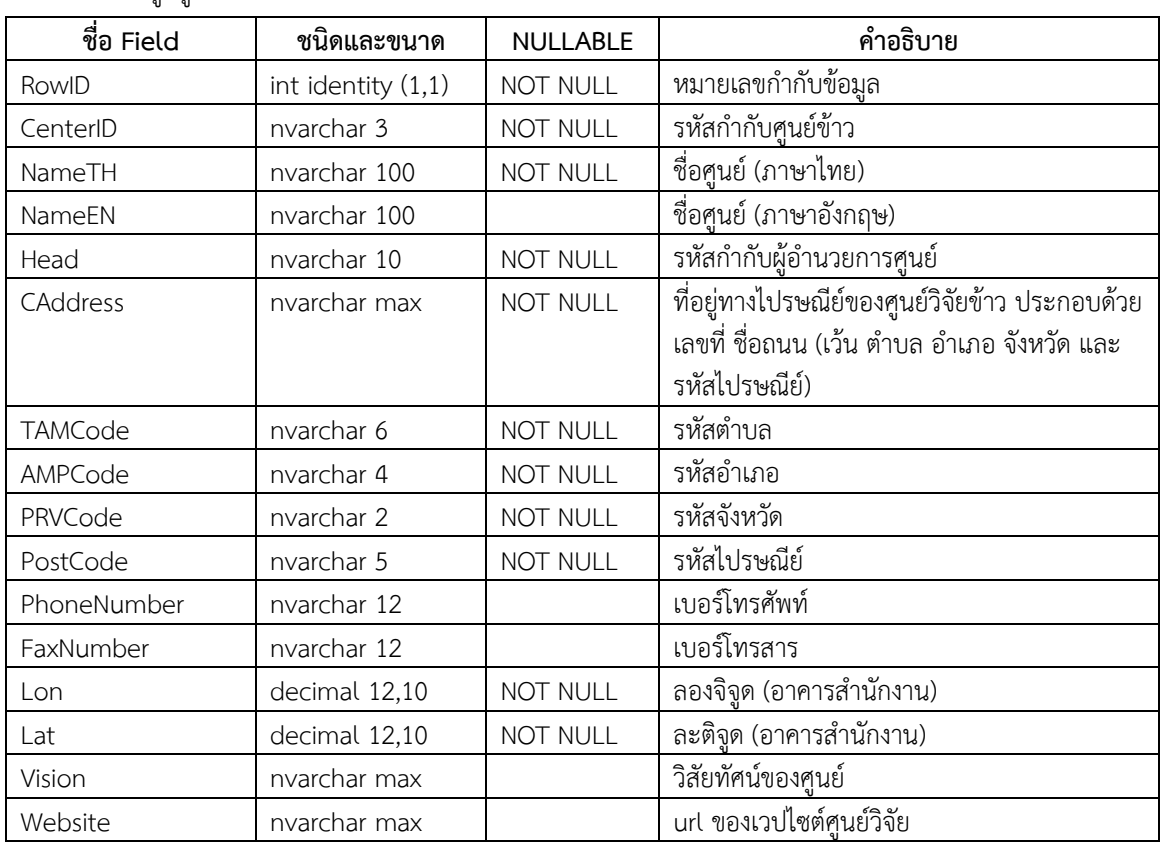

#### <span id="page-23-2"></span>**ตารางที่ 3.2.1-1 ตาราง tbl\_BRRDCenter**

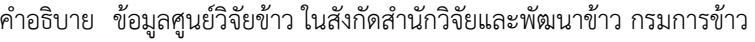

## <span id="page-24-0"></span>**ตารางที่ 3.2.1-2 ตาราง tbl\_CenterEcosystem**

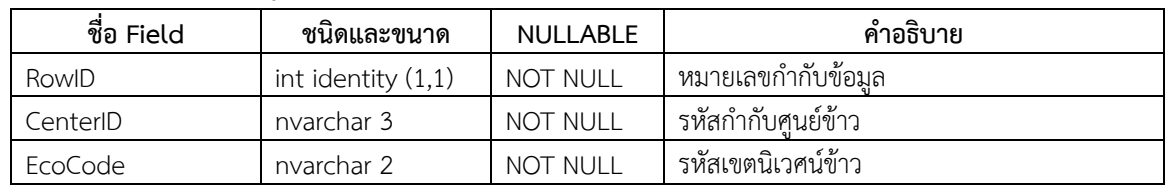

ค าอธิบาย ระบบนิเวศน์ที่ศูนย์วิจัยข้าวรับผิดชอบ

## <span id="page-24-1"></span>**ตารางที่ 3.2.1-3 ตาราง tbl\_VarDistributionCenter**

ค าอธิบาย พันธุ์ข้าวที่ศูนย์วิจัยข้าวรับผิดชอบ (อย่างโดดเด่น)

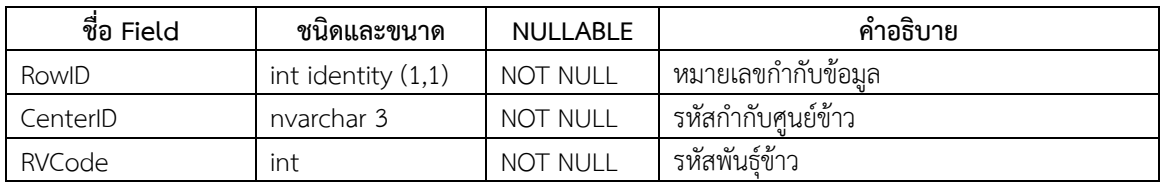

## <span id="page-24-2"></span>**ตารางที่ 3.2.1-4 ตาราง tbl\_HR**

คำอธิบาย ข้อมูลบุคลากรศูนย์วิจัยข้าว ในสังกัดสำนักวิจัยและพัฒนาข้าว กรมการข้าว

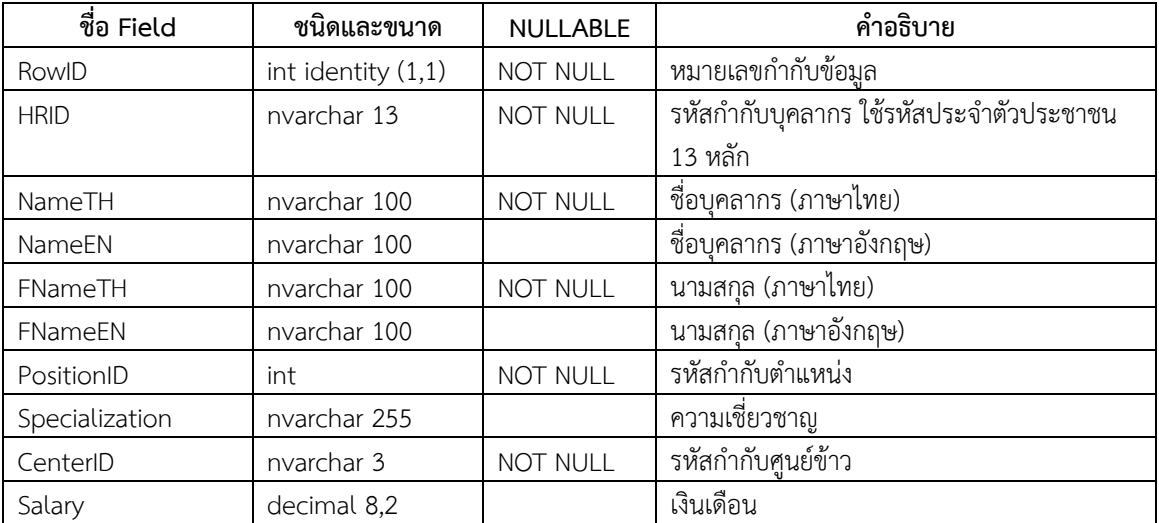

#### <span id="page-24-3"></span>**ตารางที่ 3.2.1-5 ตาราง tbl\_Posion**

คำอธิบาย คำอธิบายตำแหน่งของบุคลากรของศูนย์วิจัยข้าว ในสังกัดสำนักวิจัยและพัฒนาข้าว กรมการข้าว

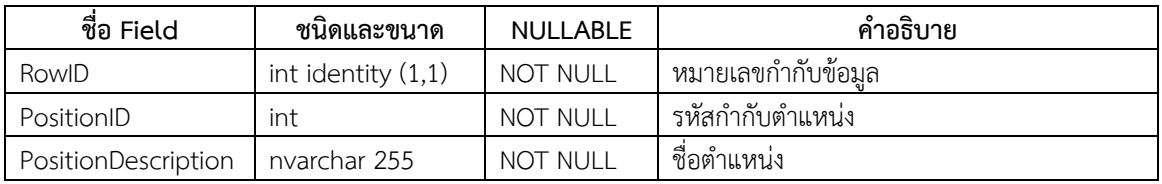

## <span id="page-25-0"></span>**ตารางที่ 3.2.1-6 ตาราง tbl\_Plots**

| ชื่อ Field     | ชนิดและขนาด          | <b>NULLABLE</b> | คำอธิบาย                                      |
|----------------|----------------------|-----------------|-----------------------------------------------|
| RowID          | int identity $(1,1)$ | NOT NULL        | หมายเลขกำกับข้อมูล                            |
| PlotType       | int                  | NOT NULL        | ชนิดของ กระถาง (0) หรือแปลง (1) (ค่าตั้งต้น = |
|                |                      |                 | 1)                                            |
| PlotID         | nvarchar 10          | NOT NULL        | รหัสแปลง                                      |
| PlotName       | nvarchar 100         |                 | ชื่อแปลง                                      |
| CenterID       | nvarchar 3           | NOT NULL        | รหัสกำกับศูนย์ข้าว                            |
| TypeID         | nvarchar 3           | NOT NULL        | รหัสชนิดการใช้ประโยชน์แปลง                    |
| Lon            | decimal 12,10        |                 | ลองจิจูด (กลางแปลง)                           |
| Lat            | decimal 12,10        |                 | ละติจูด (กลางแปลง)                            |
| LDDSoil        | nvarchar 10          | NOT NULL        | รหัสชุดดินตามระบบของกรมพัฒนาที่ดิน            |
| IrrigationType | nvarchar 1           |                 | รหัสระบบน้ำชลประทาน                           |
| EcoCode        | nvarchar 2           | NOT NULL        | รหัสเขตนิเวศน์ข้าว                            |
| <b>WSTA</b>    | nvarchar 8           | NOT NULL        | รหัสสถานีอุตุนิยมวิทยา                        |
| Elev           | decimal 5,1          |                 | ้ความสูงจากระดับน้ำทะเลปานกลาง                |
| <b>SLOPE</b>   | decimal 5,1          |                 | เปอร์เซ็นต์ความลาดชัน                         |
| <b>HRID</b>    | nvarchar 13          | <b>NOT NULL</b> | รหัสกำกับบุคลากร                              |

คำอธิบาย ข้อมูลแปลงปลูกข้าว ของศูนย์วิจัยข้าว ในสังกัดสำนักวิจัยและพัฒนาข้าว กรมการข้าว

# <span id="page-25-1"></span>**ตารางที่ 3.2.1-7 ตาราง spt\_Plots**

คำอธิบาย ข้อมูลเชิงพื้นที่แปลงทดลองข้าว ของศูนย์วิจัยข้าว ในสังกัดสำนักวิจัยและพัฒนาข้าว กรมการข้าว

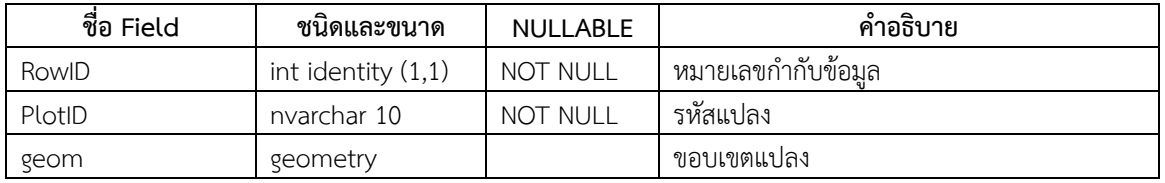

## <span id="page-25-2"></span>**ตารางที่ 3.2.1-8 ตาราง tbl\_DSSATSoil\_Profile**

คำอธิบาย ข้อมูลโปรไฟล์ดินที่สามารถเชื่อมโยงกับแบบจำลอง DSSAT ของแปลงทดลองข้าว

| ชื่อ Field  | ชนิดและขนาด          | <b>NULLABLE</b> | คำอธิบาย                                     |
|-------------|----------------------|-----------------|----------------------------------------------|
| RowID       | int identity $(1,1)$ | <b>NOT NULL</b> | หมายเลขกำกับข้อมล                            |
| PlotID      | nvarchar 10          | <b>NOT NULL</b> | รหัสแปลง                                     |
| SADAT       | datetime             | <b>NOT NULL</b> | วันที่วิเคราะห์คุณสมบัติดิน                  |
| <b>SMHB</b> | nvarchar 5           |                 | รหัสวิธีการวิเคราะห์ค่าความเป็นกรดด่างของดิน |
| <b>SMPX</b> | nvarchar 5           |                 | รหัสวิธีการวิเคราะห์ค่าปริมาณฟอสฟอรัสในดิน   |
| <b>SMKE</b> | nvarchar 5           |                 | รหัสวิธีการวิเคราะห์ค่าปริมาณโพแทสเซียมใน    |
|             |                      |                 | ดิน                                          |
| TNote       | nvarchar max         |                 | หมายเหตอนๆ                                   |

## <span id="page-26-0"></span>**ตารางที่ 3.2.1-9 ตาราง tbl\_SMHB**

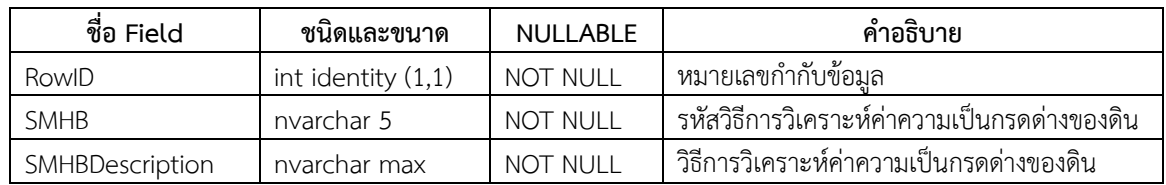

ค าอธิบาย ค าอธิบายวิธีการวิเคราะห์ค่าความเป็นกรดด่างของดิน

#### <span id="page-26-1"></span>**ตารางที่ 3.2.1-10 ตาราง tbl\_SMKE**

ค าอธิบาย ค าอธิบายวิธีการวิเคราะห์ค่าปริมาณฟอสฟอรัสในดิน

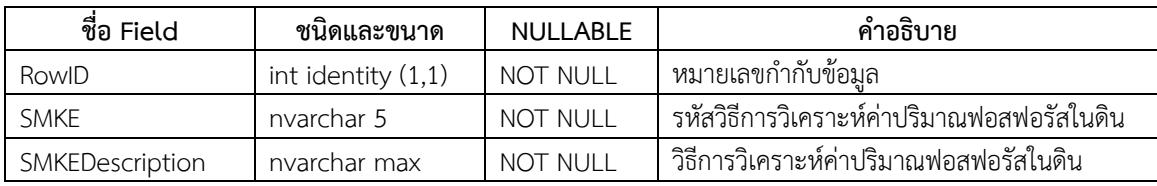

## <span id="page-26-2"></span>**ตารางที่ 3.2.1-11 ตาราง tbl\_SMPX**

ค าอธิบาย ค าอธิบายวิธีการวิเคราะห์ค่าปริมาณโพแทสเซียมในดิน

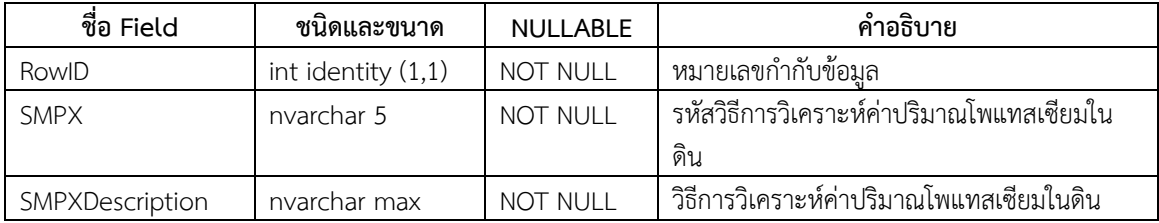

## <span id="page-26-3"></span>**ตารางที่ 3.2.1-12 ตาราง tbl\_DSSATSoil\_Layer**

คำอธิบาย ข้อมูลคุณสมบัติดินรายชั้นดินที่สามารถเชื่อมโยงกับแบบจำลอง DSSAT ของแปลงทดลองข้าว

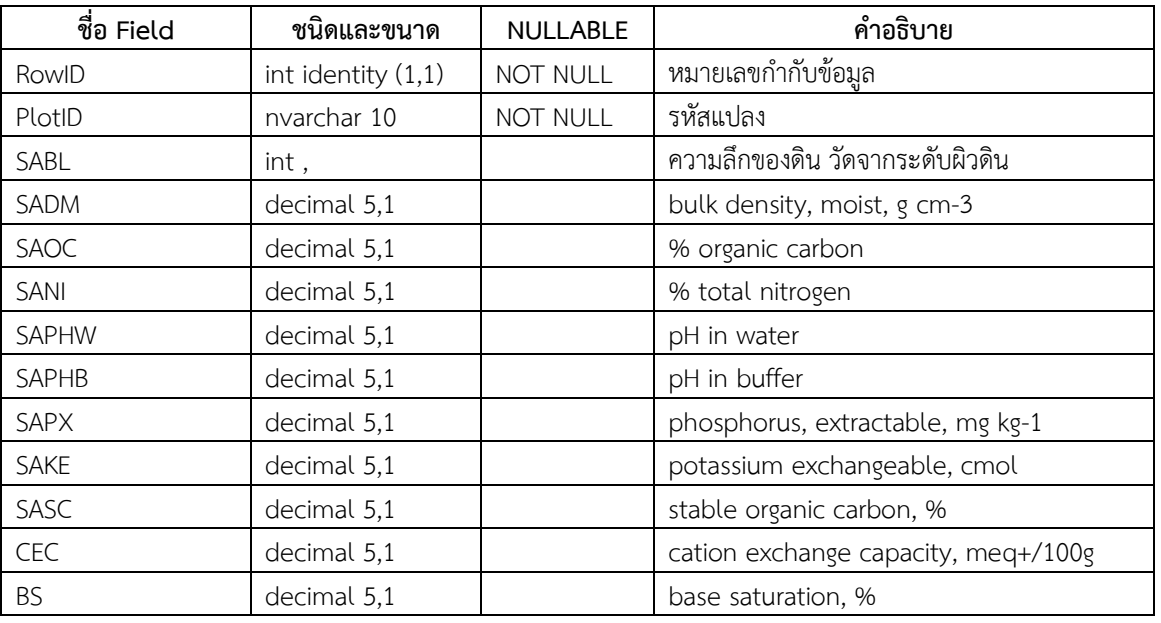

#### <span id="page-27-0"></span>**ตารางที่ 3.2.1-13 ตาราง tbl\_DSSATInitConditionResidue**

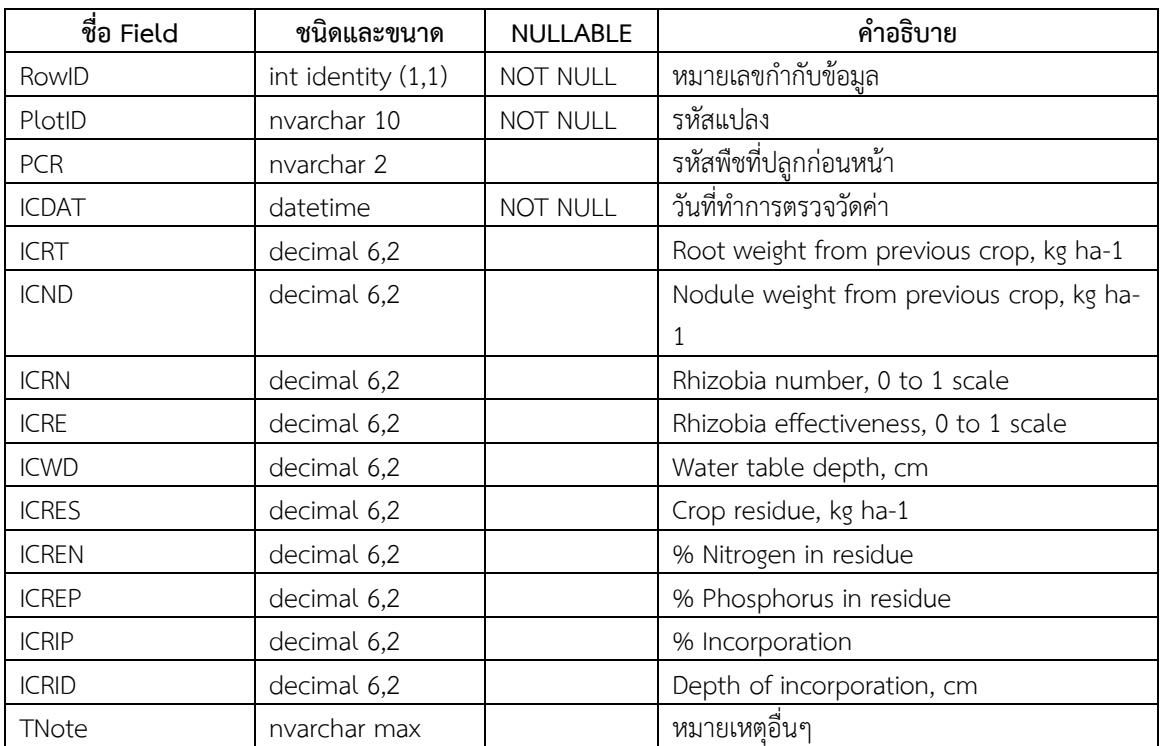

คำอธิบาย ข้อมูลคุณสมบัติของดินตั้งต้นก่อนการปลูกพืชในรอบที่กำลังศึกษาที่สามารถเชื่อมโยงกับแบบจำลอง DSSAT ของแปลง ทดลองข้าว

#### <span id="page-27-1"></span>**ตารางที่ 3.2.1-14 ตาราง tbl\_DSSATPCR**

คำอธิบาย คำอธิบายรหัสพืชที่ปลูกก่อนหน้าตามมาตรฐานของแบบจำลอง DSSAT

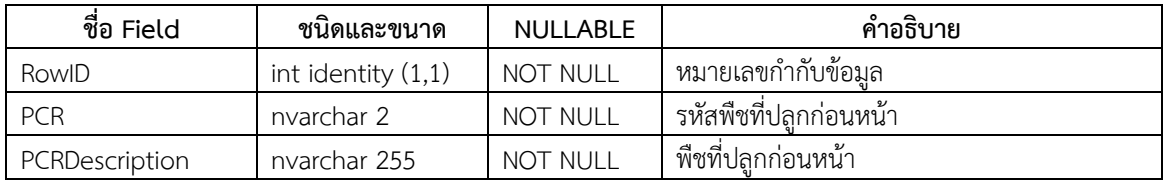

#### <span id="page-27-2"></span>**ตารางที่ 3.2.1-15 ตาราง tbl\_DSSATInitConditionProfiles**

คำอธิบาย ข้อมูลคุณสมบัติของดินตั้งต้นจำแนกตามชั้นความลึกของดินที่ใช้วิเคราะห์ก่อนการปลูกพืชในรอบที่กำลังศึกษาที่ ี สามารถเชื่อมโยงกับแบบจำลอง DSSAT ของแปลงทดลองข้าว

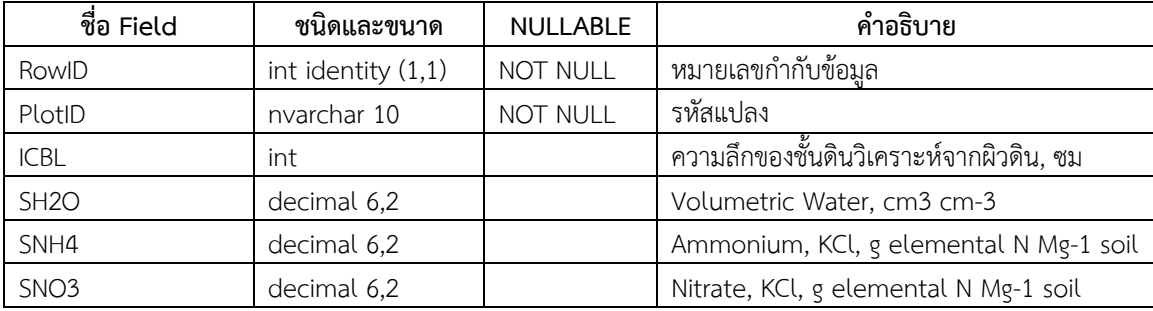

## <span id="page-28-0"></span>**ตารางที่ 3.2.1-16 ตาราง tbl\_Project**

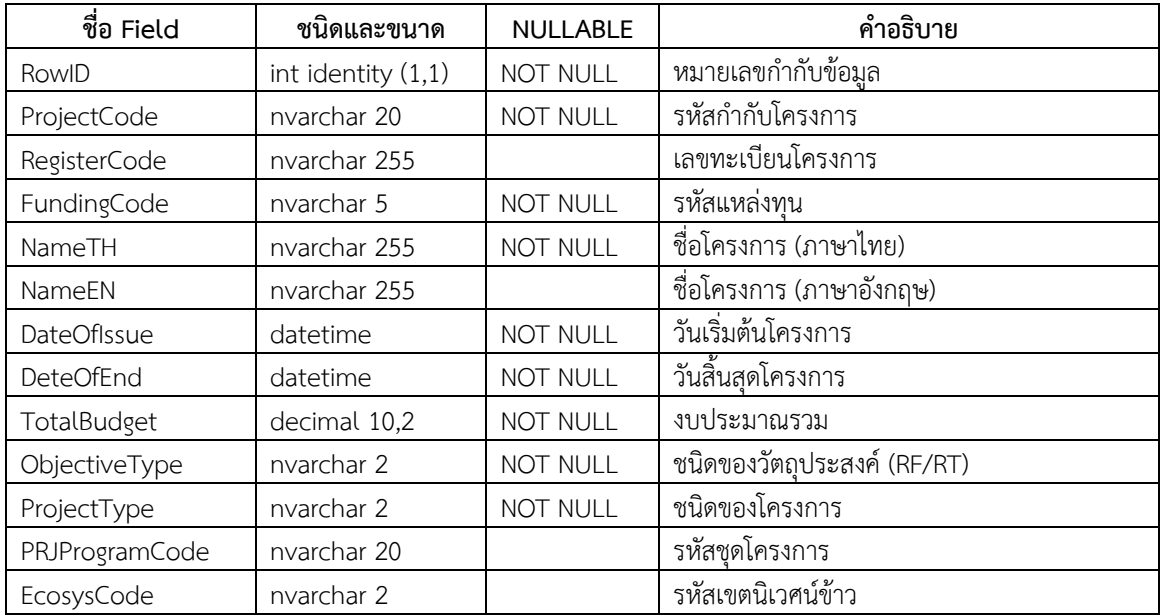

คำอธิบาย ข้อมูลโครงการที่ได้รับการอนุมัติหรือดำเนินการเสร็จสิ้นแล้วของนักวิจัยในสังกัดสำนักวิจัยและพัฒนาข้าว กรมการข้าว

## <span id="page-28-1"></span>**ตารางที่ 3.2.1-17 ตาราง tbl\_ProjectOnPending**

คำอธิบาย ข้อมูลโครงการที่กำลังดำเนินการเสนอขอทุนดำเนินการของนักวิจัยในสังกัดสำนักวิจัยและพัฒนาข้าว กรมการข้าว

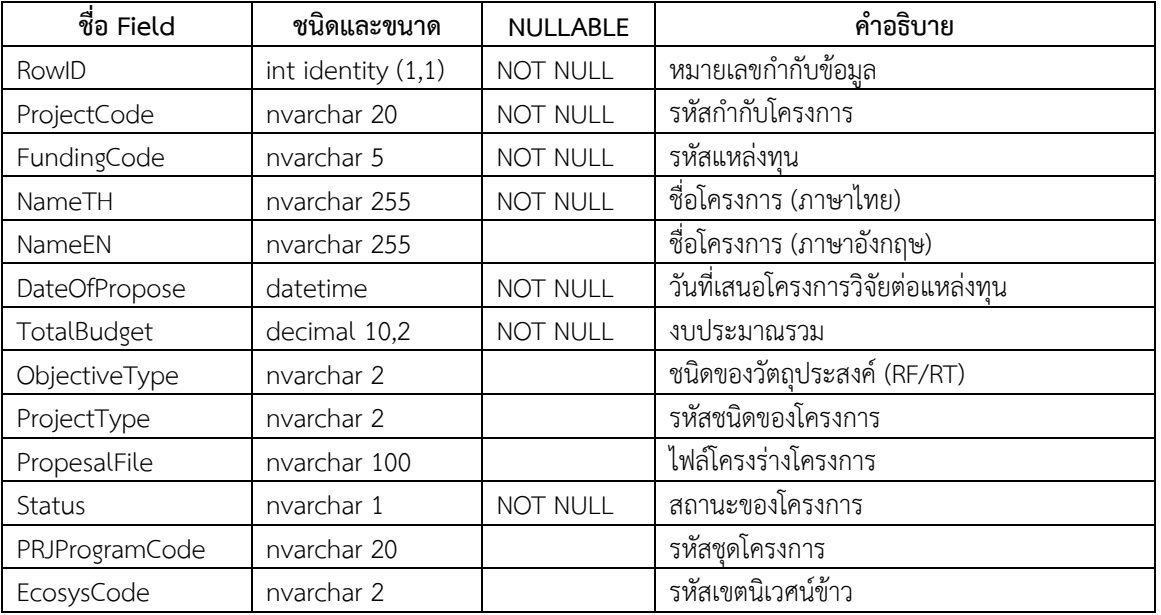

## <span id="page-29-0"></span>**ตารางที่ 3.2.1-18 ตาราง tbl\_InitProject**

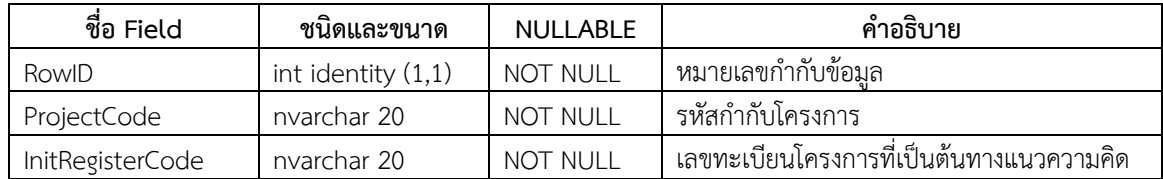

คำอธิบาย ข้อมูลโครงการที่เป็นต้นทางแนวความคิดโครงการที่ได้รับการอนุมัติให้ดำเนินการ

## <span id="page-29-1"></span>**ตารางที่ 3.2.1-19 ตาราง tbl\_PRJProgram**

คำอธิบาย ข้อมูลชุดโครงการที่ได้รับการอนุมัติหรือดำเนินการเสร็จสิ้นแล้วของนักวิจัยในสังกัดสำนักวิจัยและพัฒนาข้าว กรมการ ข้าว

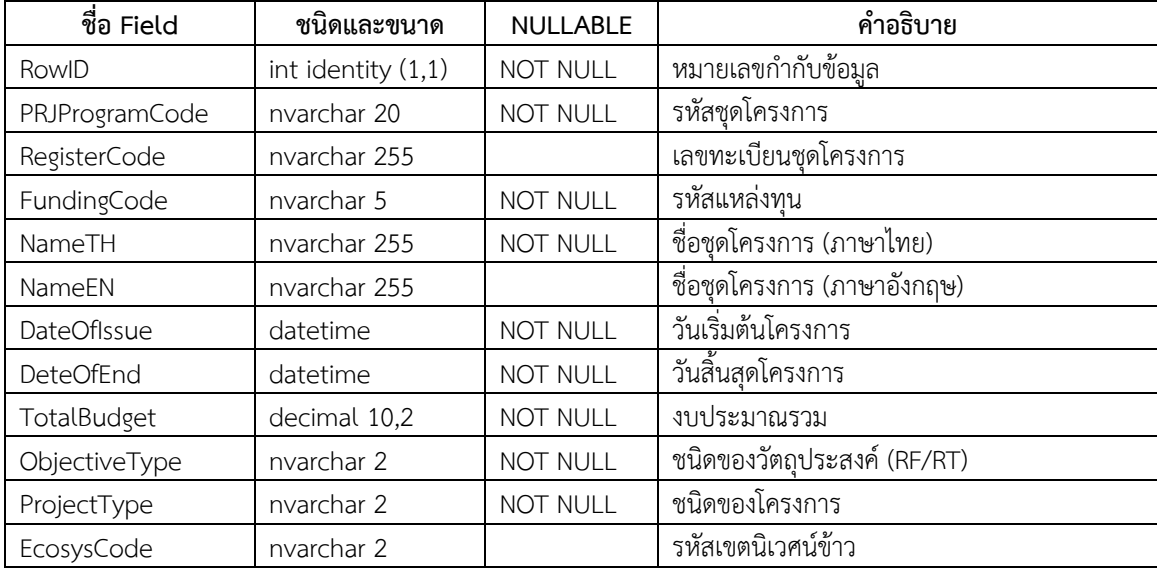

## <span id="page-29-2"></span>**ตารางที่ 3.2.1-20 ตาราง tbl\_ProjectNCDEPlan**

ค าอธิบาย ตารางระบุความสอดคล้องของแผนงานวิจัยกับยุทธศาสตร์การพัฒนาประเทศตามแผนพัฒนาเศรษฐกิจและสังคม แห่งชาติ ฉบับที่ 11 (พ.ศ. 2555-2559)

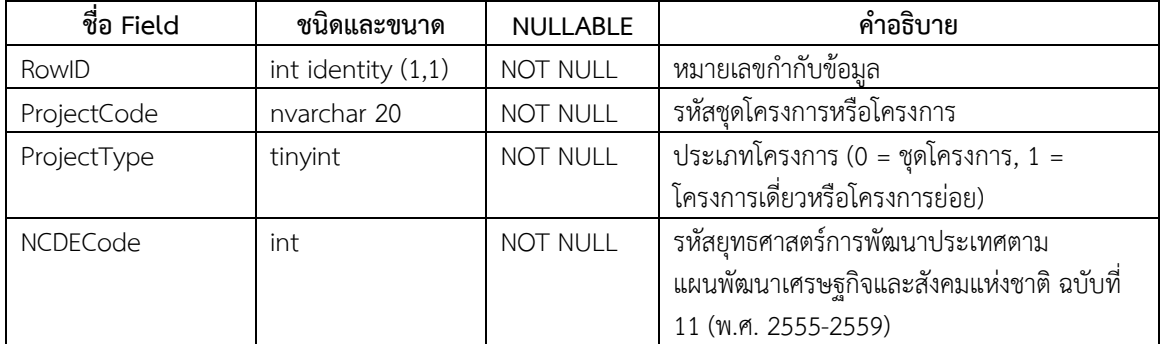

## <span id="page-30-0"></span>**ตารางที่ 3.2.1-21 ตาราง tbl\_NCDEPlan**

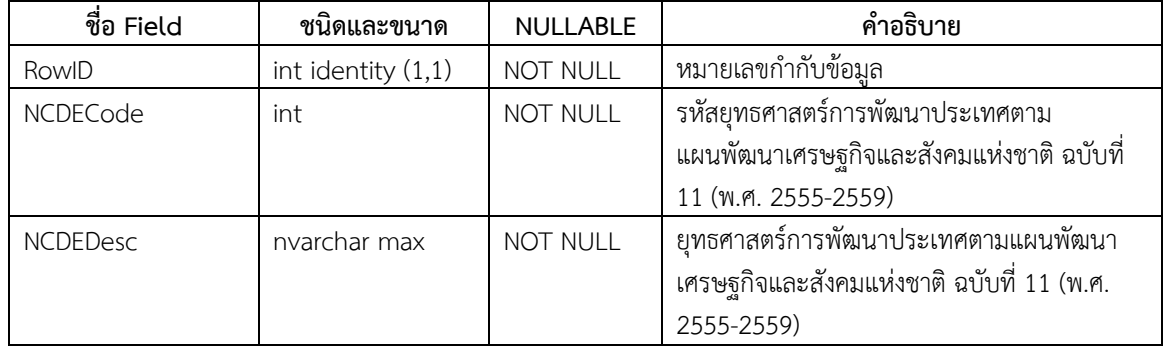

ค าอธิบาย ยุทธศาสตร์การพัฒนาประเทศตามแผนพัฒนาเศรษฐกิจและสังคมแห่งชาติ ฉบับที่ 11 (พ.ศ. 2555-2559)

## <span id="page-30-1"></span>**ตารางที่ 3.2.1-22 ตาราง tbl\_ProjectNRCTPolicy**

ค าอธิบาย ตารางระบุความสอดคล้องของแผนงานวิจัยกับนโยบายและยุทธศาสตร์การวิจัยของชาติ ฉบับที่ 8 (พ.ศ. 2555-2559)

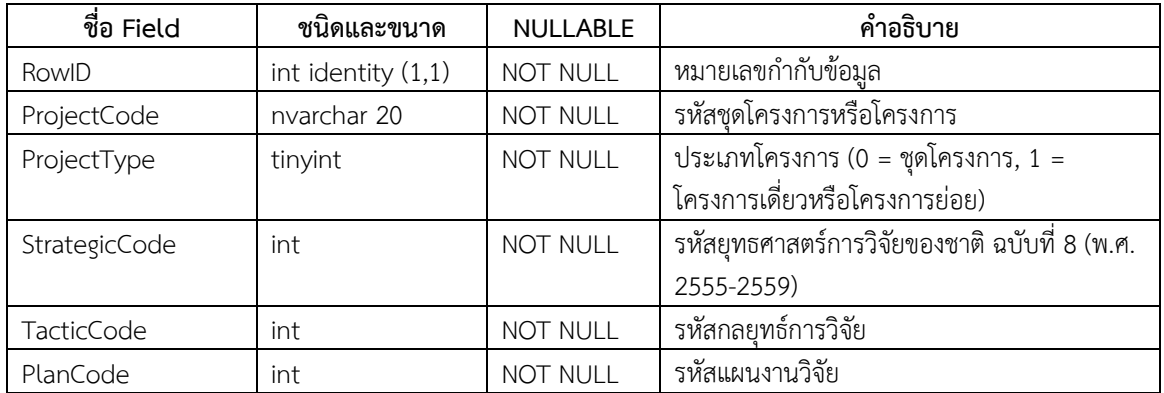

## <span id="page-30-2"></span>**ตารางที่ 3.2.1-23 ตาราง tbl\_NRCTStrategic**

ค าอธิบาย ยุทธศาสตร์การวิจัยของชาติ ฉบับที่ 8 (พ.ศ. 2555-2559)

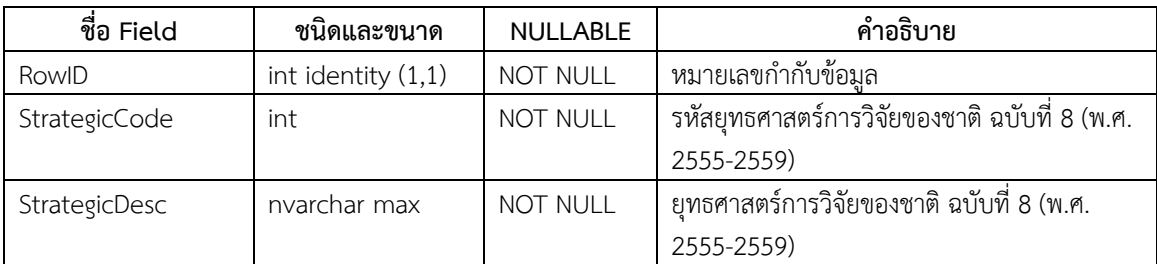

## <span id="page-31-0"></span>**ตารางที่ 3.2.1-24 ตาราง tbl\_NRCTPlan**

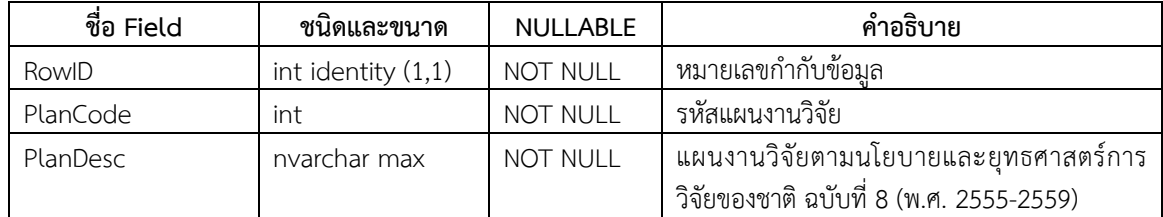

ค าอธิบาย แผนงานวิจัยตามนโยบายและยุทธศาสตร์การวิจัยของชาติ ฉบับที่ 8 (พ.ศ. 2555-2559)

#### <span id="page-31-1"></span>**ตารางที่ 3.2.1-25 ตาราง tbl\_ProjectNRCTGroup**

ค าอธิบาย ตารางระบุความสอดคล้องของแผนงานวิจัยกับกลุ่มเรื่องที่ควรมุ่งเน้นตามนโยบายและยุทธศาสตร์การวิจัยของชาติ ฉบับ ที่ 8 (พ.ศ. 2555-2559)

| ชื่อ Field    | ชนิดและขนาด          | <b>NULLABLE</b> | คำอธิบาย                                  |
|---------------|----------------------|-----------------|-------------------------------------------|
| RowID         | int identity $(1,1)$ | <b>NOT NULL</b> | หมายเลขกำกับข้อมูล                        |
| ProjectCode   | nvarchar 20          | <b>NOT NULL</b> | รหัสชดโครงการหรือโครงการ                  |
| ProjectType   | tinyint              | NOT NULL        | ประเภทโครงการ (0 = ชุดโครงการ, 1 =        |
|               |                      |                 | โครงการเดี่ยวหรือโครงการย่อย)             |
| NRCTGroupCode | int                  | <b>NOT NULL</b> | รหัสกลุ่มเรื่องที่ควรมุ่งเน้นตามนโยบายและ |
|               |                      |                 | ยุทธศาสตร์การวิจัยของชาติ ฉบับที่ 8 (พ.ศ. |
|               |                      |                 | 2555-2559)                                |

# <span id="page-31-2"></span>**ตารางที่ 3.2.1-26 ตาราง tbl\_NRCTGroup**

ค าอธิบาย กลุ่มเรื่องที่ควรมุ่งเน้นตามนโยบายและยุทธศาสตร์การวิจัยของชาติ ฉบับที่ 8 (พ.ศ. 2555-2559)

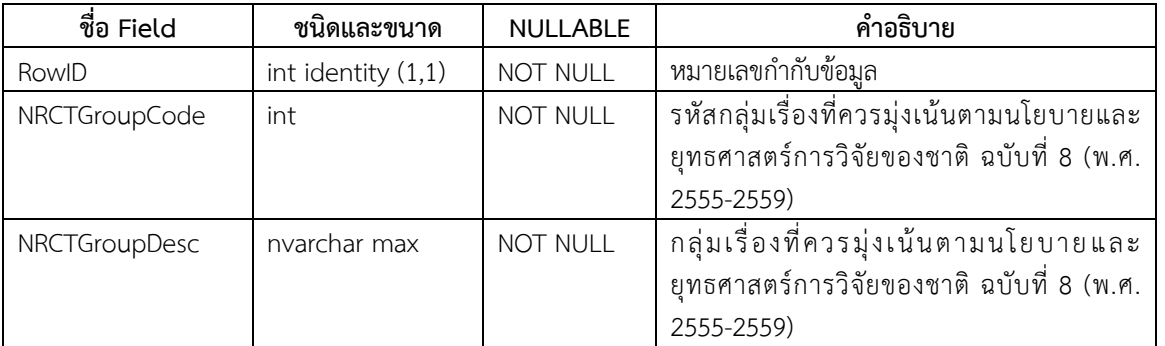

## <span id="page-32-0"></span>**ตารางที่ 3.2.1-27 ตาราง tbl\_ProjectUrgentAct**

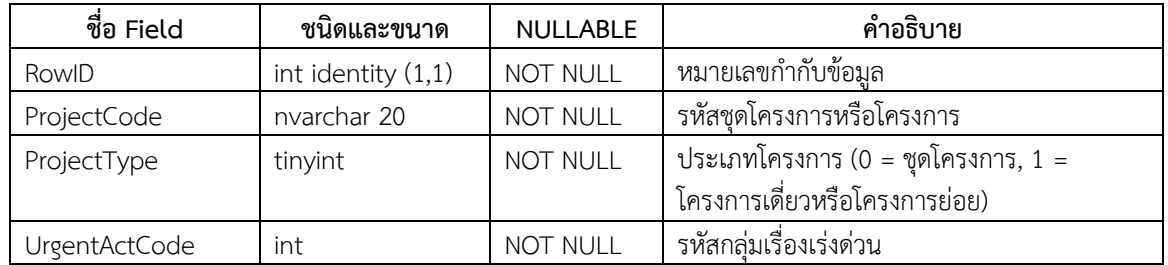

ค าอธิบาย ตารางระบุความสอดคล้องของแผนงานวิจัยกับกลุ่มเรื่องเร่งด่วน

## <span id="page-32-1"></span>**ตารางที่ 3.2.1-28 ตาราง tbl\_UrgentAct**

ค าอธิบาย กลุ่มเรื่องเร่งด่วน

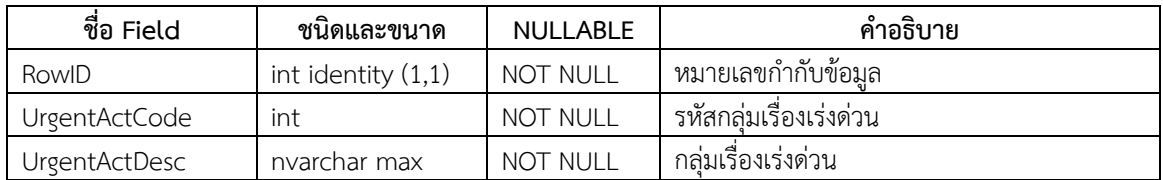

## <span id="page-32-2"></span>**ตารางที่ 3.2.1-29 ตาราง tbl\_ProjectGovPolicy**

ค าอธิบาย ตารางระบุความสอดคล้องของแผนงานวิจัยกับนโยบายรัฐบาล

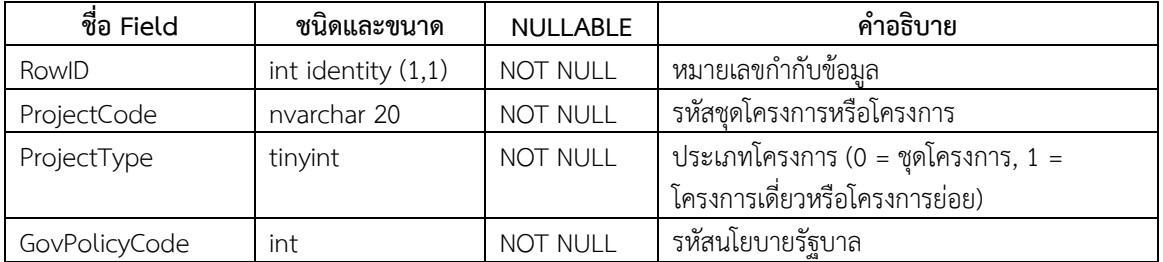

## <span id="page-32-3"></span>**ตารางที่ 3.2.1-30 ตาราง tbl\_GovPolicy**

ค าอธิบาย นโยบายรัฐบาล

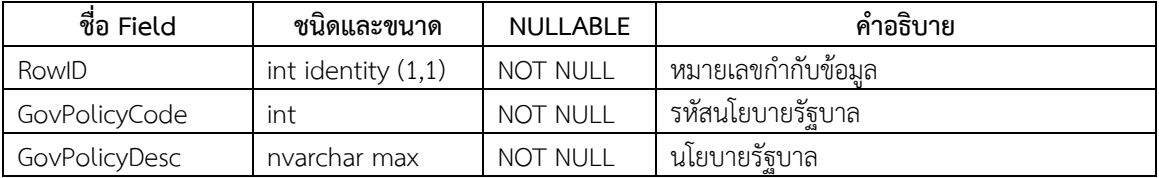

## <span id="page-33-0"></span>**ตารางที่ 3.2.1-31 ตาราง tbl\_ProjectRDPolicy**

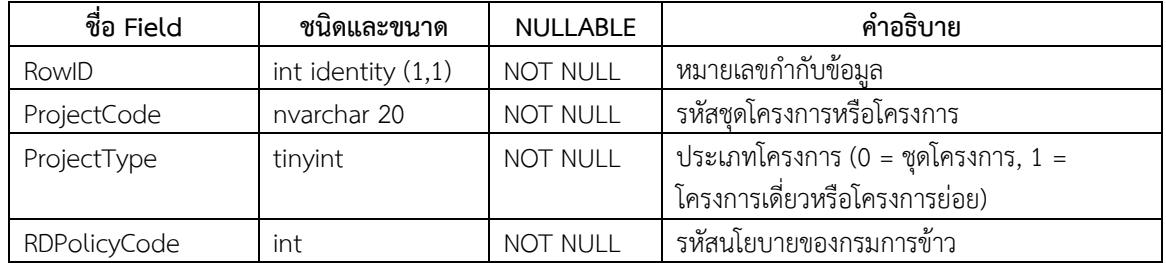

ค าอธิบาย ตารางระบุความสอดคล้องของแผนงานวิจัยกับนโยบายของกรมการข้าว

## <span id="page-33-1"></span>**ตารางที่ 3.2.1-32 ตาราง tbl\_RDPolicy**

ค าอธิบาย นโยบายของกรมการข้าว

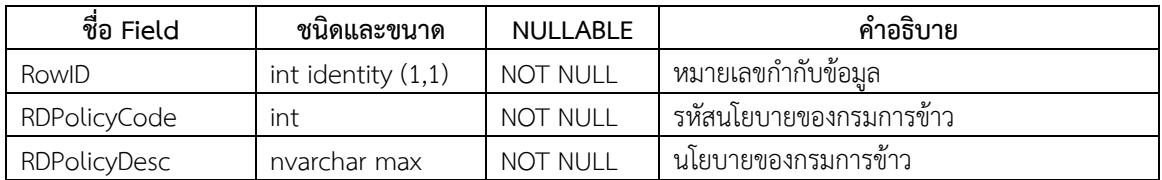

## <span id="page-33-2"></span>**ตารางที่ 3.2.1-33 ตาราง tbl\_Funding**

คำอธิบาย ข้อมูลแหล่งทุนสำหรับโครงการ

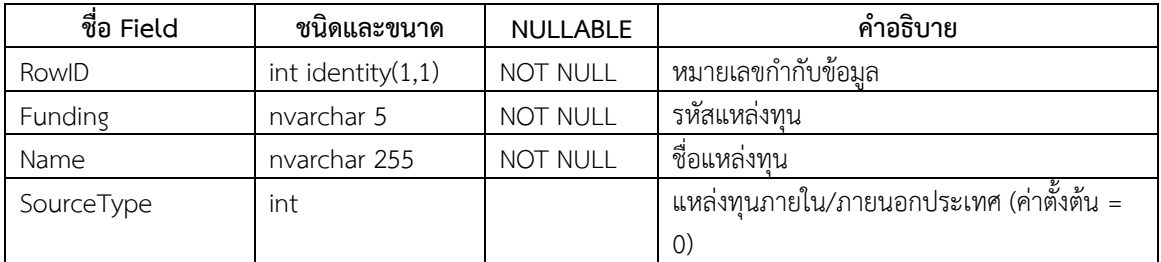

## <span id="page-33-3"></span>**ตารางที่ 3.2.1-34 ตาราง tbl\_FundingSource**

ค าอธิบาย ค าอธิบายแหล่งทุน

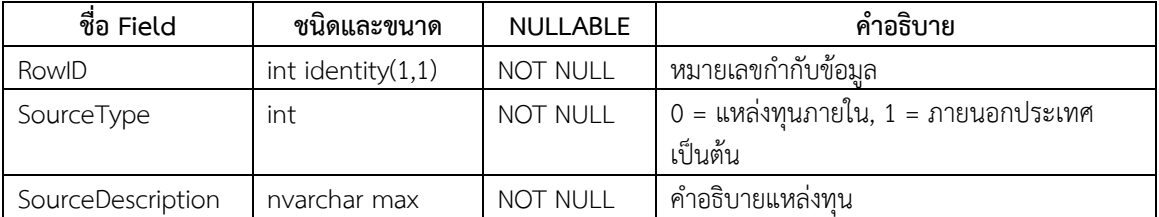

#### <span id="page-34-0"></span>**ตารางที่ 3.2.1-35 ตาราง tbl\_ProjectKeywords**

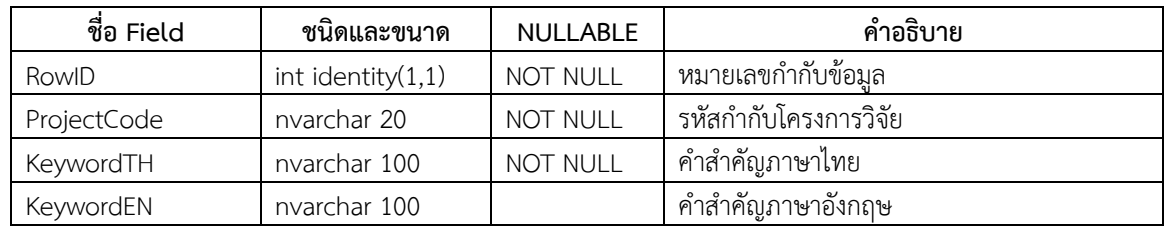

คำอธิบาย ข้อมูลคำสำคัญของโครงการ

## <span id="page-34-1"></span>**ตารางที่ 3.2.1-36 ตาราง tbl\_ProjectMember**

ค าอธิบาย ข้อมูลนักวิจัยที่เข้าร่วมโครงการหรือผู้รับผิดชอบงานในชุดโครงการวิจัย

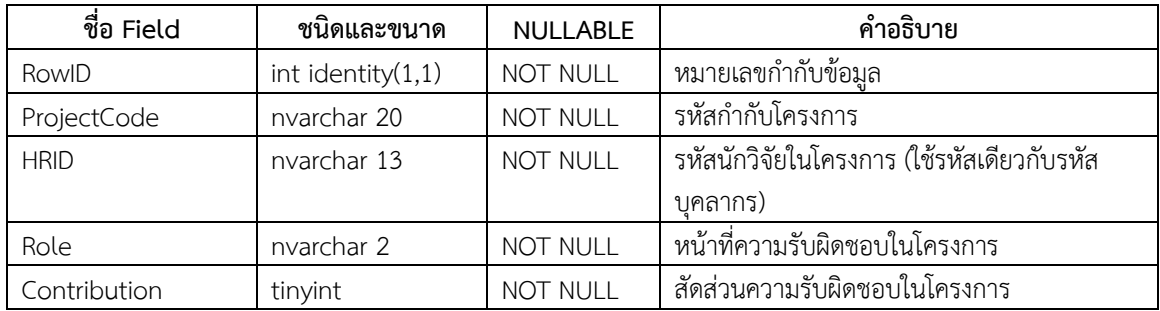

## <span id="page-34-2"></span>**ตารางที่ 3.2.1-37 ตาราง tbl\_ProjectMemberRole**

ค าอธิบาย ข้อมูลหน้าที่ความรับผิดชอบของนักวิจัยที่เข้าร่วมโครงการวิจัยหรือความรับผิดชอบในชุดโครงการวิจัย

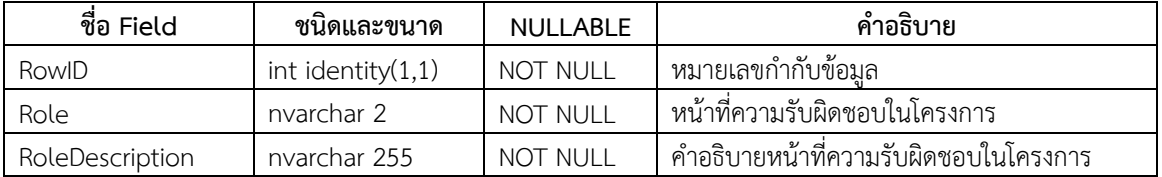

## <span id="page-34-3"></span>**ตารางที่ 3.2.1-38 ตาราง tbl\_ProjectObjectives**

ค าอธิบาย ข้อมูลวัตถุประสงค์ของโครงการ

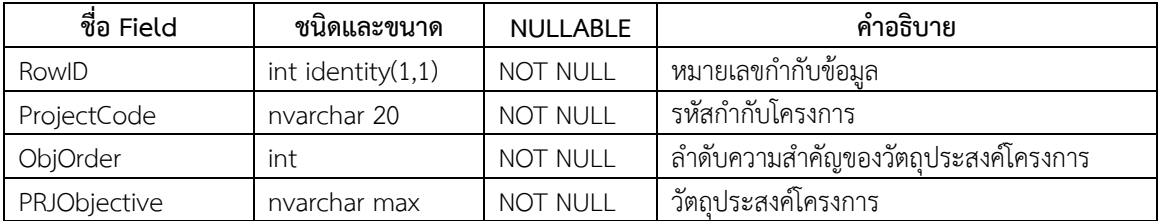

## <span id="page-35-0"></span>**ตารางที่ 3.2.1-39 ตาราง tbl\_ProjectPlots**

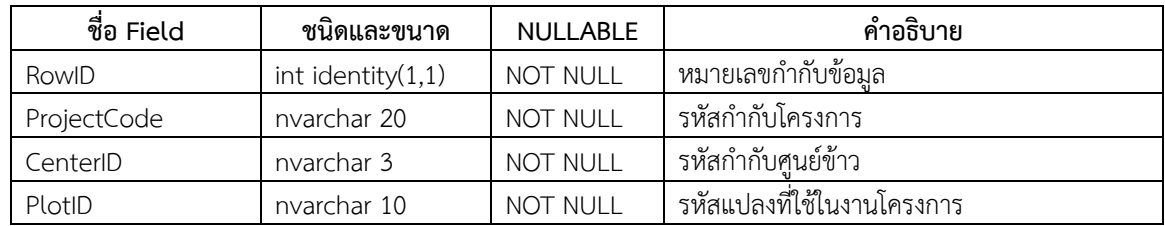

คำอธิบาย ข้อมูลแปลงวิจัยที่ดำเนินการในโครงการ

## <span id="page-35-1"></span>**ตารางที่ 3.2.1-40 ตาราง tbl\_ProjectPlan**

คำอธิบาย ข้อมูลแผนการดำเนินงานในโครงการ

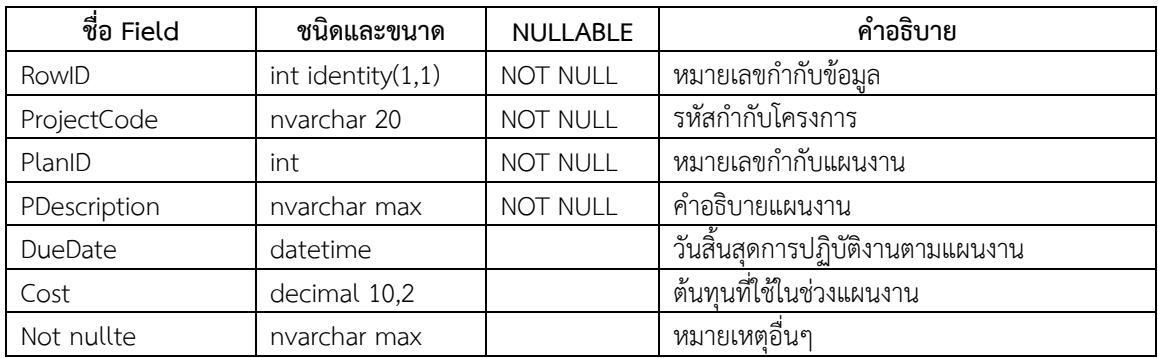

## <span id="page-35-2"></span>**ตารางที่ 3.2.1-41 ตาราง tbl\_ProjectProgress**

คำอธิบาย ข้อมูลความก้าวหน้าของการดำเนินงานในโครงการ

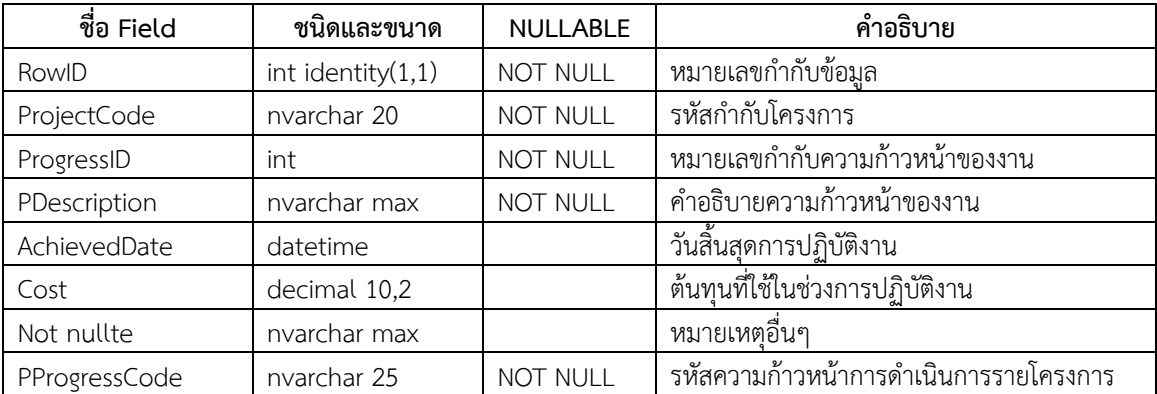

#### <span id="page-36-0"></span>**ตารางที่ 3.2.1-42 ตาราง tbl\_ProjectProgressDocument**

ค าอธิบาย ข้อมูลเอกสารโครงการ เช่น รายงานความก้าวหน้า รายงานการเงิน ภาพประกอบกิจกรรม รายงานฉบับสมบูรณ์ หรือ บทความที่ได้รับการตีพิมพ์ เป็นต้น

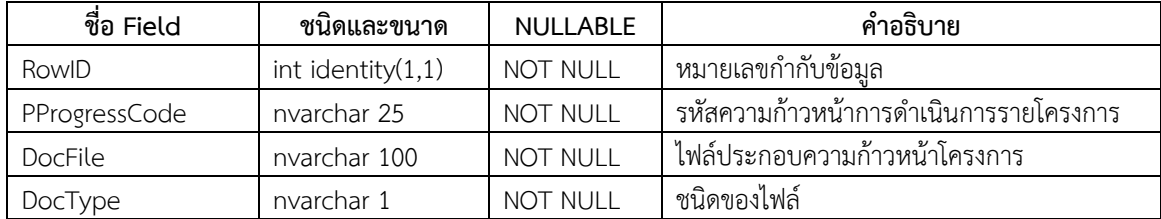

#### <span id="page-36-1"></span>**ตารางที่ 3.2.1-43 ตาราง tbl\_ProjectActivity**

ค าอธิบาย ข้อมูลกิจกรรมในโครงการ

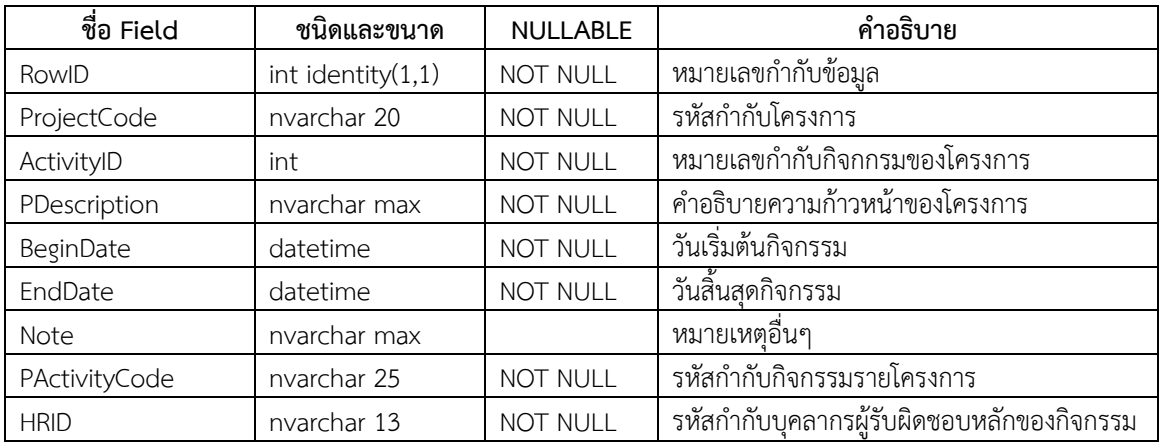

#### <span id="page-36-2"></span>**ตารางที่ 3.2.1-44 ตาราง tbl\_ProjectActivityHR**

ค าอธิบาย ข้อมูลผู้รับผิดชอบกิจกรรมในโครงการ

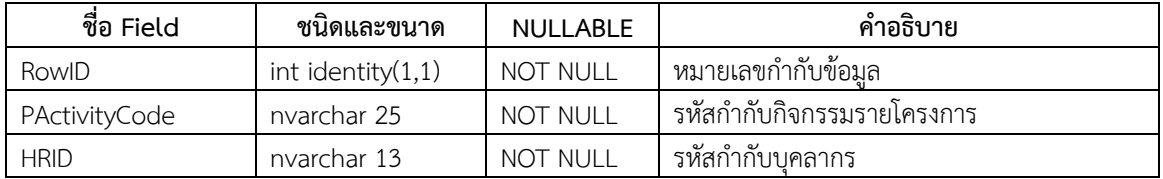

#### <span id="page-36-3"></span>**ตารางที่ 3.2.1-45 ตาราง tbl\_ProjectResource**

คำอธิบาย ข้อมูลทรัพยากร สิ่งอำนวยความสะดวกที่ถูกใช้ในโครงการ

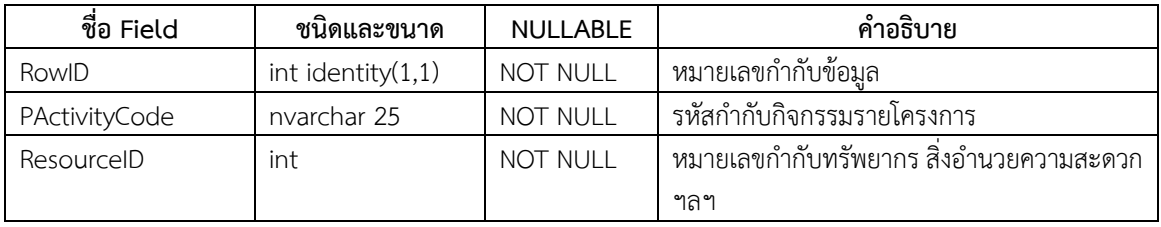

#### <span id="page-37-0"></span>**ตารางที่ 3.2.1-46 ตาราง tbl\_Resource**

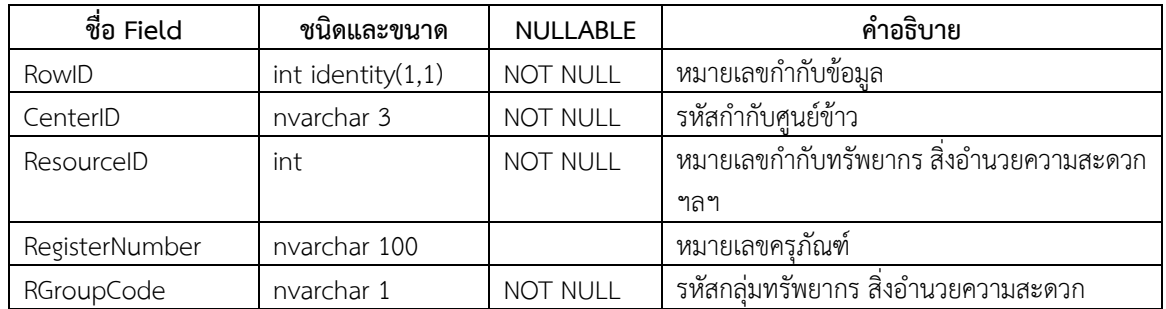

คำอธิบาย ข้อมูลข้อมูลทรัพยากร สิ่งอำนวยความสะดวกในแต่ละศูนย์วิจัยข้าว

#### <span id="page-37-1"></span>**ตารางที่ 3.2.1-47 ตาราง tbl\_ResourceGroup**

คำอธิบาย ข้อมูลกลุ่มข้อมูลทรัพยากร สิ่งอำนวยความสะดวก เช่น วัสดุ ครุภัณฑ์ เครื่องจักรยนต์ เป็นต้น

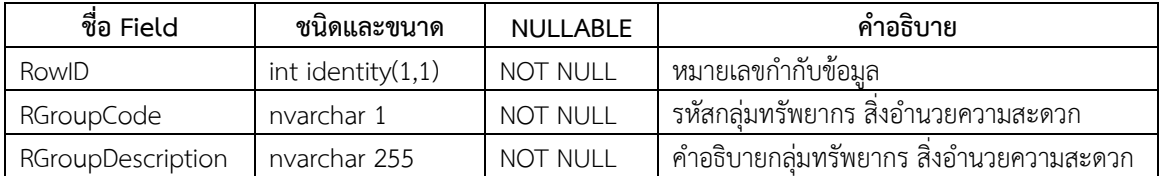

#### <span id="page-37-2"></span>**ตารางที่ 3.2.1-48 ตาราง tbl\_ProjectBudget**

ค าอธิบาย ข้อมูลงบประมาณของโครงการ

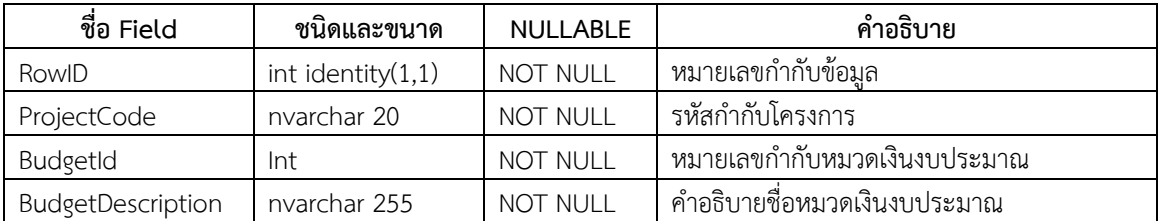

## <span id="page-37-3"></span>**ตารางที่ 3.2.1-49 ตาราง tbl\_ProjectActivityCost**

ค าอธิบาย ข้อมูลค่าใช้จ่ายในแต่ละกิจกรรม

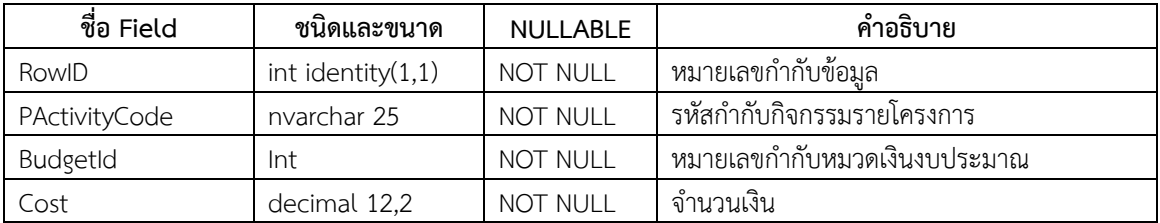

## <span id="page-38-0"></span>**ตารางที่ 3.2.1-50 ตาราง tbl\_ProjectResult**

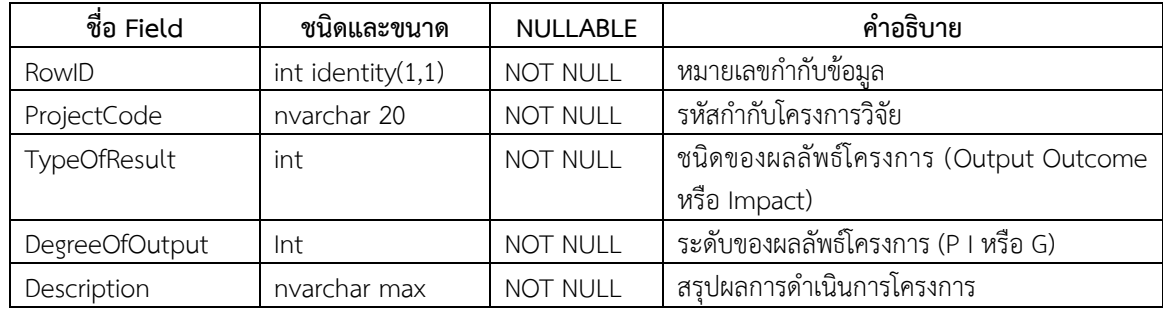

คำอธิบาย ข้อมูลสรุปผลการดำเนินการโครงการ

## <span id="page-38-1"></span>**ตารางที่ 3.2.1-51 ตาราง tbl\_PlotType**

ค าอธิบาย ค าอธิบายรหัสชนิดการใช้ประโยชน์แปลง เช่น แปลงวิจัย แปลงเมล็ดพันธุ์ แปลงสาธิต แปลงถ่ายทอดเทคโนโลยี เป็น ต้น

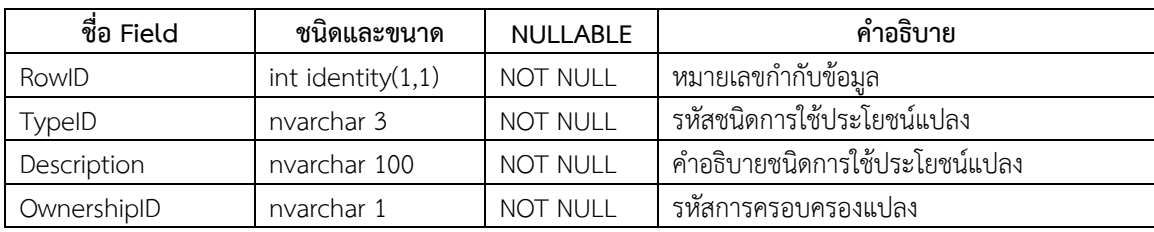

## <span id="page-38-2"></span>**ตารางที่ 3.2.1-52 ตาราง tbl\_OwnershipType**

ค าอธิบาย ค าอธิบายรหัสการครอบครองแปลง ได้แก่ แปลงภายใต้ศูนย์วิจัย แปลงภายนอกศูนย์วิจัย

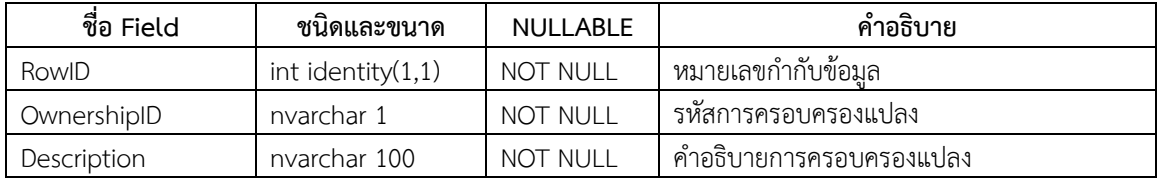

## <span id="page-38-3"></span>**ตารางที่ 3.2.1-53 ตาราง tbl\_IrrigationType**

คำอธิบาย คำอธิบายรหัสระบบน้ำชลประทาน เช่น น้ำฝน น้ำชลประทาน

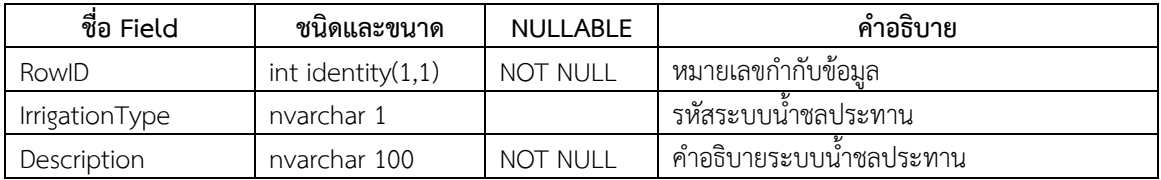

#### <span id="page-39-1"></span>**ตารางที่ 3.2.1-54 ตาราง tbl\_ProjectType**

ค าอธิบาย ค าอธิบายรหัสชนิดของโครงการ เช่น โครงการวิจัยร่วมกับหน่วยงานภายนอก โครงการตามนโยบายของกรมข้าว โครงการวิจัยจากเงินรายได้

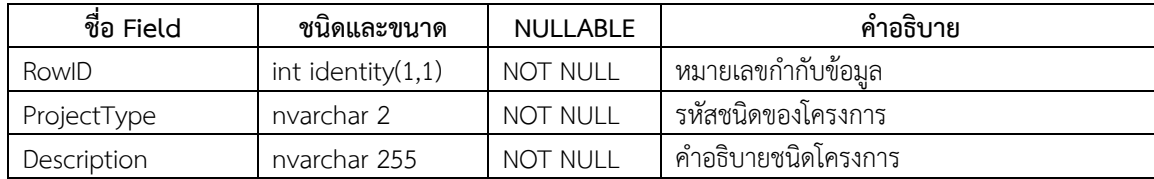

หมายเหตุชนิดโครงการ ประกอบด้วย

- ก. โครงการวิจัย
- ข. โครงการผลิตเมล็ดพันธุ์ข้าว
- ค. โครงการสาธิต
- ง. โครงการตามพระราชด าริ
- จ. โครงการความร่วมมือกับต่างประเทศ
- ฉ. โครงการความร่วมมือกับจังหวัดและท้องถิ่น
- ช. โครงการความร่วมมือกับหน่วยงานราชการ
- ซ. โครงการความร่วมมือกับเอกชน
- ฌ. โครงการความร่วมมือกับมหาวิทยาลัย

## <span id="page-39-2"></span>**ตารางที่ 3.2.1-55 ตาราง tbl\_DocumentType**

ค าอธิบาย ค าอธิบายชนิดของไฟล์เอกสาร เช่น รายงานความก้าวหน้า รายงานฉบับสมบูรณ์

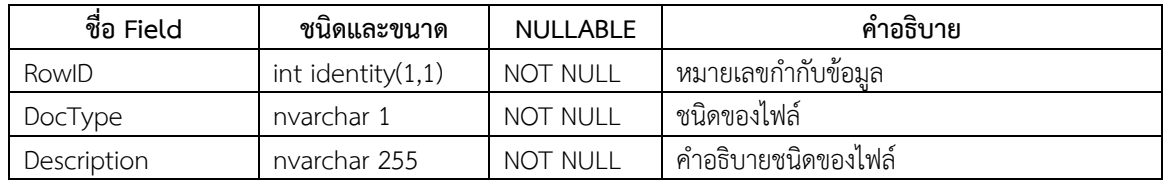

#### **3.2.2.ระบบจัดการแปลงของศูนย์วิจัยข้าว รุ่นที่ ๑.๐**

<span id="page-39-0"></span>ระบบจัดการแปลงของศูนย์วิจัยข้าว รุ่นที่ ๑.๐ (iRiceMIS v.1.0) เป็นระบบที่มีความซับซ้อนของฐานข้อมูลค่อนข้าง สูงและต้องการข้อมูลจำนวนมากในการดำเนินการ ในช่วงเวลาของการดำเนินการโครงการในระยะที่ ๒ นี้ โครงการฯ ได้ดำเนินการ ปรับปรุงฐานข้อมูลให้สอดคล้องกับลักษณะของเอกสารโครงการ และทดสอบการจัดเตรียมข้อมูลเพื่อนำเข้าในฐานข้อมูลโดย นักวิจัยของสำนักวิจัยและพัฒนาข้าวจนได้แนวทางในการออกแบบส่วนติดต่อกับผู้ใช้งานในการดำเนินการโครงการในระยะที่ ๓ ของโครงการต่อไป

## <span id="page-40-1"></span><span id="page-40-0"></span>**3.3. การพัฒนาระบบน าเข้าข้อมูลสถานการณ์การผลิตข้าวบนสมาร์ทโฟน รุ่นที่ ๑.๐ (iRiceImage v.1.0)**

#### **3.3.1.ฐานข้อมูลสถานการณ์การผลิตข้าว รุ่นที่ ๑.๐**

ในระยะที่ ๒ ของโครงการนี้ โครงสร้างฐานข้อมูลสถานการณ์การผลิตข้าว รุ่นที่ ๑.๐ ไม่มีการเปลี่ยนแปลงโครงสร้าง ใดๆ เว้นแต่ได้มีการปรับปรุงอรรถาธิบายในบางตารางทั้งที่อยู่ในฐานข้อมูลนี้และฐานข้อมูลที่ระบบได้ทำการเชื่อมโยงระหว่าง ฐานข้อมูล โครงสร้างฐานข้อมูลสถานการณ์การผลิตข้าว รุ่นที่ ๑.๐ จึงมีโครงสร้างดังรายละเอียดต่อไปนี้

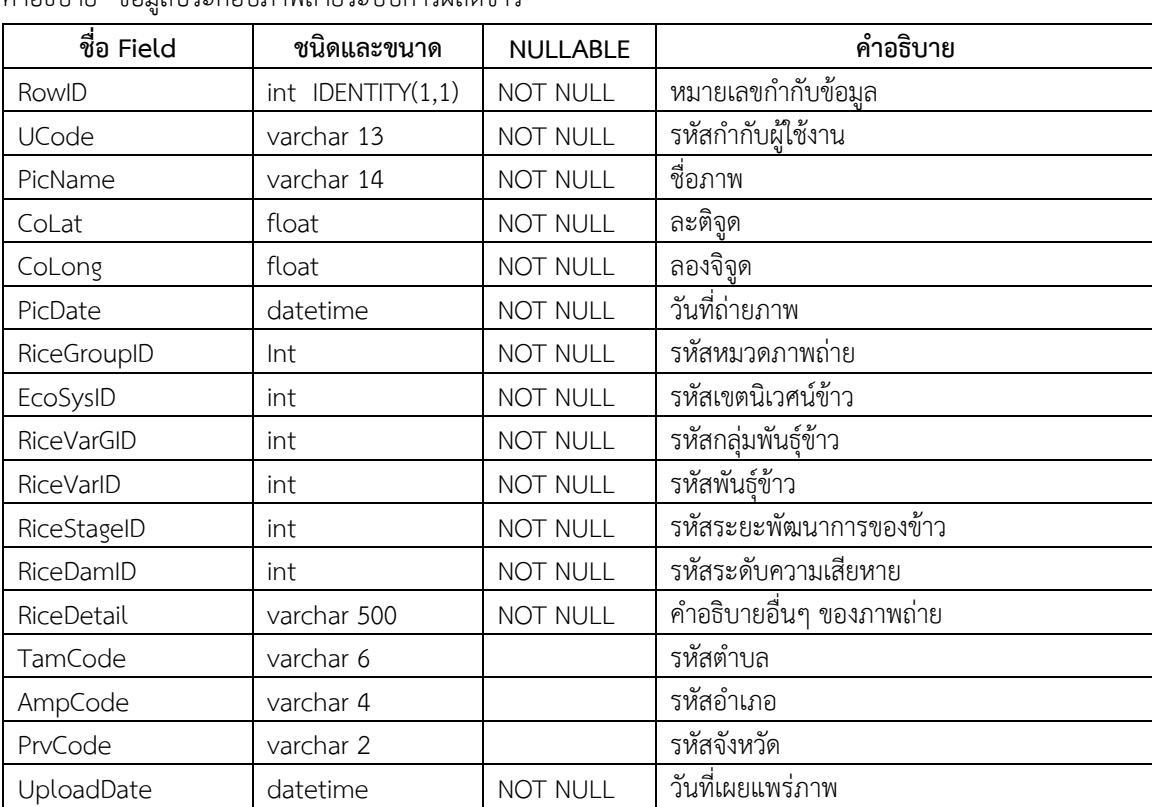

#### <span id="page-40-2"></span>**ตารางที่ 3.3.1-1 ตาราง tbl\_Pictures** คำอธิบาย ข้อบลประกอบภาพถ่ายระบบการผลิตข้าว

#### <span id="page-41-0"></span>**ตารางที่ 3.3.1-2 ตาราง tbl\_Members**

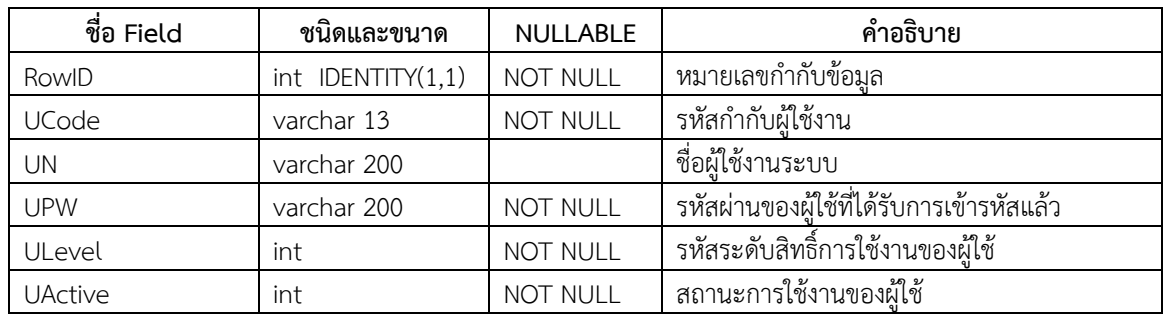

ค าอธิบาย ข้อมูลผู้ใช้งานระบบ

#### <span id="page-41-1"></span>**ตารางที่ 3.3.1-3 ตาราง tbl\_Personals**

ค าอธิบาย ข้อมูลส่วนบุคคลผู้ใช้งานระบบ

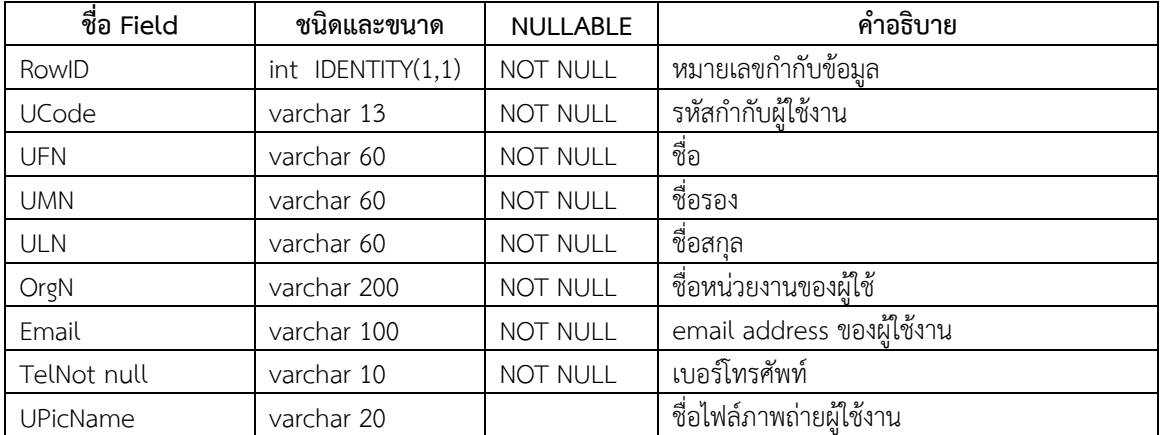

#### <span id="page-41-2"></span>**ตารางที่ 3.3.1-4 ตาราง tbl\_RiceVar**

คำอธิบาย คำอธิบายรหัสพันธุ์ข้าว (ใช้ตารางในฐานข้อมูลระบบเขตข้าวไทย รุ่น ๒.๐)

#### <span id="page-41-3"></span>**ตารางที่ 3.3.1-5 ตาราง tbl\_RiceVarGroup**

คำอธิบาย คำอธิบายรหัสกลุ่มพันธุ์ข้าว (ใช้ตารางในฐานข้อมูลระบบเขตข้าวไทย รุ่น ๒.๐)

#### <span id="page-41-4"></span>**ตารางที่ 3.3.1-6 ตาราง tbl\_RiceEcosystem**

คำอธิบาย คำอธิบายรหัสเขตนิเวศน์ข้าว (ใช้ตารางในฐานข้อมูลระบบเขตข้าวไทย รุ่น ๒.๐)

## <span id="page-42-0"></span>**ตารางที่ 3.3.1-7 ตาราง tbl\_RiceStage**

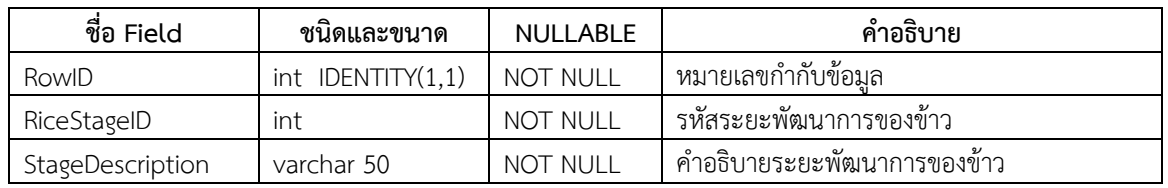

ค าอธิบาย ค าอธิบายรหัสระยะพัฒนาการของข้าว

หมายเหตุระยะพัฒนาการของข้าว ประกอบด้วย

- 1. ระยะกล้า (Seedling stage) หรือระยะปักดำ (Transplanting stage)
- 2. ระยะแตกกอ (Tillering stage)
- 3. ระยะกำเนิดช่อดอก (Panicle initiation stage)
- 4. ระยะตั้งท้อง (Booting stage)
- 5. ระยะออกดอก (Flowering stage)
- 6. ระยะน้ านม (Milking stage)
- 7. ระยะโน้มรวง (Gain setting stage)
- 8. ระยะสุกแก่ทางสรีระ (Physiological maturity stage)
- 9. ระยะเก็บเกี่ยว (Harvest stage)

#### <span id="page-42-1"></span>**ตารางที่ 3.3.1-8 ตาราง tbl\_RiceGroup**

ค าอธิบาย ค าอธิบายรหัสหมวดภาพถ่าย

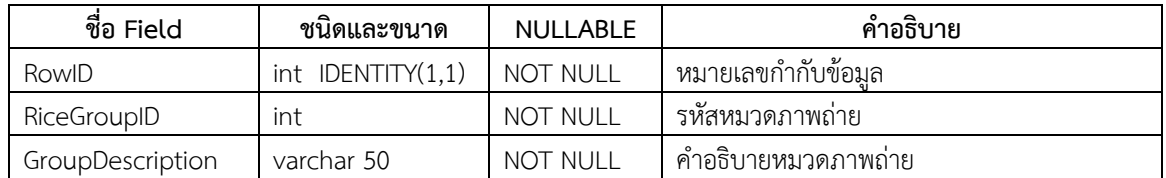

หมายเหตุ หมวดภาพถ่าย ประกอบด้วย

- 1. หมวดการเตรียมดิน
- 2. หมวดพันธุ์ข้าว
- 3. หมวดโรค
- 4. หมวดแมลง
- 5. หมวดวัชพืช
- 6. หมวดสัตว์ศัตรูข้าว
- 7. หมวดเขตกรรม (การเตรียมดิน ถึง การเก็บเกี่ยว)
- 8. หมวดภัยพิบัติ
- 9. หมวดการแปรรูปผลิตภัณฑ์
- 10. หมวดการถ่ายทอดเทคโนโลยี
- 11. หมวดดินนาที่เป็นปัญหา

#### <span id="page-43-1"></span>**ตารางที่ 3.3.1-9 ตาราง tbl\_RiceDamage**

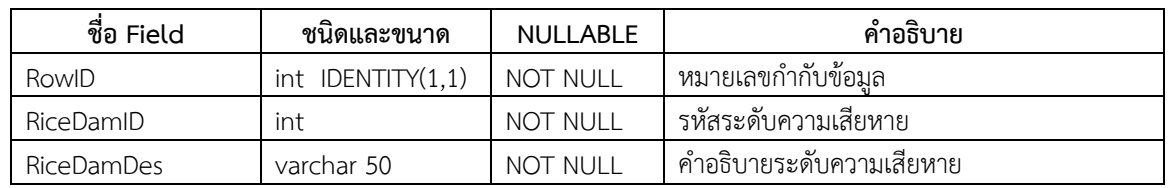

ค าอธิบาย ค าอธิบายรหัสระดับความเสียหาย

หมายเหตุระดับความเสียหาย ประกอบด้วย

- 1. ไม่มีความเสียหาย
- 2. มีน้อยมาก
- 3. มีน้อย
- 4. มีปานกลาง
- 5. มีสูง
- 6. มีสูงมาก

#### <span id="page-43-2"></span>**ตารางที่ 3.3.1-10 ตาราง tbl\_ULevel**

ค าอธิบาย ค าอธิบายรหัสระดับสิทธิ์การใช้งานของผู้ใช้

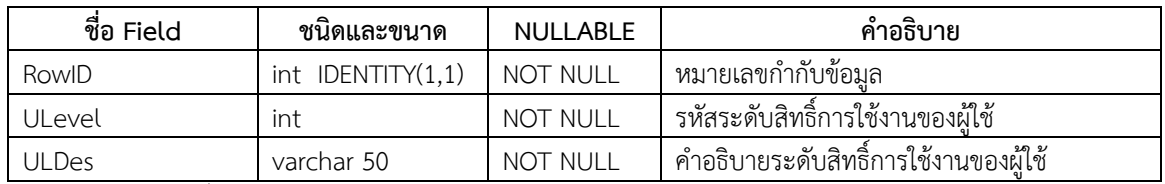

<u>หมายเหตุ</u> ระดับสิทธิ์การใช้งานของผู้ใช้ ประกอบด้วย

- 1. ผู้ใช้งานทั่วไป
- 2. ผู้นำเข้าข้อมูล
- 3. ผู้จัดการข้อมูล
- 4. ผู้ดูแลระบบ

#### **3.3.2.ระบบน าเข้าข้อมูลสถานการณ์การผลิตข้าวบนสมาร์ทโฟน รุ่นที่ ๑.๐**

<span id="page-43-0"></span>ระบบน าเข้าข้อมูลสถานการณ์การผลิตข้าวบนสมาร์ทโฟน รุ่นที่ ๑.๐ ได้รับการพัฒนาจนสามารถใช้งานได้ในระยะ ทดสอบ โดยผู้ใช้งานสามารถเข้าใช้งานระบบได้จากเว็บไซต์ **[http://carsr.agri.cmu.ac.th/projects/iRiceImage](http://carsr.agri.cmu.ac.th/projects/iRiceImage/)** ซึ่งผู้ใช้จะ พบหน้าแรกของการแสดงผลดังรูปที่ 3.3 1

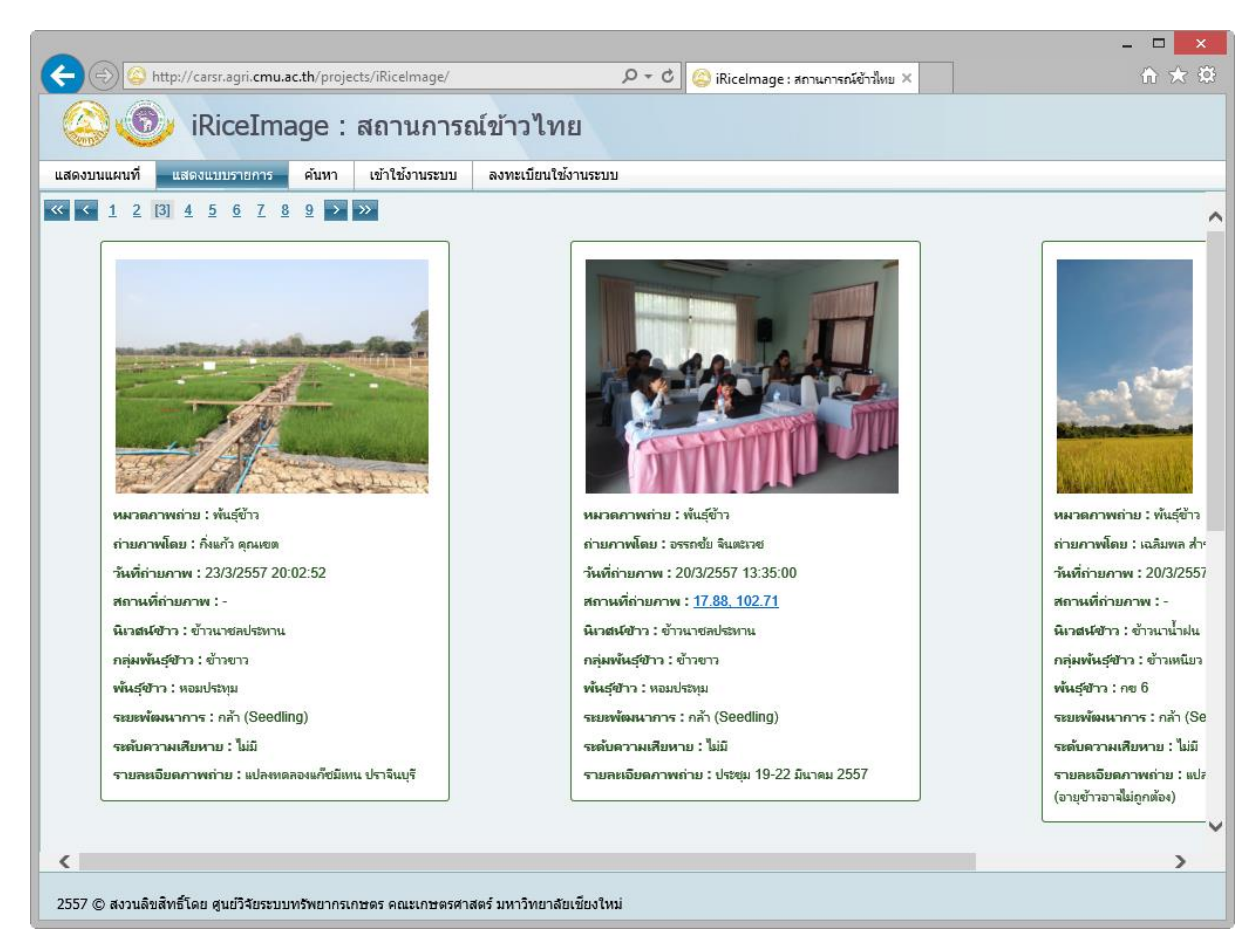

**รูปที่ 3.3.2-1 หน้าเว็บการแสดงผลแบบรายการของระบบ "iRiceImage v.1.0"**

<span id="page-44-0"></span>ในระบบ iRiceImage v.1.0 ผู้ใช้งานจะพบเมนูการใช้งานดังนี้

1. เมนู "แสดงบนแผนที่"

เป็นเมนูสั่งการให้นำผู้ใช้ไปสู่หน้าเว็บการแสดงผลรูปภาพสถานการณ์การปลูกข้าวบนแผนที่ (รูปที่ 3.3 2) ของระบบ iRiceImage v.1.0 ซึ่งแยกส่วนการทำงานจากระบบ iRPZ v.2.0 อย่างไรก็ตาม ระบบทั้งสองอาจเชื่อมโยงกันได้เพื่อประโยชน์ใน การบูรณาการข้อมูลจากภาคสนามในสถานการณ์และช่วงเวลาการผลิตต่างๆ เข้ากับระบบการผลิตตามฐานข้อมูลที่กรมการข้าวมี อยู่

ภายในหน้าเว็บ ระบบจะแสดงแผนที่และสัญลักษณ์รูปภาพขนาดเล็กบนแผนที่ ณ ตำแหน่งที่ภาพถ่ายถูกบันทึกได้ จากสนามด้วยอุปกรณ์สมาร์ทโฟนซึ่งมีฟังก์ชันการทำงานของการถ่ายภาพและบันทึกตำแหน่งพิกัดทางภูมิศาสตร์ในข้อมูลประกอบ ภาพถ่าย เมื่อผู้ใช้คลิกเมาส์ลงบนสัญลักษณ์รูปภาพขนาดเล็กใดๆ ระบบจะทำการสืบค้นและแสดงผลรูปภาพที่ผู้ใช้บันทึกพร้อม อรรถาธิบายที่ผู้บันทึกภาพนำเข้าในขั้นตอนการนำเข้าภาพถ่าย ซึ่งจะได้กล่าวต่อไปในรายงานฉบับนี้ (รูปที่ 3.3 3)

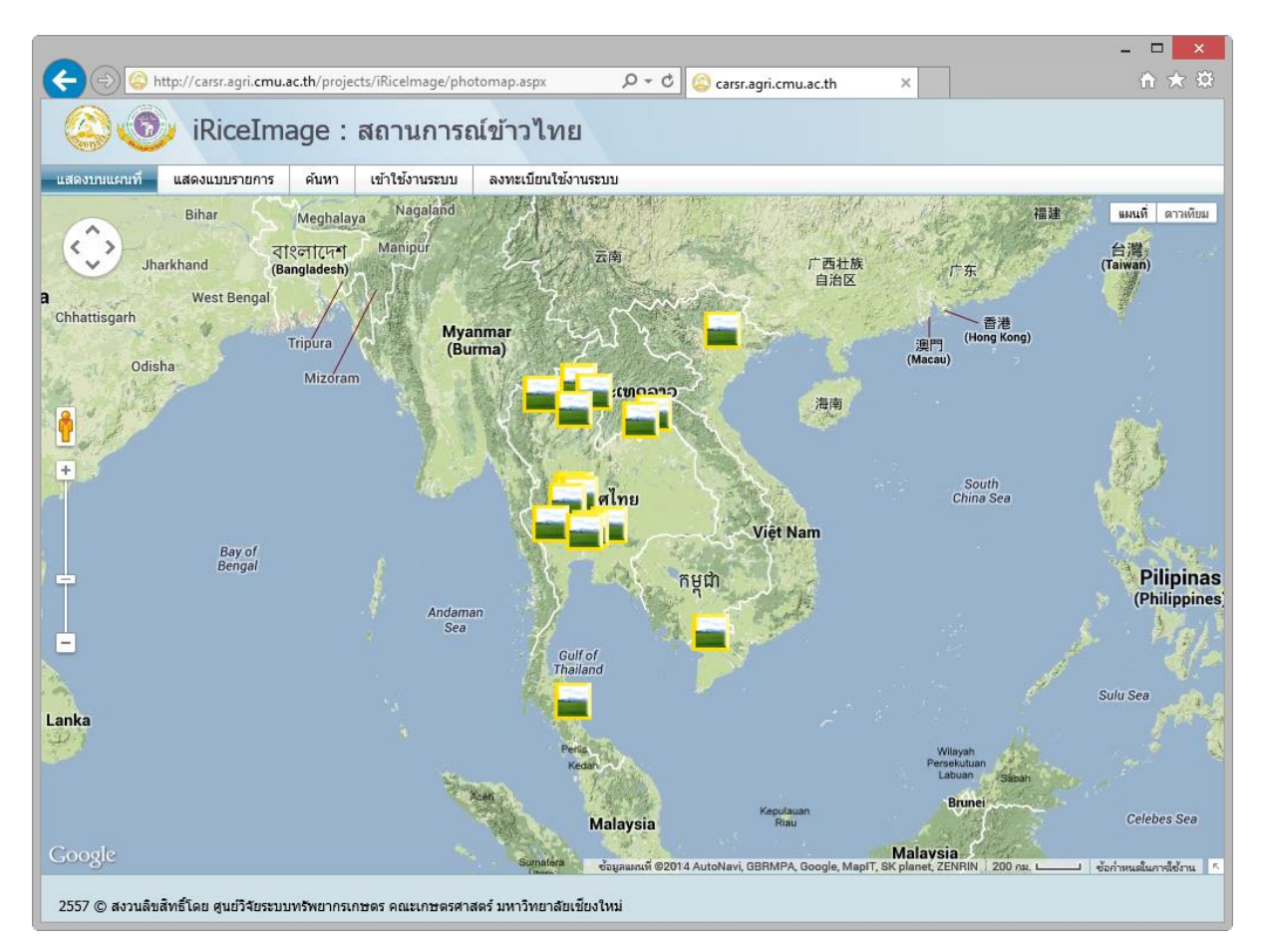

<span id="page-45-0"></span>**รูปที่ 3.3.2-2 หน้าเว็บการแสดงผลรูปภาพสถานการณ์การปลูกข้าวบนแผนที่**

<span id="page-45-1"></span>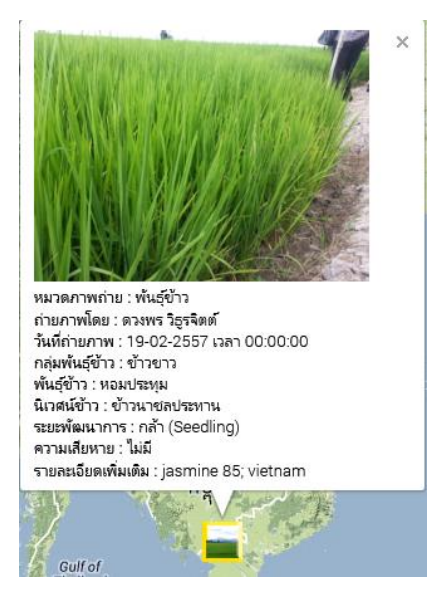

**รูปที่ 3.3.2-3 ตัวอย่างการแสดงรายละเอียดของภาพถ่ายจากหน้าเว็บการแสดงรูปภาพสถานการณ์การปลูกข้าวบนแผนที่**

2. เมนู "แสดงแบบรายการ"

เป็นเมนูสั่งการให้นำผู้ใช้ไปยังหน้าการแสดงผลรูปภาพสถานการณ์การปลูกข้าวแบบรายการ (รูปที่ 3.3 1) โดย เรียงลำดับภาพและอรรถาธิบายภาพตามวันและเวลาของภาพที่ได้รับการนำเข้าในระบบ ภาพจะถูกแสดงในขนาดที่เหมาะสมต่อ การจัดวางและการมองของผู้ใช้งาน หากผู้ใช้ต้องการชมภาพขนาดใหญ่ สามารถท าได้โดยการคลิกเมาส์ลงบนภาพในรายงาน ระบบจะสร้างหน้าเว็บขึ้นใหม่เพื่อแสดงผลภาพขนาดจริง

บริเวณใต้เมนูหลักจะปรากฏตัวเลขแสดงดัชนีหน้าเว็บที่ใช้ในการแสดงผล โดยหน้าที่ผู้ใช้ใช้งานอยู่ปัจจุบันจะถูก ก ากับด้วยสัญลักษณ์ [ ] จากตัวอย่างตามรูปที่ 3.3 1 หน้าปัจจุบันของผู้ใช้คือหน้า 3 เป็นต้น ผู้ใช้สามารถเลือกไปที่หน้าแรก หน้าที่ อยู่ก่อนหน้าปัจจุบัน หน้าที่ต้องการแสดงรูปตามความต้องการ หน้าที่อยู่ถัดจากหน้าปัจจุบัน หรือหน้าท้ายสุด โดยคลิกที่ปุ่มและ ตัวเลขต่างๆ ที่ปรากฏอยู่บนแถบรายการดังกล่าว

นอกจากนี้ ผู้ใช้ยังสามารถกำหนดจำนวนรายการแถวของภาพถ่ายที่จะแสดงต่อหนึ่งหน้ารายการโดยกำหนดจำนวน Rows per page: บริเวณมุมขวาล่างของหน้าเว็บ

3. เมนู "ค้นหา"

เป็นเมนูสั่งการให้น าผู้ใช้ไปยังหน้าการค้นหาข้อมูลโดยระบบได้จัดกลุ่มการค้นหาตามเงื่อนไขต่างๆ เป็น 9 กลุ่ม ได้แก่ (1) หมวดภาพถ่าย (2) ผู้ถ่ายภาพ (3) ช่วงวันที่ถ่ายภาพ (4) นิเวศน์ข้าว (5) กลุ่มพันธุ์ข้าว (6) พันธุ์ข้าว (7) ระยะพัฒนาการ (8) ระดับความเสียหาย และ (9) คำสำคัญ (รูปที่ 3.3 4) โดยแต่ละกลุ่มการค้นหาจะปรากฏรูปแบบการติดต่อกับผู้ใช้โดยมีทั้งแบบ ที่ผู้ใช้สามารถเลือกจากรายการที่กำหนดให้ เช่น ในกลุ่มหมวดภาพถ่าย เลือกกำหนดช่วงเวลา เช่น ในกลุ่มช่วงวันที่ถ่ายภาพตั้งแต่ ้วันที่ ถึงวันที่ หรือพิมพ์ข้อมูลคำค้นหาในกลุ่มคำสำคัญ เป็นต้น ผู้ใช้งานสามารถเลือกเงื่อนไขการค้นหาได้ตามเงื่อนไขทั้งหมดหรือ บางกลุ่มตามความต้องการ

เมื่อผู้ใช้กำหนดเงื่อนไขการค้นหาแล้ว ระบบยังอำนวยความสะดวกให้แก่ผู้ใช้งานโดยจัดให้ผู้ใช้สามารถเรียงลำดับผล การค้นหาโดยผู้ใช้สามารถเลือกกลุ่มการค้นหาจากกรอบด้านซ้ายมือ จากนั้นคลิกปุ่ม "เพิ่ม" เพื่อกำหนดการเรียงลำดับการค้นหา ่ ในกรอบด้านขวามือ ผู้ใช้ยังสามารถเรียงลำดับก่อนหลังของข้อมูลในแต่ละกลุ่มได้โดยเลือกทำเครื่องหมาย √ ในแต่ละกลุ่มได้อีก ด้วย

ระบบได้กำหนดการแสดงผลการค้นหาไว้เป็น 2 รูปแบบ ได้แก่ การแสดงผลบนแผนที่ หรือ การแสดงผลแบบ รายการ ผู้ใช้สามารถเลือกทางเลือกการแสดงผลได้จากการคลิกปุ่มที่จัดเตรียมไว้ให้ด้านล่างของหน้าเว็บ ระบบจะนำผู้ใช้ไปยังหน้า แสดงผลซึ่งคล้ายกับการใช้เมนู "แสดงบนแผนที่" และ เมนู "แสดงแบบรายการ" ดังที่ได้กล่าวไปแล้วข้างต้น โดยการแสดงผลจะ เป็นการแสดงภาพสถานการณ์ข้าวที่ตรงตามเงื่อนไขที่ผู้ใช้กำหนดไว้

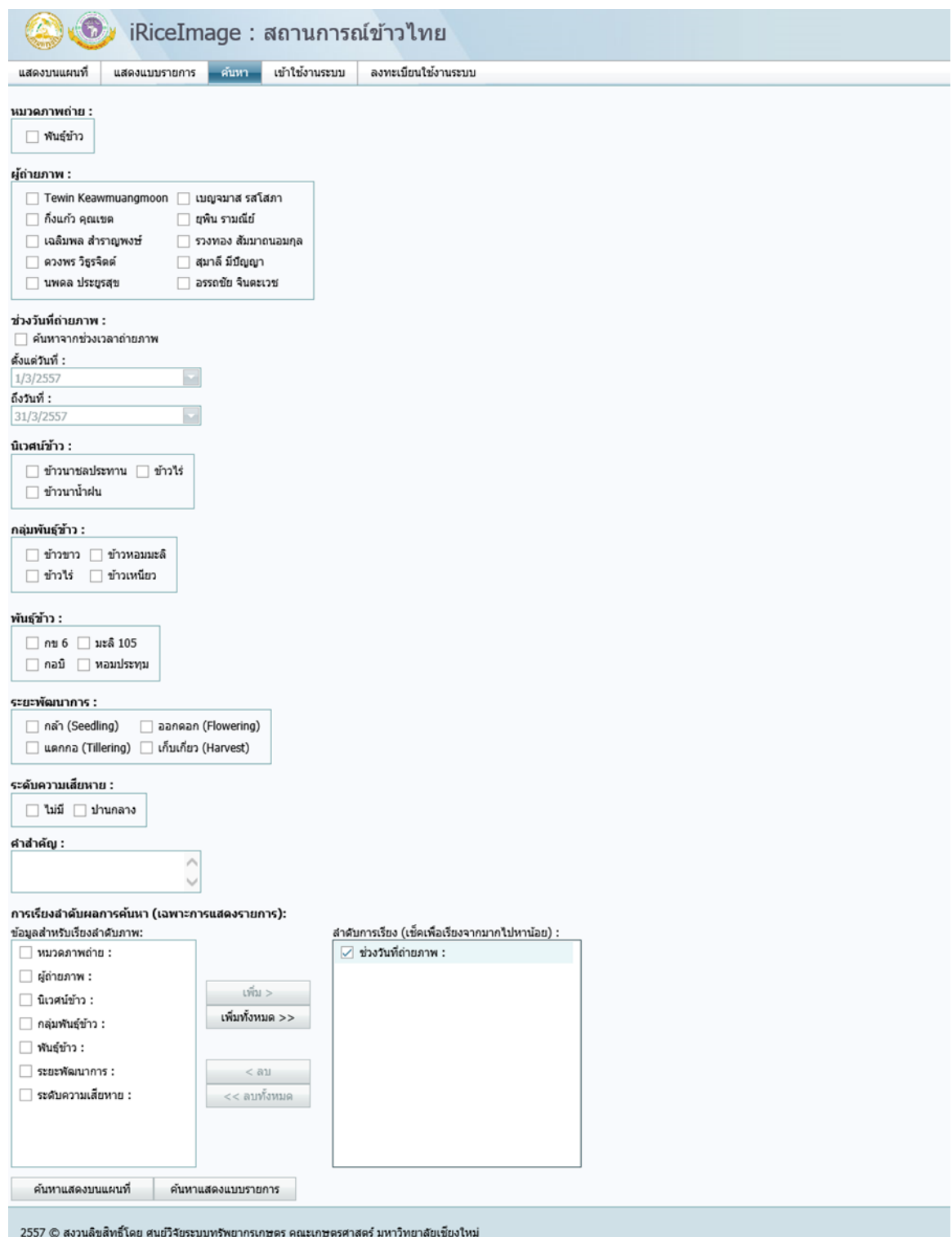

<span id="page-47-0"></span>**รูปที่ 3.3.2-4 หน้าเว็บการก าหนดเงื่อนไขการค้นหาสถานการณ์การผลิตข้าว**

4. เมนู "เข้าใช้งานระบบ"

์ ในการทำงานของระบบ iRiceImage v.1.0 ผู้ใช้งานถูกแบ่งออกเป็น 2 กลุ่มหลัก ได้แก่ (1) กลุ่มผู้ใช้งานทั่วไป และ (2) กลุ่มผู้ใช้งานที่ลงทะเบียนการใช้งาน ในกลุ่มผู้ใช้งานทั่วไป ผู้ใช้สามารถเข้าถึงการแสดงผลรูปและอรรถาธิบายสถานการณ์การ ผลิตข้าวตามเมนู "แสดงบนแผนที่" และ เมนู "แสดงแบบรายการ" รวมถึงการค้นหาข้อมูลภาพ ดังที่ได้กล่าวไปแล้วข้างต้น ้อย่างไรก็ตาม การเพิ่มข้อมูลภาพถ่ายและอรรถาธิบายสถานการณ์ข้าว ผู้ใช้จำเป็นต้องลงทะเบียนเข้าใช้ระบบ (ซึ่งจะได้อธิบาย รายละเอียดให้หัวข้อต่อไป) และทำการล็อกอินเข้าสู่ระบบในเมนู "เข้าใช้งานระบบ" (รูปที่ 3.3 5)

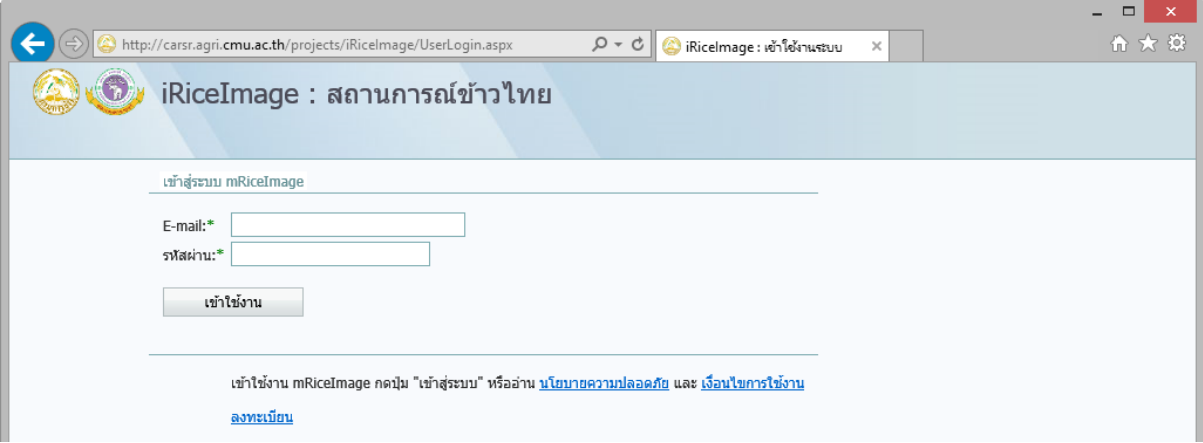

#### <span id="page-48-0"></span>**รูปที่ 3.3.2-5 หน้าเว็บการเข้าสู่ระบบ**

เมื่อผู้ใช้เข้าสู่ระบบ จะพบว่าระบบ iRiceImage v.1.0 จะแสดงเมนูเพิ่มขึ้นให้กับผู้ใช้งานที่ลงทะเบียนอีก 3 เมนู คือ (ก) เมนู "เพิ่มรูปสถานการณ์ข้าว" (ข) เมนู "แก้ไขข้อมูลส่วนตัว" และ (ค) เมนู "ออกจากระบบ" (รูปที่ 3.3.2-6)

<span id="page-48-1"></span>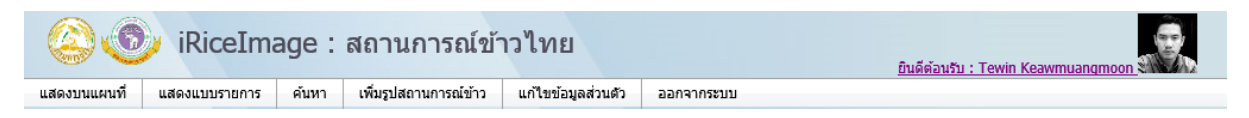

**รูปที่ 3.3.2-6 เมนูของผู้ใช้งานระบบ iRiceImage**

ก. เมนู "เพิ่มรูปสถานการณ์ข้าว"

หน้าเว็บเพิ่มรูปสถานการณ์ข้าว ลำดับแรกของการทำงานคือการนำเข้ารูปภาพถ่ายพร้อมพิกัดทางภูมิศาสตร์ที่ บันทึกโดยสมาร์ทโฟนโดยคลิกที่ปุ่ม "Browse" เพื่อเลือกไฟล์ ระบบรองรับไฟล์ประเภท JPEG ที่มีขนาดไม่เกิน 5MB เมื่อผู้ใช้เลือก ภาพที่ต้องการและนำเข้าภาพสู่ระบบฐานข้อมูล (ชั่วคราว) ระบบจะนำผู้ใช้กลับสู่หน้าเว็บ "เพิ่มรูปสถานการณ์ข้าว" อีกครั้ง โดย จะแสดงผลภาพถ่ายไว้บนหน้าเว็บด้วย (รูปที่ 3.3 7) จากนั้น ผู้ใช้สามารถกำหนดอรรถาธิบายภาพถ่าย ได้แก่ หมวดของภาพถ่าย กลุ่มพันธุ์ข้าว พันธุ์ข้าว นิเวศน์ข้าว ระยะพัฒนาการ ระดับความเสียหาย (หากปรากฏความเสียหายของข้าว) และรายละเอียด เพิ่มเติม เมื่อผู้ใช้คลิกปุ่ม "เพิ่มข้อมูลภาพถ่าย" ข้อมูลทั้งหมดจะถูกบันทึกเข้าสู่ระบบฐานข้อมูลกลางอย่างถาวร ซึ่งภาพถ่ายและ อรรถาธิบายจะพร้อมแสดงในการหน้าเว็บการแสดงผล

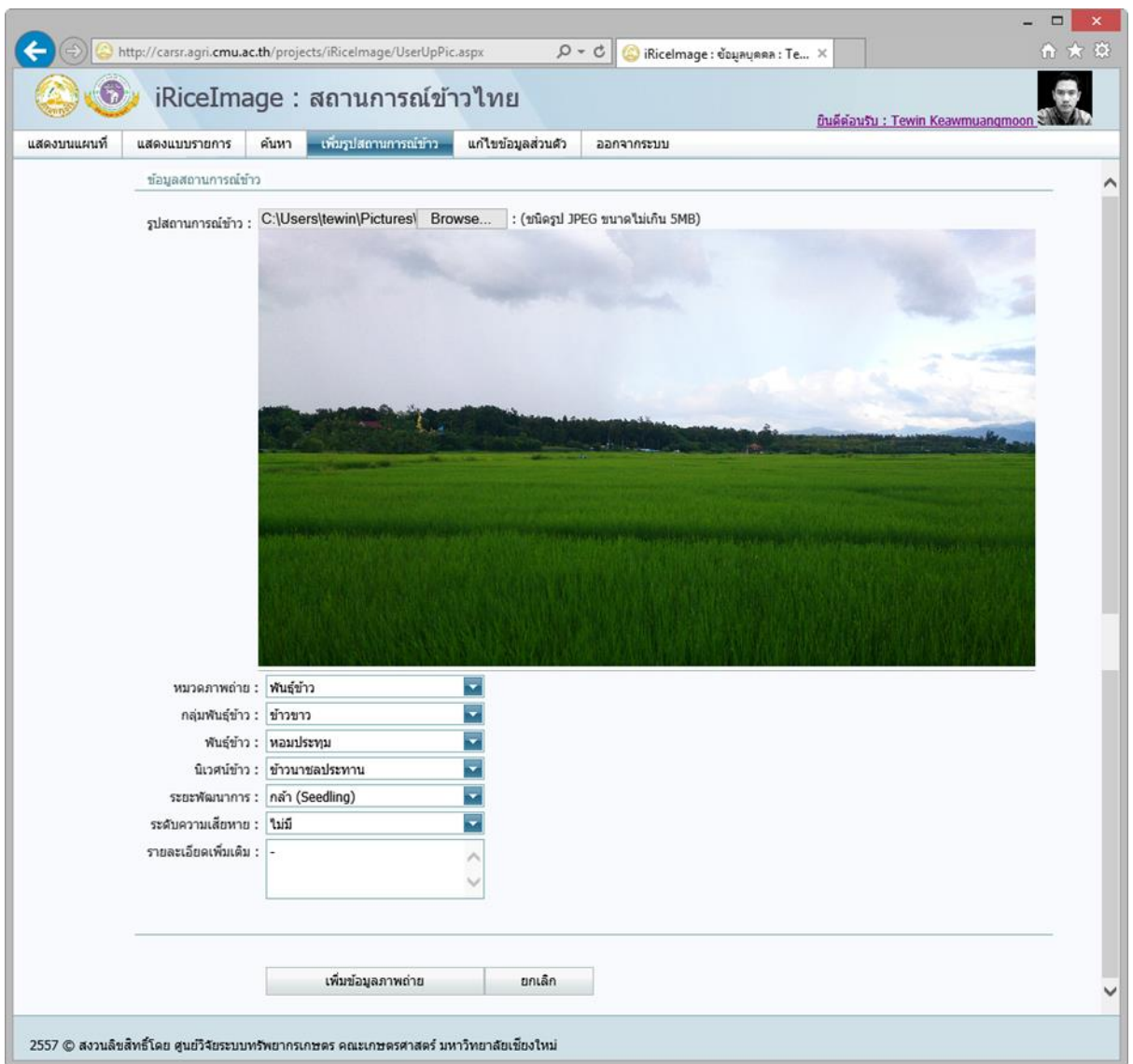

<span id="page-49-0"></span>**รูปที่ 3.3.2-7 หน้าเว็บการเพิ่มภาพถ่ายข้อมูลการผลิตข้าวพร้อมอรรถาธิบาย**

#### ข. เมนู "แก้ไขข้อมูลส่วนตัว"

เมนูนี้จะนำผู้ใช้เข้าสู่หน้าเว็บการแก้ไขข้อมูลส่วนตัว (รูปที่ 3.3 8) ได้แก่ ข้อมูลผู้ใช้งาน เช่น ชื่อ-สกุล หน่วยงาน เป็น ต้น และข้อมูลสำหรับเข้าสู่ระบบ เช่น e-mail และรหัสผ่าน เป็นต้น เมื่อผู้ใช้ทำการแก้ไขข้อมูลส่วนตัวแล้ว ระบบกำหนดให้ผู้ใช้ใส่ ข้อมูลที่อ่านได้จากภาพตามมาตรฐานความปลอดภัยในการแก้ไขข้อมูลส่วนตัว เมื่อผู้ใช้คลิกปุ่ม "แก้ไขข้อมูล" ระบบจะทำการ บันทึกข้อมูลผู้ใช้ลงในฐานข้อมูลกลาง

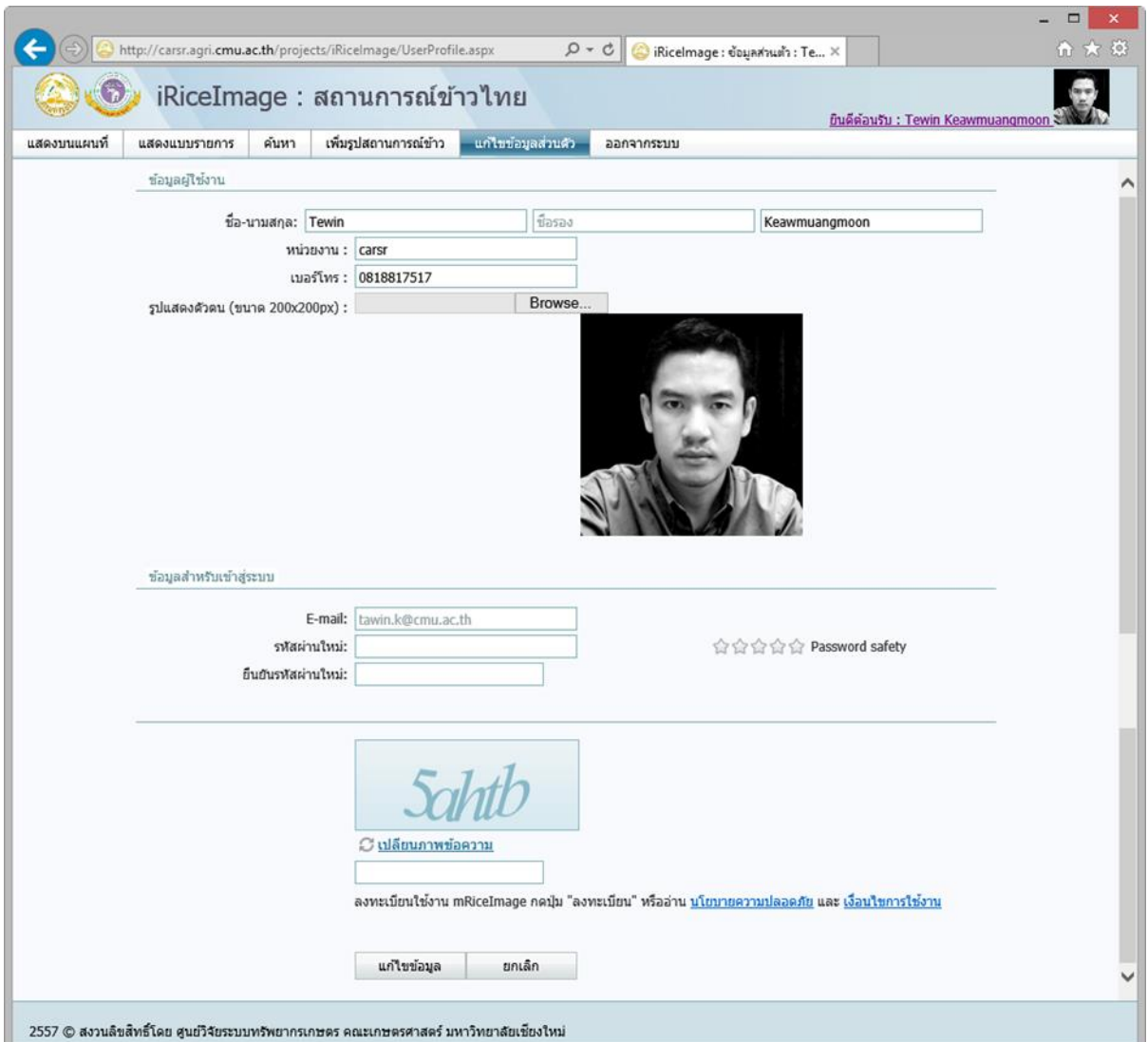

<span id="page-50-0"></span>**รูปที่ 3.3.2-8 หน้าเว็บส าหรับแก้ไขข้อมูลผู้ใช้**

ค. เมนู "ออกจากระบบ"

เป็นเมนูที่จะน าผู้ใช้ออกจากการท างานเพิ่มข้อมูลภาพถ่ายและการแก้ไขข้อมูลส่วนตัวผู้ใช้

5. เมนู "ลงทะเบียนใช้งานระบบ"

ดังที่ได้กล่าวไปแล้วข้างต้น การเพิ่มข้อมูลภาพถ่ายและอรรถาธิบายสถานการณ์ข้าวในระบบ iRiceImage v.1.0 ผู้ใช้ จำเป็นต้องลงทะเบียนเข้าใช้ระบบ เมนู "ลงทะเบียนใช้งานระบบ" จะนำผู้ใช้ไปยังหน้าเว็บ "ลงทะเบียนข้อมูลผู้ใช้งาน" (รูปที่ 3.3 9) ซึ่งผู้ใช้งานจะต้องระบุข้อมูลชื่อ-นามสกุล หน่วยงาน เบอร์โทรศัพท์ e-mail และรหัสผ่าน ของผู้ใช้งาน ผู้ลงทะเบียนอาจเพิ่ม ข้อมูลภาพถ่ายส่วนตัวที่มีขนาดไม่เกิน 200x200 pixel ในฐานข้อมูลได้ เมื่อผู้ใช้กรอกข้อมูลตามภาพข้อความ เข้าใจนโยบายความ ปลอดภัย ยอมรับเงื่อนไขการใช้งาน และคลิกปุ่ม "ลงทะเบียน" ระบบจะทำการโอนข้อมูลไปสู่ระบบฐานข้อมูลกลางในเครื่องแม่ ข่าย และจะได้ส่งข้อมูลการร้องขอลงทะเบียนของผู้ใช้งานไปสู่ผู้ดูแลระบบ ภายใน 24 ชั่วโมง ผู้ดูแลระบบจะทำการอนุญาต (หรือ ยกเลิก) คำขอการใช้งานระบบ และแจ้งให้ผู้ใช้งานทราบ

ี สำหรับ password ของผู้ใช้งาน ระบบฐานข้อมูลจะทำการเข้ารหัสซึ่งจะทำให้ไม่มีผู้ใช้งานคนใด (รวมถึงผู้ดูแล ระบบ) สามารถอ่าน password ที่ผู้ใช้งานกำหนดไว้ได้ การลืม password จึงจะต้องแจ้งรอขอการแก้ไข password ให้ระบบ ทราบ ซึ่งส่วนติดต่อกับผู้ใช้ดังกล่าวจะได้รับการพัฒนาในช่วงต่อไปของโครงการ

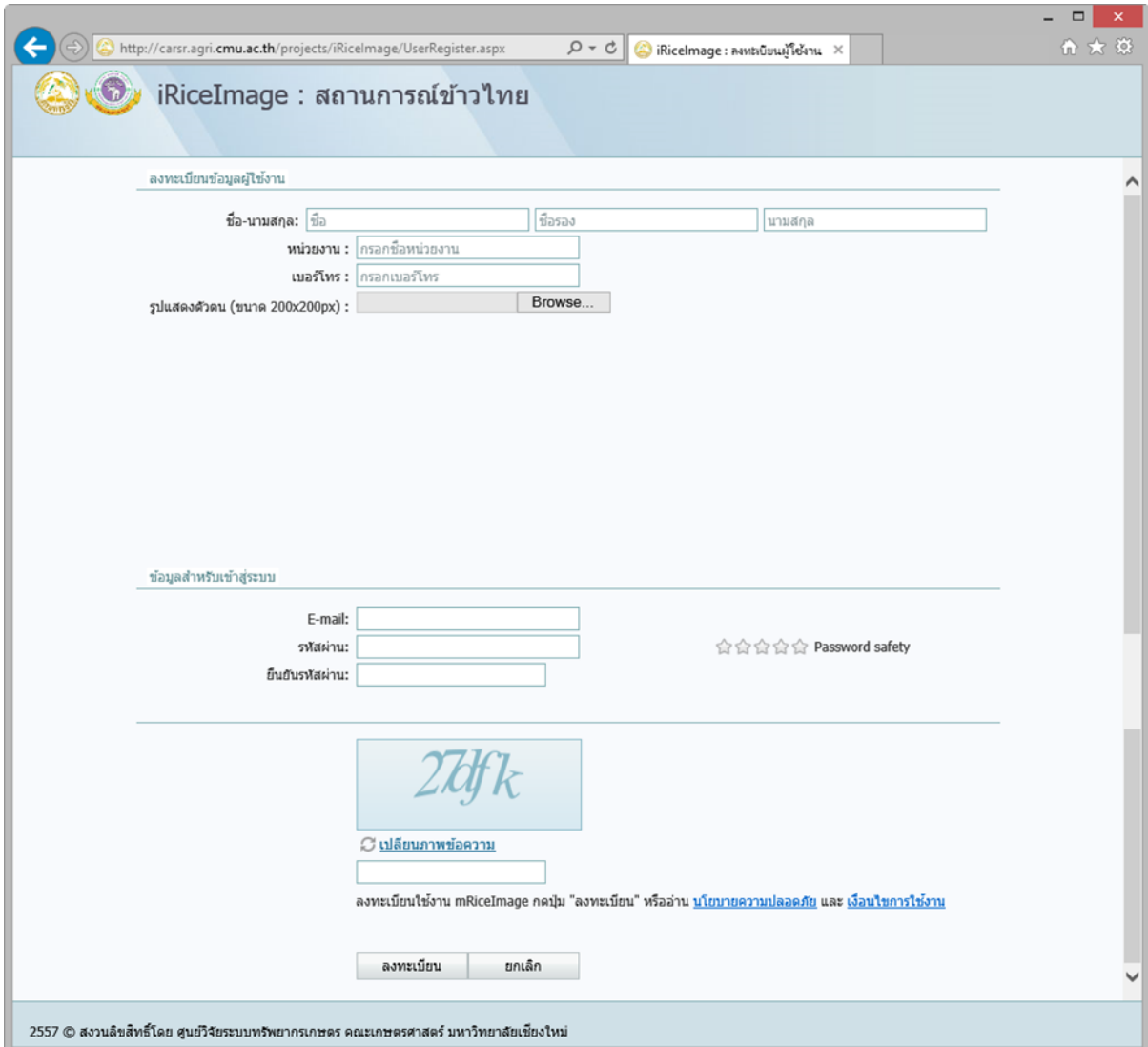

#### <span id="page-51-0"></span>**รูปที่ 3.3.2-9 หน้าเว็บส าหรับส่งค าร้องขอเข้าใช้งานระบบ**

จากการที่ระบบน าเข้าข้อมูลสถานการณ์การผลิตข้าวบนสมาร์ทโฟน รุ่นที่ ๑.๐ (iRiceImage v.1.0) ตั้งแต่เดือน มีนาคม 2557 จนถึงเดือนพฤษภาคม 2557 พบว่าในระบบมีผู้ลงทะเบียนเข้าใช้งานระบบจำนวน 21 ผู้ใช้งาน มีรูปภาพจำนวน 127 ภาพ

ระบบน าเข้าข้อมูลสถานการณ์การผลิตข้าวบนสมาร์ทโฟน รุ่นที่ ๑.๐ ยังคงต้องการการพัฒนาระบบที่มี ประสิทธิภาพมากขึ้น โดยเฉพาะอย่างการเชื่อมโยงฐานข้อมูลของระบบฐานข้อมูลสถานการณ์การผลิตข้าวกับระบบฐานข้อมูลเขต ข้าวไทย รุ่นที่ ๒.๐ เพื่อเรียกใช้ข้อมูลบางอย่างที่สามารถใช้งานร่วมกัน เช่น พันธุ์ข้าว กลุ่มพันธุ์ข้าว และนิเวศน์ข้าว เป็นต้น จากการประชุมเชิงปฏิบัติการเมื่อวันที่ 14-16 พฤษภาคม 2557 ณ ศูนย์วิจัยข้าวชัยนาท ผู้ใช้งานได้เสนอแนะแนวทางการแสดงผล การทำงานของระบบนำเข้าข้อมูลสถานการณ์การผลิตข้าวบนสมาร์ทโฟน รุ่นที่ ๑.๐ ไว้ดังรายละเอียดต่อไปนี้

- $\bullet$  ต้องการให้ระบบนำเข้าข้อมูลสถานการณ์การผลิตข้าวบนสมาร์ทโฟน รุ่นที่ ๑.๐ เพิ่มหมวด "ระยะก่อนการ ปลูก" ในหมวดข้อมูลระยะพัฒนาการ ซึ่งโครงการฯ จะได้ด าเนินการในระยะการพัฒนาช่วงสุดท้ายของโครงการ
- ต้องการให้ระบบน าเข้าข้อมูลสถานการณ์การผลิตข้าวบนสมาร์ทโฟน รุ่นที่ ๑.๐ มีส่วนติดต่อกับผู้ใช้ที่ไม่ จ าเป็นต้องระบุพันธุ์ กลุ่มพันธุ์ หรือนิเวศน์ข้าว ในหมวดระยะพัฒนาการที่ไม่เกี่ยวข้องกับข้อมูลพันธุ์ข้าว โครงการจะด าเนินตามความต้องการ

#### <span id="page-53-0"></span>4. **สรุป**

ความร่วมมืออย่างต่อเนื่องของคณะทำงาน สำนักวิจัยและพัฒนาข้าว กรมการข้าวและคณะที่ปรึกษาเป็นพื้นฐาน และกลไกส าคัญท าให้สามารถร่วมกันออกแบบโครงสร้างฐานข้อมูลของระบบทั้งสาม (iRPZ 2.0, iRiceMIS 1.0, และ iRiceImage 1.0) และทำให้การพัฒนากรอบการนำเข้าข้อมูลและการนำเสนอสารสนเทศเกี่ยวกับข้าวไทยตรงกับความประสงค์และความ ต้องการใช้งานของกรมการข้าวและผู้ใช้งานทั่วไป ซึ่งมีความประสงค์ประยุกต์ใช้องค์ความรู้ข้าวไทยของกรมการข้าวในการยกระดับ ผลผลิตข้าว โดยใช้ข้อมูลเขตข้าวไทย(iRPZ 2.0) ประกอบการตัดสินใจจัดเขตผลิตข้าวให้เหมาะสมต่อสภาพกายภาพ สภาพชีวภาพ สภาพสังคมเศรษฐกิจ และสภาพสิ่งแวดล้อมของข้าว ใช้ระบบสารสนเทศจัดการข้าว (iRiceMIS 1.0) ประกอบการจัดเก็บข้อมูลที่ เกี่ยวข้อง และใช้ระบบภาพข้าวไทย (iRiceImage 1.0) ในการเก็บข้อมูลภาพที่เกี่ยวข้องกับพัฒนาการและเติบโต การรายงานผล ปัญหาของการผลิตข้าวในแปลงนาเพื่อขอคำแนะนำจากผู้รู้และนักวิชาการเกษตรของกรมการข้าวเพื่อจัดการให้เหมาะสมต่อสภาพ ปัญหาอย่างแม่นย าและใช้ทรัพยากรอย่างมีประสิทธิภาพ

คณะที่ปรึกษาได้พัฒนาระบบ iRicelmage 1.0 และผ่านการทดสอบการใช้งานโดยคณะทำงาน สำนักวิจัยและ พัฒนาข้าว กรมการข้าวอย่างครบถ้วนแล้ว และจะส่งมอบระบบให้กับศูนย์สนเทศของกรมการข้าวให้เป็นผู้นำใช้ในระบบเครือข่าย ของกรมการข้าวต่อไป

คณะที่ปรึกษาจะพัฒนาระบบ iRPZ 2.0 ต่อยอดจากระบบ iRPZ 1.0 โดยปรับปรุงตามความประสงค์และคำแนะนำ ของอธิบดีกรมการข้าว คณะทำงานฯ และผู้ใช้งานทั่วไป และจะส่งมอบระบบฯ ให้กับศูนย์สนเทศของกรมการข้าวให้เป็นผู้นำใช้ใน ระบบเครือข่ายของกรมการข้าว ประมาณปลายเดือนสิงหาคม 2557

ี คณะที่ปรึกษาจะพัฒนาระบบ iRiceMIS 1.0 และเพิ่มเติมการนำเข้าข้อมูลทะเบียนวิจัย ข้อมูลองค์ประกอบของ ศูนย์วิจัยข้าว 27 ทั้งประเทศ โดยจะมีการนำเสนอในวันที่ 17 มิถุนายน 2557 ในการประชุมผู้อำนวยการศูนย์วิจัยข้าวทั่วประเทศ ณ ศูนย์วิจัยพัทลุง และคาดว่าจะส่งมอบระบบฯ ให้กับศูนย์สนเทศของกรมการข้าวให้เป็นผู้นำใช้ในระบบเครือข่ายของกรมการข้าว ประมาณปลายเดือนสิงหาคม 2557

- <span id="page-54-1"></span><span id="page-54-0"></span>5. **ภาคผนวก**
	- **5.1. การประชุมเชิงปฏิบัติการ โครงการพัฒนาฐานข้อมูลพื้นที่การปลูกข้าวเฉพาะพันธุ์ ระบบออนไลน์ "เขตข้าวไทย" รุ่นที่ ๒.๐ ครั้งที่ ๑**

**วันที่ ๒๐-๒๑ มีนาคม ๒๕๕๗ ณ โรงแรมรอยัลแม่โขงหนองคาย อ าเภอเมือง จังหวัดหนองคาย**

**5.1.1. ภาพการประชุม**

<span id="page-54-2"></span>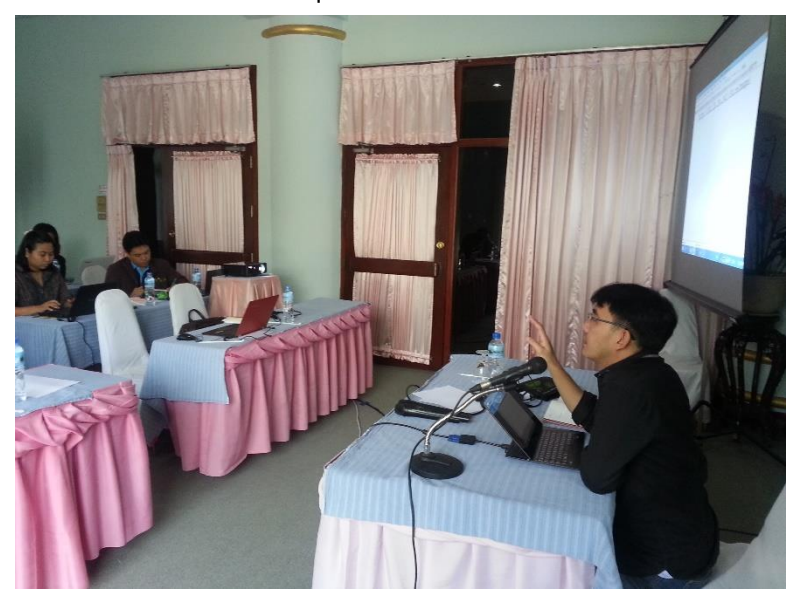

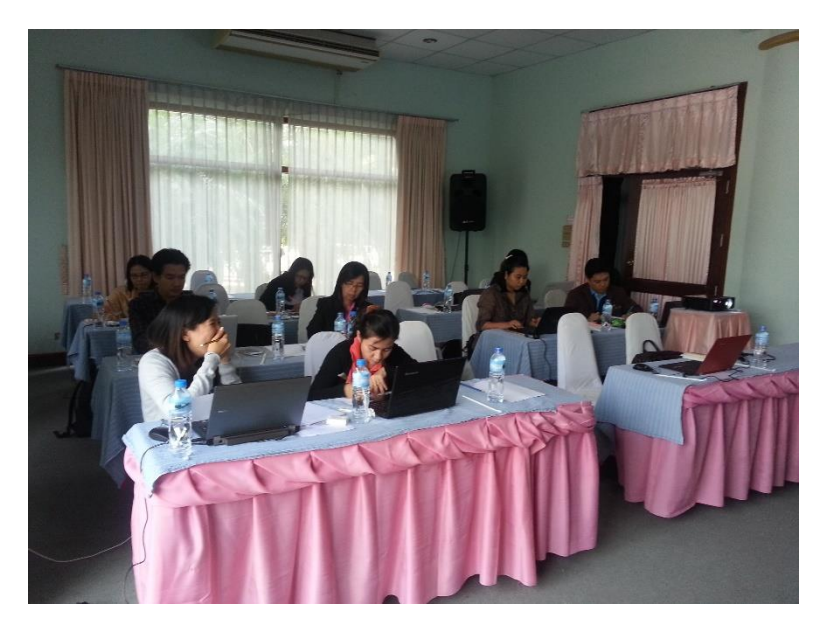

<span id="page-55-0"></span>ที่ กษาออกคุย - กิลปิฝ่

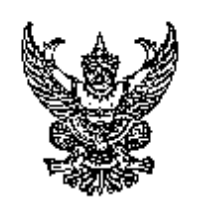

กำนักวิจัยและพัฒนาข้าว เขตรดุจ้าร กรุงเทพฯ acabo

#### มีนาคม ๒๕๕๗

เรื่อง - ขอเกิญบระจุมแผนงาน/โครงการพัฒนาฐานข้อมูลพื้นที่การปลูกข้าวเอพาะพันธุ์ ระบบออนไลน์ "เขตข้าวไทย" รุ่น ๒ ๐ ครั้งที่ ๓.

เรียน - นายอววยทัอ - จีนตอนทะรองศาสตราจารย์ คณะเกษตรศาสตร์ นทาวิทยาลัยเปียงใหม่

ลำนักวิจัยและพัฒนาข้าว ขอเชิญนักวิจัยที่เกี่ยวข้องกับแลนงาน/โครงการพัฒนาฐานข้อมูล ขึ้นที่การปลูกข้าวเฉพาะพันธุ์ ระบบธอนไลน์ "เขตข้าวไทย" รุ่น ๒.๐ เข้าร่วมประชุมเพื่อวางแผนการ ปฏิบัติงาน ในระหว่างวันที่ ๒๐ – ๒๑ มีนาคม ๒๕๕๗ ณ โรงแรมรถถือแม่โรงหนองคาย อำเภอเมือง จังหวัดหนองคาย เวลา ๐๘.๓๐ ๑๖.๓๐ น. โดยการปฏิบัติงานโครงการพัฒนาฐานซ้อมลพื้นที่การปลูกซ้าว เฉพาะพันธุ์ ระบบออนไลน์ "เพรซ์านีทม" รุ่น ๒ ๑ - บระกอบค้าย

ด. เครียมข้อมูลเข็งนั้นที่เขตการผลิตข้าว เขตความเหมาะสมของติน ผลผลิตข้าวภายใต้ การจัดการของเกษตรกร ผลผลิตข้าวตารวงอะรถาธิบาย และทำแนะนำกรมการข้าว

๒. ออกแบบปรับประและแก้ไขข้อมูลเชิงพี่แท็เซตการผลิตจักวให้เหมาะสมกับการแสดงผล ต่านเวปไซต์ เพื่อให้ระบบสามารถแสดงผลด้วยแผนที่และดารางอรรถาธิบาย

ด...จิตทำฐานข้อมูลรายแปลงภายได้กวามรับผัดขอบของศูนย์วิจัยข้าว จำนวน ๒๗ คูนย์ .. ทั่วประเทศ ได้แก่ ขนาดแปลง พิกัดที่ตั้ง ผู้รับผีพถอบ ข้อมูลตัน ทันธุ์ข้าว การจัดการ ผลผลิต การระบาดของ โรคแมลง เป็นทัน จัดรูปแบบพร้อมจัดเกินและและงดลอย่างเป็นระบบ

เฮ. จัดทำซื่อมูลที่ตั้งตำแหน่งโรงสีข้าวและประเมินตกมลิตซ์านไซฟิ้นที่

๕.. พัฒนาระบบ upload เพื่อปรับปรุงแก้ไขก็อยู่เน็ตปรุงปริจัยที่รับผิดขอบในพื้นที่ผ่าน

Smart <sup>buone</sup>

จึงเรียงมาเพื่อไปรดทราบ

ขอแสดงความนับถือ

(พยุญนศึกดิ์ เมมาะมากกุฎหา)

นักวิชาการแนคร รถต้มข้านาญ<del>การพิเศษ</del> รักษาราชการแทน ผู้อำนวยการสำนักวิจัฒนจะพัฒนาจักร

#### กลุ่มวิชาการ ູ່ໄທງ, ບ ໄອຍັວສ ສັຟຕ່ວ

## ระเบียบวาระการประชุมแผนงาน/โครงการพัฒนาฐานข้อมูลพื้นที่การปลูกข้าวเฉพาะพันธุ์

ระบบออนไลน์ "เขตข้าวไทย" วุ่น ๒.๐ ครั้งที่ ๑.

- วันที่ ๒๐-๒๑ มีนาคม ๒๕๕๗ เวลา ๐๘.๓๐ ๑๖.๓๐ น.
- ณ. โรงแรมรอยังแม่ไขงหนองคาย อำเภอเมือง จังหวัดหนองคาย

วันที่ ๒๐ มีนาคม ๒๕๕๗

ระเบียบวาระที่ ๑ เรื่องเพื่อทราบ

ระเบียนวาระที่ ๒ เรื่องเพื่อพิจารณา

๑... เรรียมข้อมูลเชิงพื้นที่เจดการผลิตจ้าว เพดทนามเหมาะสมของดิน ผลผลิตข้าวภายใต้ การจัดการของ,กษตรฯร ผลผลิตข้าวตาร งอรรถาธิบาย และค้าแบะนำกรมฯเรข้าว

๒. ออกแบบปรับปรุงและแก้ไขทักมูลเชิงพื้นที่เขตการผลิตข้าวไห้เหมาะสมกับการแสดงผล ผ่านเราใหร่ เพื่อให้ระบบสามารถแสดงผลรัวยแผนที่และราชางอระกาธิบาย

ด... จัดทำฐานข้อมูลรายแปลงภายใต้ความรับผิดชลบของศูนย์วิจัยข้าว จำนวน ๒๗ ศูนย์ ทั่วประเทศ ได้แก่ ขนาดแปลง ที่ก็คที่ตั้ง ผู้รับมีคยอบ ขั้นยุกติน พันธุ์ข้าว การจัดการ ผลผมิต การระบาดของ โรคแมลง เป็นต้น จัดรูปแบบพร้อมจัดเก็บและแสดงผลอย่างเป็นระบบ

.ส. จักทำข้อมูลที่ทั้งทำแหน่งโรงสีข้าวและประเมินผลผลิตข้าวในพื้นที่

่ ๕. -พัฒนาระบบ up.cad เพื่อปรับปรุงแก้ไขข้อมูลโดยคุนย์วิจัยที่รับผิดขอบในพื้นที่ม่าน Smart Phone

#### วันที่ ๒๑ มีนาคม ๒๕๕๗

ระเบียบวาระที่ ๒ เรื่องเพื่อพิจารณา (ต่อ) ระเบียนวาระที่ ๑ เรื่องอินๆ (ถ้ามี)

<span id="page-57-0"></span>**5.2. การประชุมเชิงปฏิบัติการ โครงการพัฒนาฐานข้อมูลพื้นที่การปลูกข้าวเฉพาะพันธุ์ ระบบออนไลน์ "เขตข้าวไทย" รุ่นที่ ๒.๐ ครั้งที่ ๒ วันที่ ๑๔-๑๖ พฤษภาคม ๒๕๕๗ ณ ศูนย์วิจัยข้าวชัยนาท อ าเภอเมือง จังหวัดชัยนาท**

<span id="page-57-1"></span>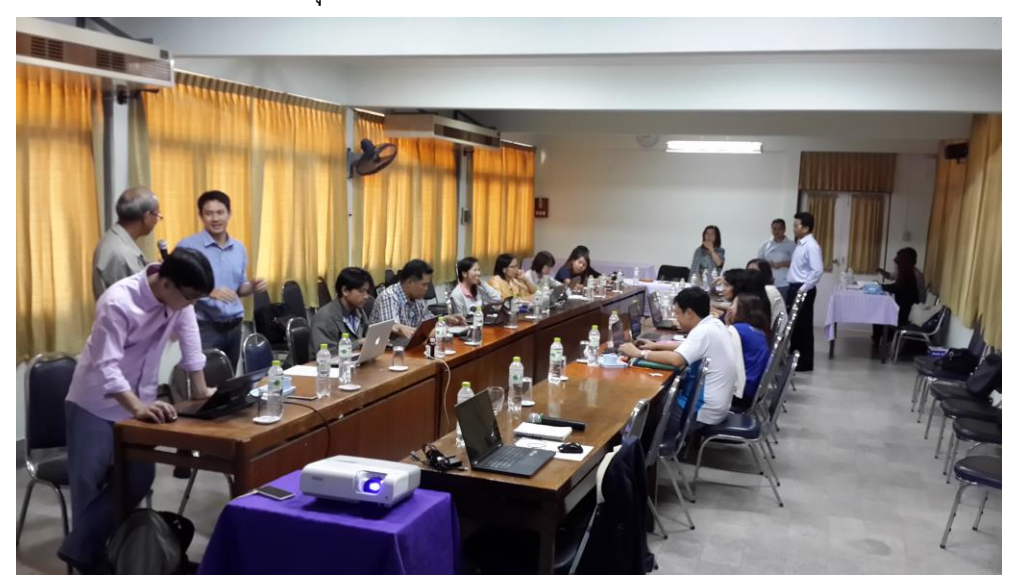

**5.2.1. ภาพการประชุม**

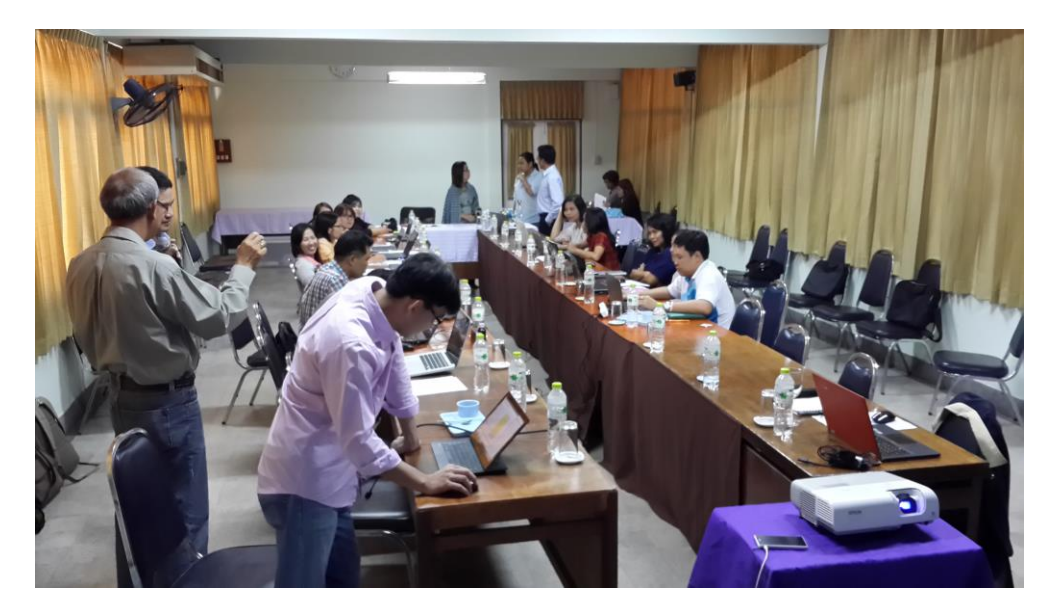

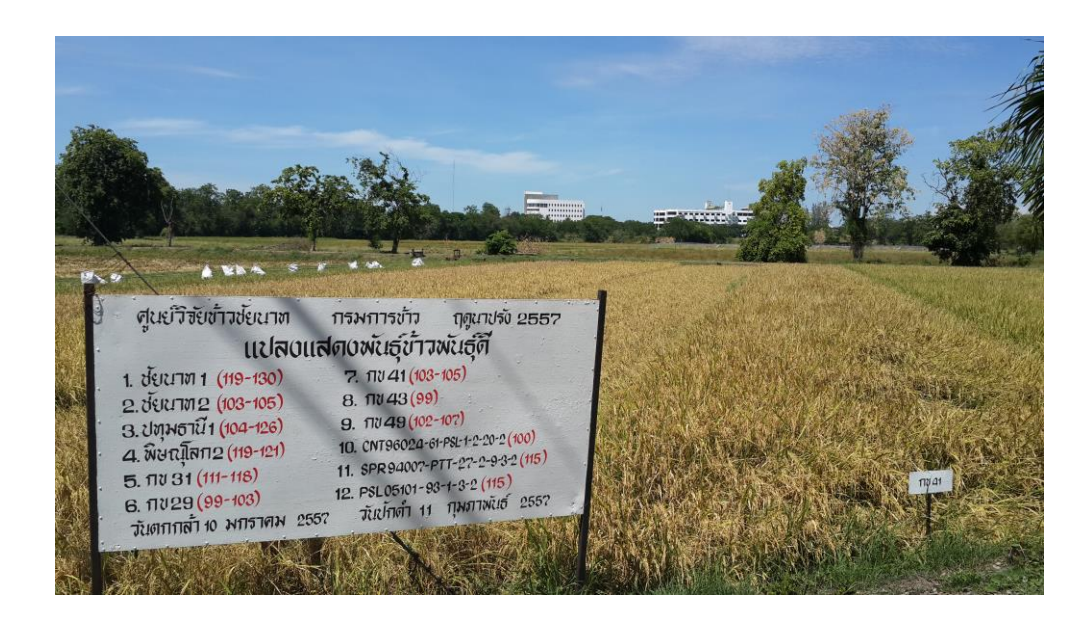

#### <span id="page-59-0"></span>5.2.2. เอกสารการประชุม

**SI ON WEIGHT OF MA** 

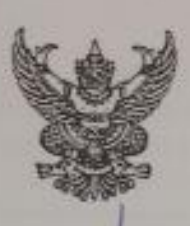

สำนักวิจัยและพัฒนาจ้าว concerting repairing accords

**UNISY WAY** 

เรื่อง - ขอเชื่อแป็นวิทยากรฝึกอบรมพัฒนาฐานข้อมูลพื้นที่การปลูกข้าวแม่พาะพันธุ์ ระบบออนไลน์ "เขตข้าวไทย" วุ่น le.o ประจำปี่งบประมาณ lodder

เรียน นายเฉลิมพล สำราญพลธ์ มหาวิทยาลัยเชียงใหน่

ด้วยลำนักวิจัยและพัฒนาข้าว มีความประสงค์จะจัดการฝึกอนรมพัฒนาฐานข้อมูลพื้นที่การ ปลูกข้าวเฉพาะพันธุ์ ระบบออนไลน์ "เขตข้าวไทย" รุ่น ๒.๐ ประจำปังบประมาณ ๒๕๕๗ วะหว่างวันที่ ดส – ๑๒ พฤษภาคม ๒๕๕๗ ณ ศูนย์วิจัยข้าวจัยนาท จังหวัดขัยนาท โดยมีวัตถุบระลงค์เพื่อเพิ่มทักษะ ความรู้ ความสามารถในการใช้ประโยชน์ของฐานข้อมูลพื้นที่การปลูกข้าวและ แพ้นรู้ ระบบออนไลน์ "เชตข้าวไทย"

ในการนี้ เพื่อให้การจัดอบรมโครงการฝึกอบรมพัฒนาฐานข้อมูลพื้นที่การบลูกข้าวเฉพาะพันธุ์ ระบบลอนไลน์ "เซตร้าวโทย" รุ่น ๒.๐ประจำปีอบประมาณ ๒๕๕๓ สำเร็จตุล่วงตรงตามวัตถุประสงค์ของ โครงการฯ สำนักวิจัยและพัฒนาข้าว ขอเชิญท่านเป็นวิทยากร เข้าบรรยายในการฝึกอนรมในโครงการฯ ดังกล่าว

จึงเรียนมาเพื่อไปรดทิจารณา

ขอแสดงความนับถือ

Line

(นางกิ้งแก้ว คุณเขต) ด้รับวรายเจพนะสามเทคโนโลอีกวรผลิตร้าว ไดพมาจอนเอนผู้อำนวยการสำนักวิจัยและต่อนาจิวา

กลุ่มวิชาการ int o babe admb

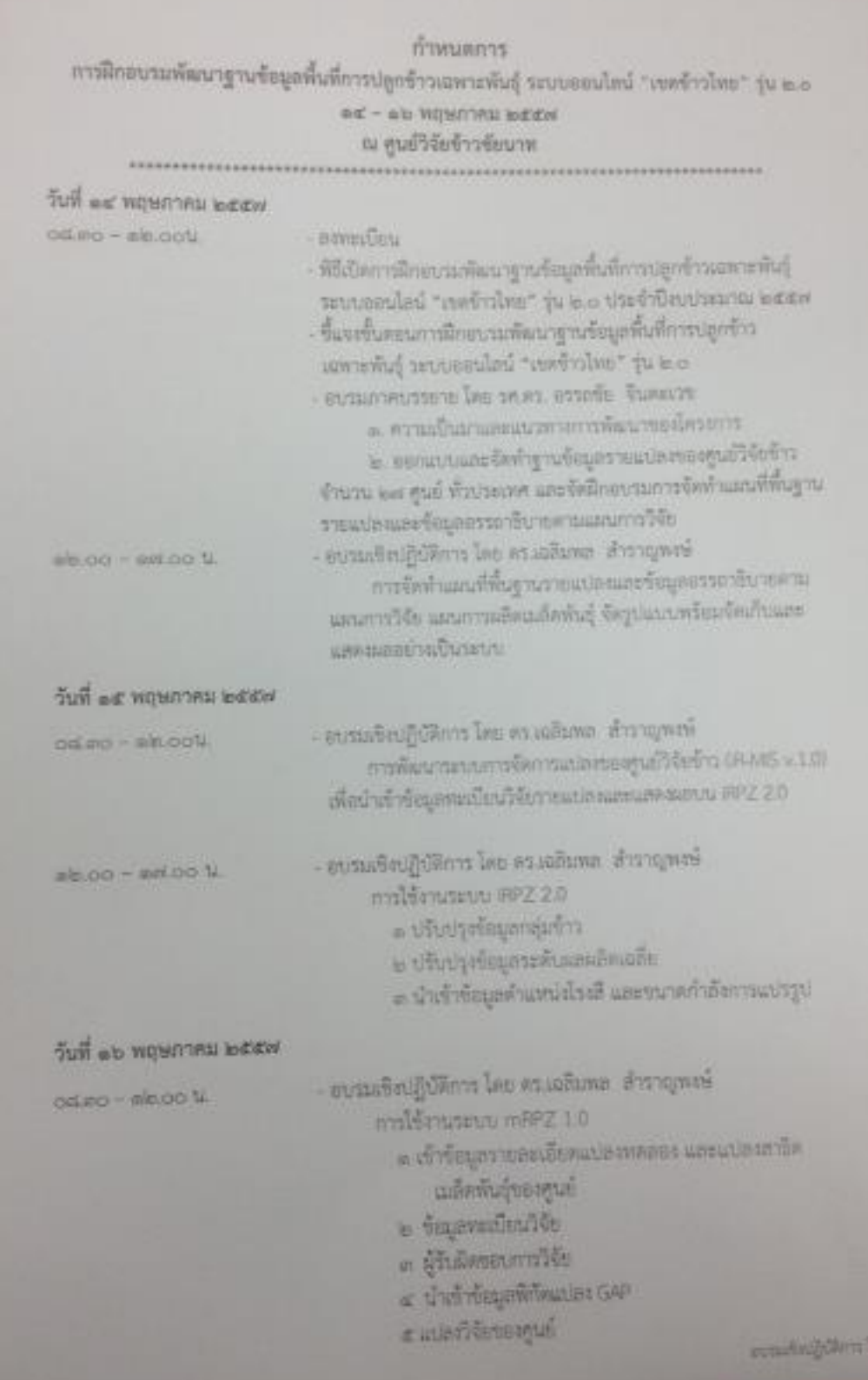

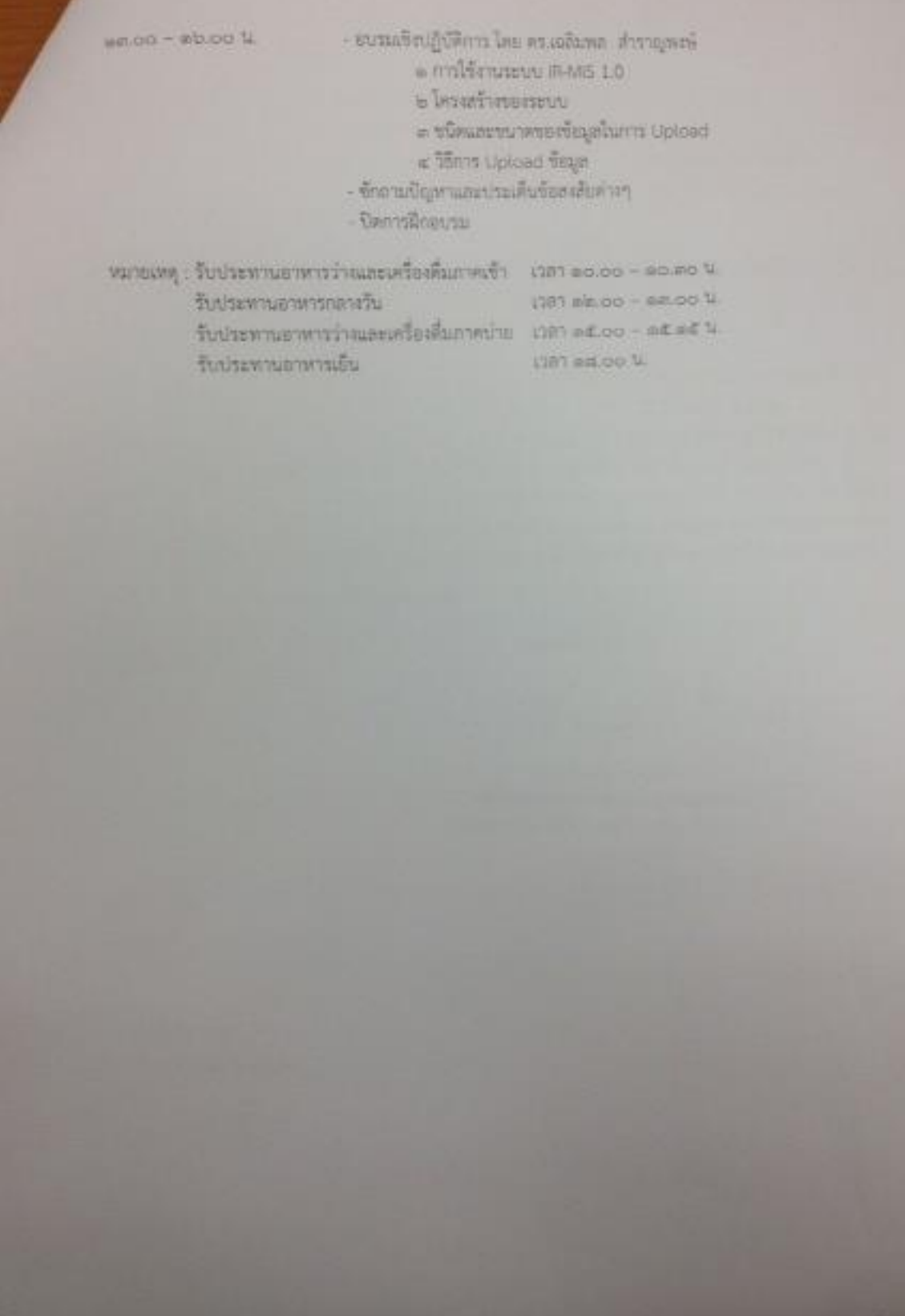